## U.S. \$3.75

## Table of Contents

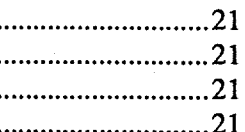

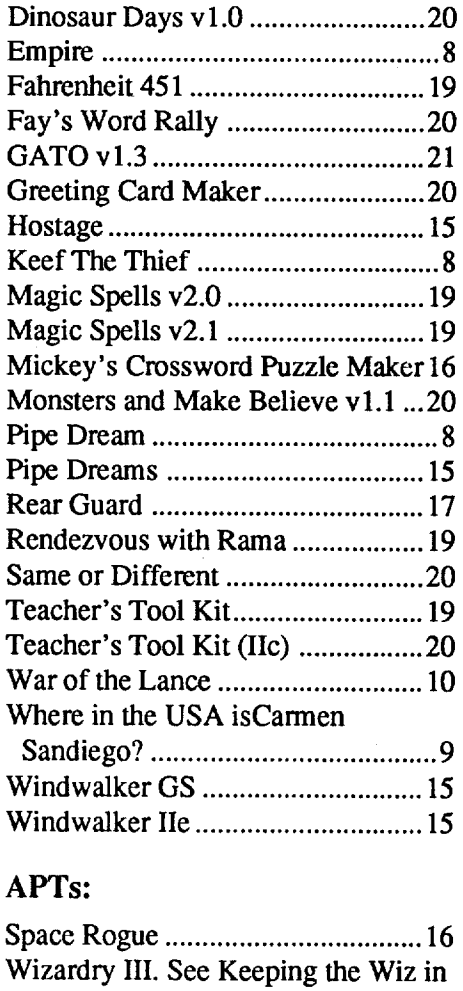

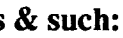

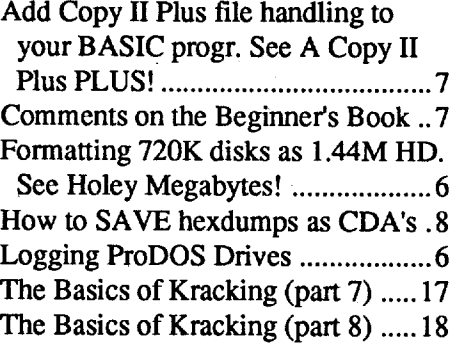

Wiz III

## Playing Tips:

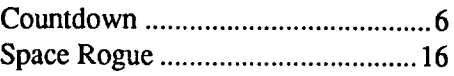

## IBM Softkeys:

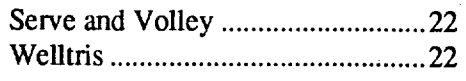

Canada & Mexico \$7

## Features, Notes

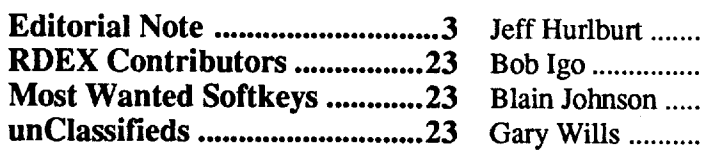

Apple I

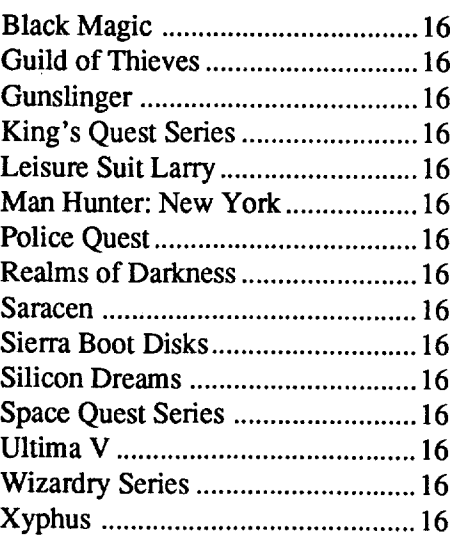

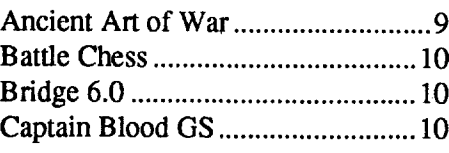

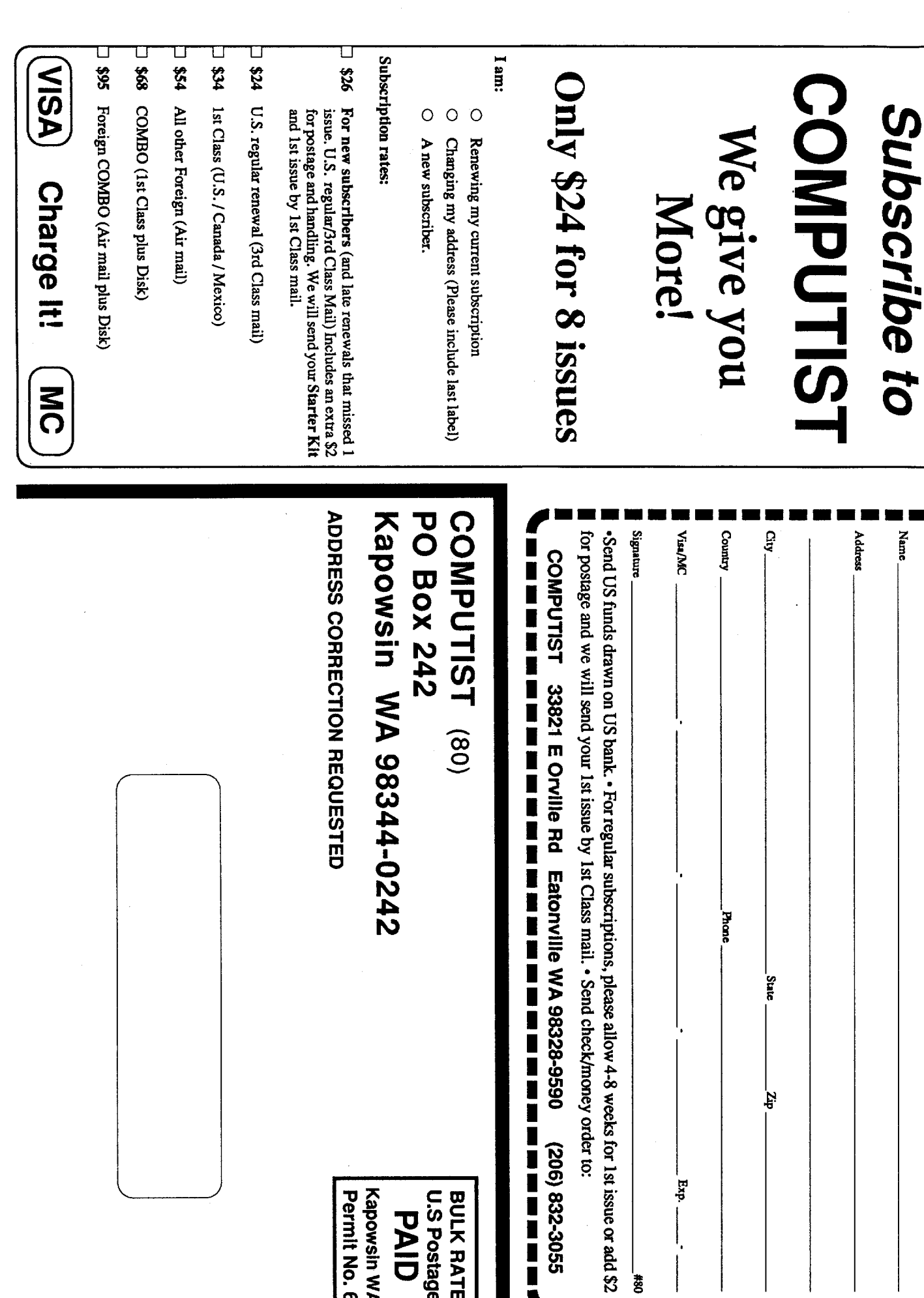

**K RAT<br>Postag<br>AID** 

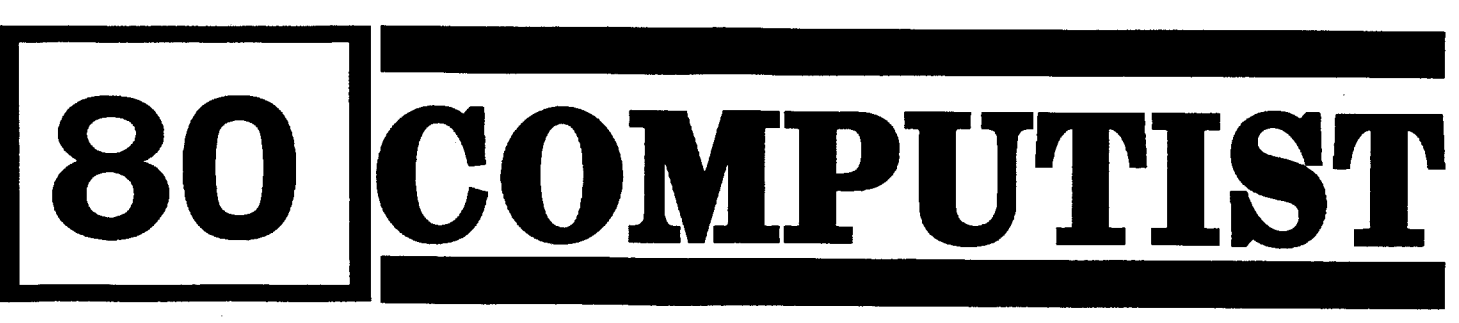

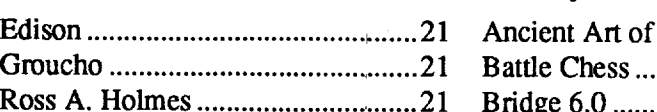

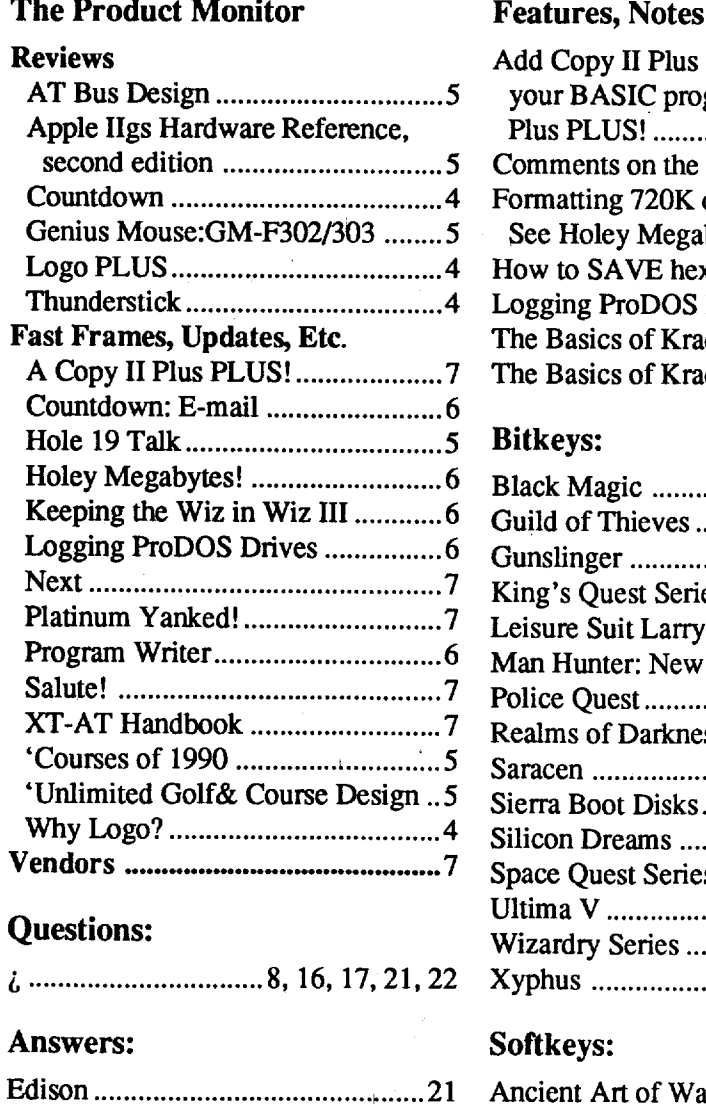

Salute!

E.N. Hondrick 21

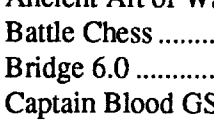

Commands which a reader is required to perform are set apart by being in boldface andon a separate line. The return key must be pressed at the end of every such command unless otherwise specified. Control characters are preceeded by "ctrl". An example of both is: Getrl P

Type 6. Next, place one finger on the ctrl key and then press P. Don't forget to press the return key.

Other special combination keypresses include drl reset and open-apple drl reset. In the former, press and hold down the ctrl key then press the reset key. In the latter, press and hold down both ctrl and open-apple then press reset.

## Readers Data EXchange

*New COMPUTIST readers using Apple JIs are advised to read this page carefully to avoid frustration when attempting tofollow a softkey or entering the programs printed in this issue.*

## What is a softkey, anyway?

Softkey is a term which we coined to describe

aprocedure thatremoves, or atleastcircumvents, any copy-protection on a particular disk. Once a softkey procedure has been performed, the resulting backup copy can usually be copied by the normal copy programs (for example: COpyA, on the DOS 3.3 System Master disk).

## Commands and control keys

## When to include a printed letter

Don't include hardcopy (printout) unless:

- a. You are writing about a bug or other printing error.
- b. You are writing to ask for help.
- c. You are answering another readers help request.
- d. You are writing about your subscription or sending an order for back issues or software.

Bugs, requests for help and answers to requests for help are bumped to the head of the line and go in the very next issue. All other letters are printed in the order that we receive them.

## How to write to RDEX authors

When writing to one of the RDEX authors. Write your letter and seal it in an envelope. Put your return address, the authors name (as it appears in RDEX) and *the correct postage* on the envelope. Put this envelope into another and send it to RDEX. We will put the correct address on your letter and mail it for you. Check to the right of the authors name to see if the author is writing from a foreign country and include the proper postage. \_

..."It is not an infringement for the owner of a copy of a computer program to make or authorize the making of another copy or adaptation of that computer program provided:

sending source code files, and you are not using the S-C Assembler, send them as normal text files.

## Writing to get help

When writing to request help, be sure to include ALL relevent information. The more information you include, the easier it is to find a solution. There's an old saying that goes "A properly framed question includes 90% of the answer".

## How to get mail

1) that such a new copy or adaptation is created as an essential step in the utilization of the computer program in conjunction with a machine and thai it is used in no other manner, or

If you are interested in receiving mail from other readers, be sure that we have a current address. If you use a pen name and want to receivemail, we need to have your address. Our readers privacy is important, so we will not print your address unless you specifically say too.

These readers have volunteered their time to help you. Please call only within the given time frames (corrected for your time zone). No collect calls.

Jack Nissel (Disk Protection, 7-lOPM EST) (215) 365-8160

## The BBS

## Help Line

(Bulletin Board System)

Dave Goforth is the sysop for the Computist BBS. The number is: (206) 581-9292. If you already have a User ID# and password, sign-on using the User ID#. If you are a new user, it may take a day or so to validate your new 10# and password.

"Assembler". Most of the source code in older issues is in S-C Assembler format. If you use <sup>a</sup> different assembler, you will have to translate portions of the source code into something your assembler will understand.

*Our editorialpolicy is that we* do *NOT condone software piracy, but we do believe that users are entitled to backup commercial disks they have purchased. In addition to the security ofa backup disk, tM removal* of*copy-protection gives the user fM option ofmodifying programs to meet his or* Mr *needs. FurtMrmore, fM copyright laws guarantee your right to such a DEPROTECfED backup copy:*

The Starter Kit contains most of the programs that you need to "Get started". In addition, we recommend that you acquire the following: • Applesoft program editor such as "Global

Program Line Editor (GPLE)". \*Assembler such as "Merlin/Big Mac".

United States Code title 17, §117

\*Bit-copy program such as "Copy II Plus", "Locksmith" or "Essential Data Duplicator".

This powerful deprotection utility (in the COMPUTIST Starter Kit) and its various Controllers are used in many softkeys. (It is also on each Super lOB Collection disk.)

## of your commercial software.

#### Computing checksums

Softkeys occasionally require the user to stop the execution of a copy-protected program and directly enter the Apple's system monitor. Check the following list to see what hardware you will need to obtain this ability.

Checksums are 4-digithexadecimal numbers which tell if you typed a program correctly and help you locate any errors.There are two typesof checksums: one created by theCHECKBIN program (for machine language programs) and the other created by the CHECKSOFT program (for BASIC programs). Both are on the "Starter Kit".

Apple II<sub>+</sub>, //e, compatibles: 1) Place an Integer BASIC ROM card in one of the Apple slots. 2)Use anon-maskable interrupt(NMI) cardsuch as Replay or Wildcard.

Apple  $II+$ , compatibles: 1) Install an  $F8$ ROM with a modified reset-vector on the computer'smotherboard as detailed in the "Modified ROM's" article (COMPUTIST #6 or Book Of Softkeys III) or the "Dual ROM's" article (COM-PUTIST #19).

Apple //e, //c: Install a modified CD ROM on the computer's motherboard that changes the open-apple ctrl reset vector to point to the monitor. *(This will void an Apple lie warranty since you must open the case to install it.*)

Ifyour checksumsdo notmatch the published checksums then the line where the first checksum differs is incorrect.

# to an unlocked backup copy You have a LEGAL RIGHT

CHECKSOFT instructions: Install Checksoft (BRUN CHECKSOFT) then LOAD your program. Press & to get the checksums. Correct the program line where the checksums first differ.

• Apple II Reference Manual (or IIe, IIc, etc.) oOOS 3.3 & ProDOS manual

CHECKBIN instructions: Enter the monitor (CALL -151), install Checkbin at some out of the way place (BRUN CHECKBIN, A\$6000), and then LOAD your program. Get the checksums by typing the Starting address, a period and the Ending address of the file followed by a ctrl Y. SSSS.EEEE etrl Y

•Beneath Apple DOS & Beneath Apple Pro-OOS, by Don Worth and Pieter Lechner, from Quality Software

*r*

Correct the lines where the checksums differ.

NOTE: If you want your checksums to match, only type spaces within quotes or after DATA

statements if they are shown as  $(0)$  charactors. SAVE theprogramatperiodic intervals using the name given in the article. All characters after a REM are not checked by the checksum program so typing them is optional.

Hexdumps are the shortest and easiest format to type in. You must first enter the monitor: CALL-151

BSAVE the program with the filename, address and length parameters given in the article.

Editor Reviews **BBS** 

**COMPUTIST** 33821 East Orville Road Eatonville, WA 98328·9590 (206) 832-3055

> 2) that such new copy or adaptation is for archival purposes only and that all archival copies are destroyed in the event that continued possession of the computer program should cease to be rightful.

> Any exact copies prepared in accordance with the provisions of this section may be leased, sold, or otherwise transferred. along with the copy from which such copies were prepared, only as part of the lease, sale, or other transfer of all rights in the program. Adaptations so prepared may be transferred only with the authorization of the copyright owner."

· COMPUTIST does NOT purchase editorial material. The entire editorial content consists of information submitted to COMPUTIST for publication in the shared interests of ali COMPUTISTs.

### Writing to the RDEX editor

• Unsolicited material (manuscripts, letters to the editor, softkeys, A.P.T.s, playing tips, questions, etc.) are assumed to be submitted asletters-to-the-RDEX-editorforpublication with all and exclusive rights belonging to COMPUTIST.

> RDEX (are-decks) stands for: Reader's Data EXchange. We print what you write. When you send in articles, softkeys, APTs, etc., you are submitting them for free publication in this magazine. RDEX does *not* purchase submissions nor do we verify data submitted by readers. If you discover any errors, please let us know so that we may inform our other readers.

• Entire contents copyright 1990 by SoftKey Publishing. All rights reserved. Copying done for other than personal or internal reference (without express written permission from the publisher) is prohibited.

U.S. ................... \$24 Canada/Mexico .. \$34 U.S. 1st Class .. \$34 Other Foreign ..... \$54

> Remember that your letters or parts of them may be used inRDEX even ifnot addressed to the RDEX editor. Correspondence that gets published may be edited for clarity, grammar and space requirements.

• Subscriptions are sold by number of issues and not by month or year. An 8 issue subscription means that you will recieve 8 issues before you need to renew. It's when \_you will receive each issue that we're a little erratic 'about.

• Domestic Dealer rates: Call (206) 832-3055 for more information.

Because of the great number of letters we receive and the ephemeral and unpredictable appearance of our volunteer staff, any response to your queries will appear only in RDEX, so it would be more appropriate for you to present technical questions to the readers and ask for their responses which will then be placed in the Apple-RDEX.

• Change Of Address: Let the U.S. Postal Service know that you aremoving. Tell them that you want your mail forwarded. If your issue does not come to you in an envelope then you have a regular subscription and you musttell the USPS to forward yourthirdclass mail. Notify us as soon as you know your new address. When we receive your notice of change of address, we will send you an acknowledgement card.Ifyou do notreceive the acknowledgement card after 2 weeks, send another notice or call us direct

## How to get a free library disk

Whenever possible, send everything on Apple format (5.25" - DOS/ProDOS or 3.5" - Pro-OOS) orIBM format (3.5") disks. Other formats are acceptable but there may be some delay as we look for someone to translate it for us. (If you use *a* 5.25" *disk, when we print your letter,we will return your disk* with the current library *disk copied onto it.*) Use whatever text editor you like, but tell us which one. Put a label on the disk with your name (or pseudonym) and address (if you want to receive mail). Don't reformat any programs or include them in the text of your letter. Send Applesoft programs as normal Applesoft files and machine language programs as nonnal binary files. We have programs to convert them to the proper formal for printing. If you are

### Software recommendations

·Word-processor (such as AppleWorks). ·"COPYA", "FID" and "MUFFIN" from the DOS 3.3 System Master disk.

## Super lOB and Controllers

#### Reset into the Monitor

Laser 128: Your ROM includes a forced jump to the monitor. Press ctrl return reset.

Apple *Ilgs:* Ifyou have the 2.x ROM, there is a hidden Classic Desk Accessory (CDA) that allows you to enter the monitor. In order to install the new CDA, you should enter the monitor (CALL -151) before running any protected programs and press # return. This will turn on two hidden CDAs, Memory Peeker and Visit Monitor. Thereafter press openapple drl esc to go to the Desk Accessories menu. Select Visit Monitor and there you are. Use ctrl Y to exit.

Typing Source Code

The source code is printed to help explain a program's operation. To enter it, you need an

#### Recommended literature

## Typing Applesoft programs

BASIC programs are printed in a format that is designed to minimize errors for readers who key in these programs. If you type:

lOHOME:REMCLEAR SCREEN

The LIST will look like:

10 HOME: REM CLEAR SCREEN

Applesoft inserts spaces into a program listing before and after every command word or mathematical operator. These spaces don't pose a problem except when they are inside of quotes or after a DATA command. There are two types of spaces: those that have to be keyed and those that don't. Spaces thai must be typed appear in COMPUTIST as special characters (0). All other spaces are there for easier reading.

## Typing Hexdumps

Machine language programs are printed in COMPUTIST as hexdumps, sometimes also as source code.

Key in the hexdump exactly as it appears in the magazine, ignoring the four-digit checksum (\$ and four digits) at the end of each line. When finished, return to BASIC with: 3DOG

# **COMPUTIST**

Charles R. Haight Jeff Hurlburt Dave Goforth

COMPUTIST is pubiished by SoftKey Publishing. Address all inquiries to:

•The SoftKeyPublishing assumesnoliability or responsibility for the products advertised in this newsletter. Although we are usually pretty much in agreement, any opinions expressed by the authors are not necessarily those of COMPUTIST magazine or SoftKey Publishing.

SUBSCRIPTIONS: Rates (for 8 issues):

*Issuesmisseddue tonon-receiptofchange*  $of$  *address may be acquired at the regular ba£k issue rate.*

*We are notresponsibkfor missing issues 90 days after mo.iling date. If you* do *not*  $r$ *eceive an issue at the usual time each month, pkase call or write.*

.<br>Apple4D is a trademark of Apple Computers. IBM $\Phi$  is the IBM<br>trademark.

#### Oops!

I forgot to merge the Help file with the main text. That means I've got 6 annoyed readers who sent help requests which won't be printed 'till issue #81. Sorry...

a guesswithoutasking you alotofquestions.The doctor needs more information and so do I. If you are serious about getting an answer. you must provide complete information. Which Apple are you using? What other hardware is plugged into your Apple? What operating system are you using (OOS3.3. ProDOS. GSOS, GEOS. etc.) and what software is resident in your computer when the problem appears. Everything is important and almost anything might be the one bit of info that we need to answer your question.

Anyway, when it comes to answering question, I'm a little burnt-out. Perhaps someone else would like to answer these questions while I take a break.

#### Will Computist ever come out ON TIME?

I don't know, maybe not, but I have a real good excuse for issue#80.I caught upon submissions as of issue  $# 79$  and didn't have enough to fill issue #80. I could either wait a bit longer for YOU to send in more info or I could reduce the number of pages in the issue. Since Computist is printed on a newspaper web. it is run as three (3) signatures of eight (8) pages each for a total of 24 pages per issue. Reducing the page count would mean going to 16 pages. (Two - eight page signatures.) I decided to wait a bit longer. You don't really mind, do you?

You knew it was going to happen and here it is. I finally took some time to calculate the postage increasesfrom the US Postal Service and add them to the subscription rates. Good news and bad news.The regular US and 1stClassrates are going up by one dollar (\$1). Foreign rates stay the same since we use a mail forwarder and they haven't raised their rates yet. So if you are coming up on your renewal. do it now! As of the mailing of issue #81 (the next issue) we will begin charging the new rates. This is your last chance to renew at the old rates.

> In any case. don't delay. send in your softkeys. APTs. tips and informational articles RIGHT NOW. I'm interested in any BASIC programs (long or shon) that you have written and would like to share with the rest of us. I'm especially interested in any ampersand (&) utilities designed to make programming in BASIC easier. Come on! I know most of you have something that you have written and still use. Share it with us.

#### New Eamon Adventures

There aretwo (2) new Eamon scenarios. They are "Utterly Outrageous#205" and"Curseofthe Hellsblade #206".

The other category is "Incomplete Questions". These are open-ended because of the lack of full information about the system being used. They are usually about software but hardware and firmware questions do pop up. Examples are. "My system locks-up occasionally. why is this happening and what can I do to stop it?", "Sometimes I can't catalog a disk and other times I can. What's happening?". "My copy of (program name) won'trun. how can I fix it?", "My copy of (program name) runs on a friends Apple but not on mine, why?".

Asking these kinds of questions is like calling a doctor and saying that you feel bad and asking what is wrong. The doctor is not going to hazard

them into "centerfolds" in Computist. Send the info on disk if at all possible. If you don't have a chart but you do have an idea for one then send that too.

#### Postage Increases

If you already paid for an out-of-warranty replacement supply, you may be eligible for a refund. Contact your nearest Apple dealer before June 30, 1991 or call AppleCustomer Assistance at 1-800-776-2333.

#### Help Questions need help!

I receive a lot of help request letters. Some of them will never be answered. Not because I don't have the time, although time is always short here, but because they are of the "open-ended" type of question. They fall into two main categories.

...<br>የጋ

The first one I call the "What is Life?" questions. The ones I receive most often are "What do I use my Apple fi for?" and "How can I make some money using my Apple fi?" Other popular requests are "Can you help me write a programto do ...", "I have lots of memory, can you make my copy of (program name) work with my copy of (programname), inmemory. atthe same time?", "How can I make my llecopyof(programname) use the super hires screen on my figs?",

## Editorial Notes

#### Bad GS Power Supplies

I read a note in "Enhance" (Quality Computers in house newsletter and catalog) that says that Apple Computer Inc has determined that certain GS power supplies may fail under low load conditions. That means that the power supply may fail if it isn't loaded enough. How's that for illogical?

If your figs was manufactured after October 1990 then you are OK. (That's manufacture date not date of purchase.)

To determine if your computer is affected, open the case and take a lookatthe powersupply (the box on the left). If the case is a dull brushed metal, the serial number begins with the letter "I" and there's no red dot on the case you may be in for trouble.

Apple has a repair extension program for the affected power supplies. They will replace failed power supplies thru January 31. 1993 but only failed supplies. There's no way to get a functioning but suspect supply "fixed".

#### IRS news

We are still nibbling away at this one. Thanks to all of you who sent a donation last month. I have a suggestion. If you are considering sending a donation, send it as a back issue or library disk order.That way you getsomething immediate in return. Kind of like a thank you note.

#### Centerfolds?

While I was waiting for some more material to fill issue #80. I had a brainstorm. I was in the process of making another "chan" for the wall next to my computer. You know. pasting together 8.5" x 11" sheets to make a larger chart. Anyway, I was thinking that if you pull out the center page of Computist, you would have a 17" x 22" sheet. That would make a nice sized chart. So how about it? Send me copies of all of the "charts" that you make for yourself and I'll tum

\*

0 Q .~ H

na:<br>C

## **Table of Contents**

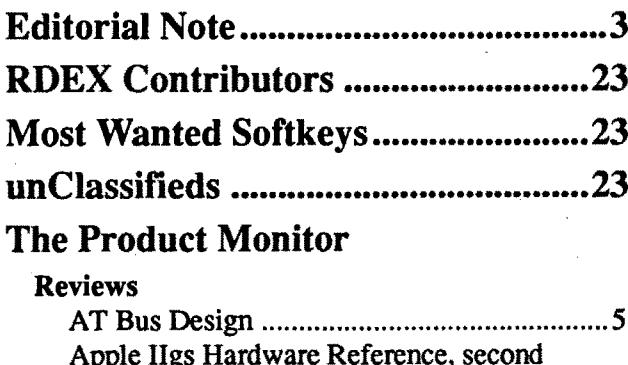

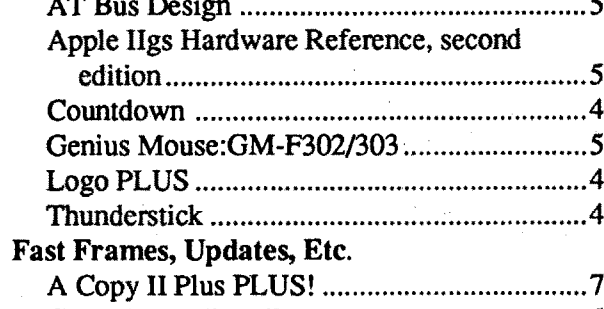

COMPunST #80

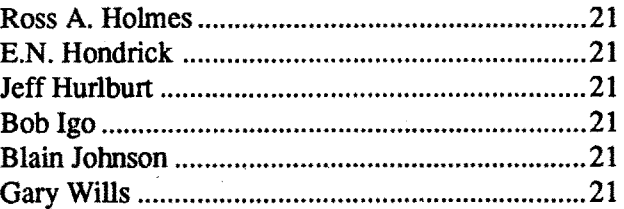

## Features, Notes & such:

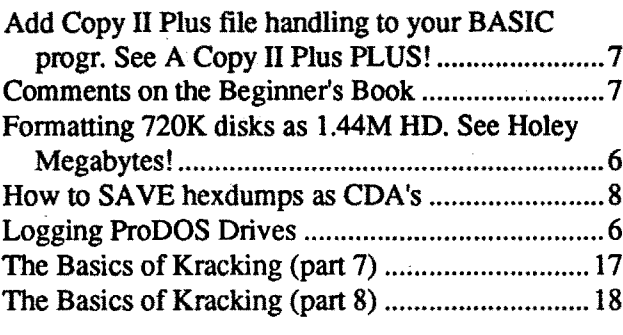

## Bitkeys:

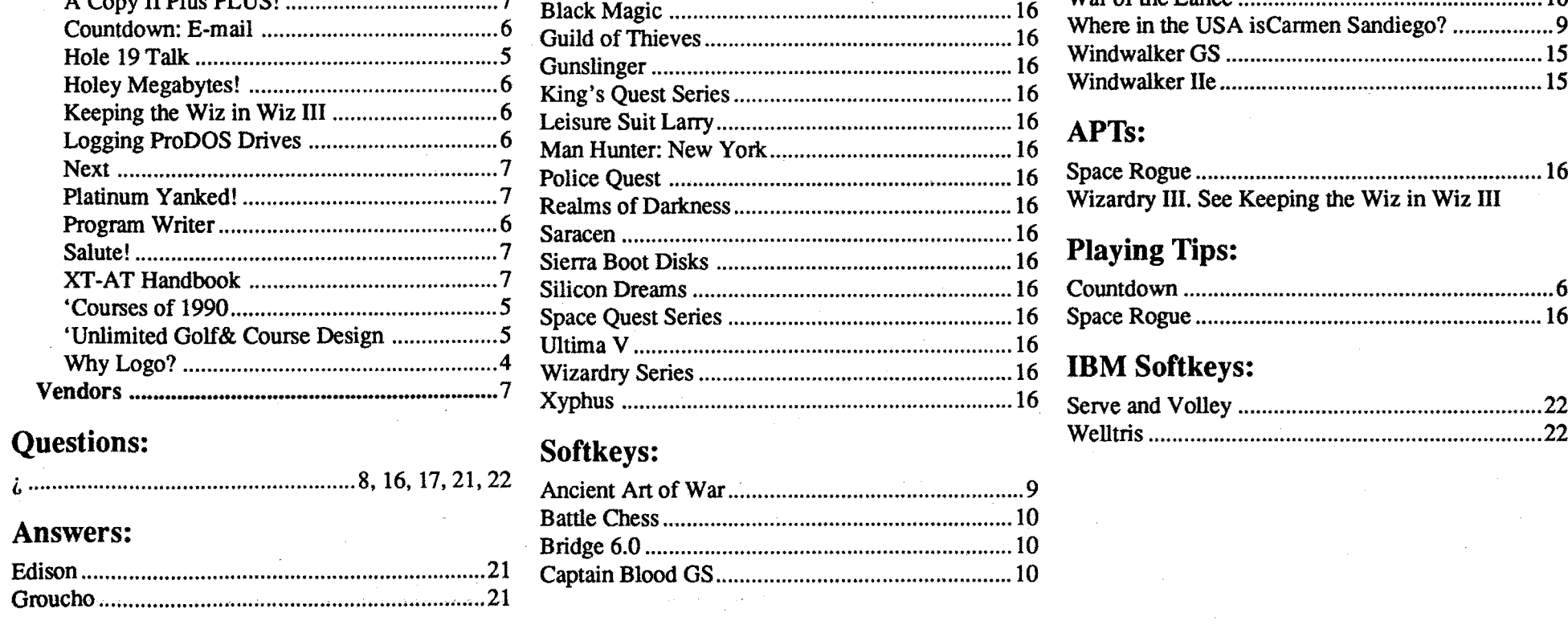

Readers Data EXchange

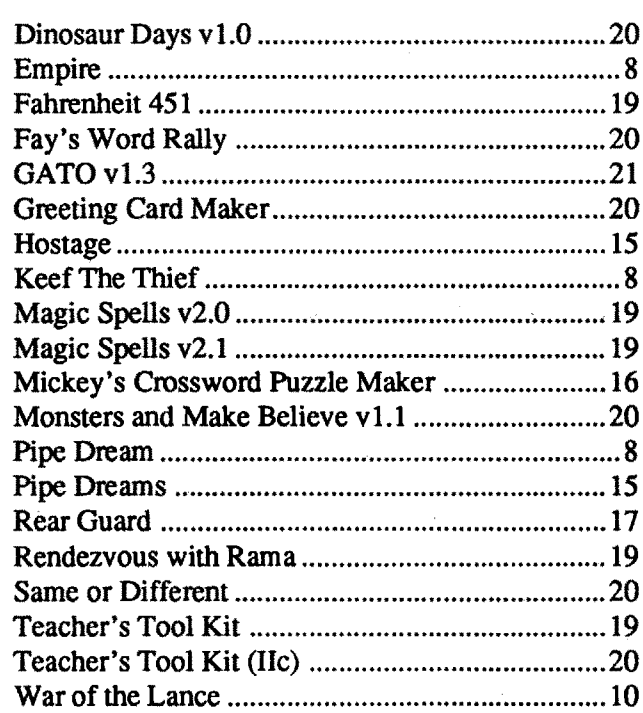

3

## Countdown

## RATINGS

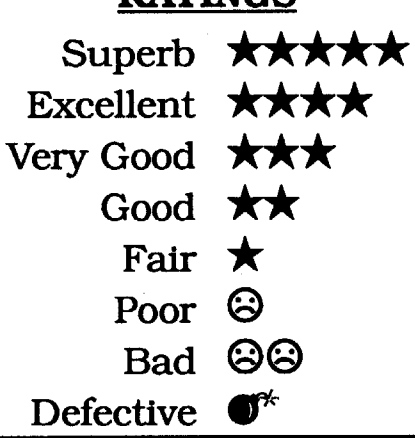

*Terrapin*

After years of depending upon Terrapin's DOS 3.3 based "3.0"language for my Logo computing, the arrival of Pro-DOS based Logo PLUS was a genuine 'event'. Now I could put loads of Logo programs on 800K diskettes, set up handy subdirectories, and REALLY get organized! There aremany new built-in commands, too. Called "primitives" in Logoese, these include a set of commands to take advantage of ProDOS (e.g. MAKEDIR, ONLINE, ...), NOTE for playing music, some build-ins of previously user-created commands (e.g. WAIT), and several important Graphics enhancements. Via DOT? SDOT?, and COLORUNDER your turtle can now detect the presence and/or color of dots. FILL colors-in an enclosed area; you can HFLIP and VFLIP the hires screen; and ZOOM is for detailed hires editing. To the above you can add PRINT-SCREEN for hires screen dumps plus whole new sets of commands for Shape Editing and for placing TEXT on the graphicsscreen! Amongtheon-diskutilities you'll find GWRITE, a tool for adding text (in various fonts and styles) to hires screens, EDSHAPE, a separate Shape Editor, a Font Editor, a 6502 Assembler(!), and files to enable color and inverse hires printouts. With just a little diddling, all of your favorite old-Logo stuff can RUN under the new version. The Logo PLUS CON-VERT utility (or Copy II Plus) will move the DOS 3.3 files onto a ProDOS

 $\star\star$ <br>\$119.95 for 128K Apple II Logo PLUS

Logo (from the Greek word for ''thought'' or "word") is very good at handling text objects, allows users to define new commands, and encourages production of nicely structured programs. Like BASIC, it is an interpreted, highly interactive language (i.e. you can write procedures and try them without waiting for a compiler-linker). Unlike BASIC and other popular languages, Logo exhibits amazing range intermsof 'abstraction': from "concrete" at lower 'turtle moving' levels through abstruse at its higher 'lists within lists' levels. Full-featured versions (like Terrapin's) offer exceptional error reporting and debugging, floating point math, and capabilities for making machine language calls. It is fair to say you CAN do anything in a good Logo implementation that you can do in BASIC, Pascal, orC; but, almost always, it will take longer.

Fortwo-stick games or games which do not employ a throttle option there is a right-edge-mounted slide switch to disconnect the slide control.

#### Why Logo?

The one spec likely to raise a few eyebrows is "Useful Range". For best control precision, 33 degrees(about +/- 17 degrees from center) IS on the low side of 'ideal'. However, on a full-grip stick, a few degrees translates into a lot more actual motion than is the case with a small, thumb-and-forefinger-grip unit. (In fact, beyond +/- 30 degrees, most full-grip stick users are likely to become uncomfortable with the resulting large movement swings.) Another plus factor isthat, with+/-25 degreesoftotalmovement allowed, very little of the range is inactive. Stick travelend-points are good 'signals' for min/max control outputs.

Logo is very popular as a 1st programming language for young children because they can make concrete things happen using commands that 'say what they do'. In various U.H. CFG projects, I've encountered both BASIC and Logo educational situations. BASIC is generally preferred for middle school grades. Logo appears to work better as a starter language for younger students for whom BASIC's abstract, cryptive commands pose problems. Mainly, adults'getinto' the language for one or more of four reasons: A. to teach computer programming to young children; B. to develop Logo educational materials; C. to research artificial intelligence and "micro world" concepts; D. for fun!

detail top-down; a still lower detail view helps with navigating an underground maze.

Many important clues (and some critical items) are obtained in numerous face-to-face encounters with such personages as Lisa, an agency colleague, a Russian agent named Boris, and Golden Desire(!), a dead-ringer for Angie Dickensen-to name a few. In these the main challenge is to select the optimum dialogue approach (e.g. "Friendly", "Hassle", etc.) guided by character comments and facial expressions. Other displays include travel maps, city picture inserts, and, for high-tech decoding and data processing chores, your handy Computer Access Device can do blow-ups of photos and messages.

I put Thunderstick through the usual driving and combat tests. These, including ''Test Drive II"/gs and "Elite"/ 11+ played (ahem) with acceleratorcard, revealed the anticipated flight readiness. (The tab-top X-Y slide adjusters have plenty of range to pennit centering at acceleratorspeeds.) T'sticks hefty slotted-bands mechanism delivers tight, smooth response with enough 'centering-bump' for good stick-position feedback and almost no tendency to 'bottom' (i.e. you can 'feel' center without a 'catch' in handle movement). Needless to say, I've seldom had an easier time potting"Elite'"sThargoidmotherships.

 $\bigstar\star\bigstar$  (Joystick for Apple II series, PC version available)

Asindicatedinthespecslisting,"Centering Error" (the tendency to 'pull' X-Y center output in the direction of most recent stick movement) is almost nonexistent. Aside from beingagood'quality measure', low centering error makes formore accurate targeting and enhances survivability in high-action seat-ofthe-pants combats. Tension is about right; 150 grams is not at all high for a full-grip stick. As forthe throttle, I have not, so far, tried a product which employsthis option. Atesterprogram readout showed smooth response over the full, 0-255, range.

Thunderstick must be placed on a surface at approximately elbow level (i.e. about where one expects to find a flight console controller). Much higher and you will find your hand repeatedly scrapping the centering adjusters. For best results, allow space for your 'stick arm' to rest and swap-in the optional suction cup feet. Since much of the push on the unit is lateral, the normal rubber feet may not supply enough grip on some surfaces. A second caveat relates to the handle itself. Unlike most largehandle sticks, Kraft's unit is not designed for a wrap-around grip- the trigger winds up under the middle of your trigger finger. Instead, the smooth, squarish handle favors a half-wrap grip to place the triggerwhere it belongs and your thumb on one of the two PB-l buttons. It's easy to see why Baywoof has been so enthusiastic about his PC version of Kraft's new entry in the performance-stick sweepstakes. Great looks and a solid, smooth feel add up to a forreal contender. A slightly deeper, rounder handle would be an improvement, particularly forlarge-handed users; and, as noted above, placement is very important. When you install a realistic flight controller, Kraft seems to be saying, you've got to put it where it belongs. Does it belong in your cockpit? If the old 'console' checksout as under-equipped, check out Thunderstick.

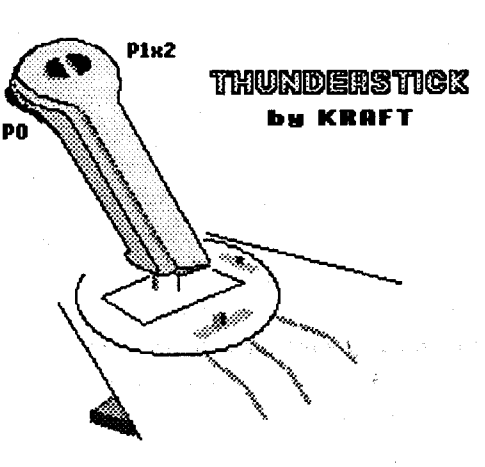

Countdown's best feature is that, having wowed the player with 'special effects', it remembers to deliver ahighly-engaging, playable adventure. One CAN win this game without the Hint Book. (I did make one HELP! call to Access, before arrival of the Hint Bookand used the book to get around one problem. In each case the 'answer' was well within reach in the game.) I just KNEW the mole's identity- "It HAS to be  $\ldots$ "- so, there was no way this game was going on the back burner. Expect the promised "intrigue, espionage, and suspense." Once the Countdown starts, it's too late to back out!

## Thunderstick

\$25 (approx. retail)

*Kraft Systems*

Size: 7.0"W x 6.5"D x 2.25"H x 5" Handle

Centering Tension: approx. 150 gm. Handedness: none (Right, ifusing slide throttle)

Centering Error. 1.0%H, 1.2%V Centering Defeat: none Movement Range (Horiz.): 50degrees Useful Range (X/ Horiz.): 33 degrees Centering Adjust: two 'slides' Connector: Apple DIN (16-pin adapter available)

Case Access: five screws

Done insteely flat-black, Kraft'snew combat stick features a triangular-ish sloped-front case topped by a large, fullgrip handle. All buttons are positive click-action type switches. PB-O, the 'fire button', is your trigger. PB.l is duplicated on the top-of-handle minipanel for convenient thumb activation byleftorright-handers.The "throttle" is aslide controlmountedonthe case'sleft edge. Handle position controls outputs ofJ-Oand J-l (the normal '1st-player' X and Y analog outputs). Throttle sets J-2 (nonnally, the '2nd-player' X output).

## Jeff Hurlburt TX

# The PRODUCT **MONITOR**

\$59.95 for VGA 640K PC \*\*\*\* (\$9.95 for Hint Book)

## *Access Software*

Your problem is that you do NOT belong here. The old noodlemay be full of mush-something about headlights, a car, a dingy nuthouse cell...- but, you're bound to be one of the 'good guys'. "MasonPowers", the labelon the chart, SOUNDS like a 'good guy' name, doesn't it? Now, if you could just figure out where 'here' is and how to get out (and WHO dumped you here, and why, and ...). Well, maybe you'd have a shot at finishing whatever it was this Mason Powers person was doing. Like, maybe it was important?

It was; it IS! Somewhere, a terrorist group called "Black December" has started a countdown to disaster. Bad enough; evenworseisthat 'December's string of recent 'minor' atrocities AND their planned master stroke may be the work of a mole at the heart of CIA's Middle East section. Safely stashed in a 'company'-runTurkishsanatorium, you are the sole remaining loyal CIA operative who believes the mole exists. The other guy, Mc Bain, is supposed to have beenblown away by (who else?) Mason Powers!

Countdown launches you on a continent-hopping quest to shut down Black December, pull the plug on its operation Thunderbolt, and nail the mole known only as "Stormbringer". Billed as "an interactive movie", the game employs real actors in several VCR-playbackquality animated 'cut scenes' and encounter close-ups- all in 256-color VGA. Digitized voices and full-range sound effects are available via AdLib, Sound Blaster, and other popular adapters, To maintain its 'in the movie' effect, Countdown's formats adjust to fit your current activity. Except for the surprise ending, cut scenes serve as flashbacks to jog your befogged memory. Most of the time you will have a 3-D side view of your Mason Powers figure in a room. Here, using KB ormouse, you canmove around andGET, USE, etc. items. In the sanatorium corridors, Black December headquarters, etc. the view is lowerdiskette. They will transfer as .BIN type files, which may cause some concern, if you CAT a directory of Logo Plus programs- they are all TEXT files! No problem. The new Logo saves programs as .TXT type files; but it can load both .BIN and .TXT program files.

Once transferred, it will usually be necessary to removeormodify anyusercreated procedures having the same name as new primitives (WAIT is an example). Finally, you will need to be sure that file names mentioned in programs match those shortened in the Pro-DOS move. As before, program names must still end with".LOGO". Too bad. With only fifteen characters allowed by ProDOS for file names, Terrapin really should scrap this requirement. Going to the .TXT filetype, however, is a good idea. For heavy-duty editing/converting, you can bring any Logo PLUSsaved or "Apple Logo" program into your favorite word processor and save the results in ready-to-go Logo PLUS form.

Constructing your own procedures, fine-tuning them, and fitting everything together IS entertaining; Logo is one of the few languages people actually use just for the amusement of programming. No doubt much of the fun comes from 'building stuff' and watching it work; but alot comesin anon-going processof discovery. Logo PLUS starts you fast with the dauntless Turtle, extensive tutorials, references, and examplesthere's even an "Instant Logo" option for younger children— but, with over 200commands,exploringthelanguage 's full potential can be as engaging as any role-play adventure. Supplied on both 5.25" and 3.5" media, the best of the Apple II Logos comes with Terrapin's standard enormous loose-leaf manual, a handy Quick Reference Card, and the spiral bound Getting Acquainted with Logo PLUS- not a bad idea!

Terrapin's new Logo is a major 'upgrade; it is not the long awaited "IIgs Logo". Super-res and IIgs sound are both ignored; and, while Logo PLUS supports larger programs, 12SK is a 'drop in the bucket' of what IIgs could handle. The absence of SO-column text is only mildly surprising. Of course, Logo PLUS SHOULD support the denser fonnat, if only because many prospective users find it difficult to take 40column fonnat seriously. As, chiefly, a list/text-processing language, Logo should be able to display as much text as the host machine allows. On the other hand, an SO-column display is not as critical to ease of program editing in Logo as in other languages. Logo program lines are seldom very long; and, in schools, easy-to-see4Q-columndisplays are preferred for use by the younger students who make up the bulk of classroom users.

Interface: PC serial or PS/2 mouse port (using PS/2 adapter) Encoding: Standard opto-mechanical Resolution: Threemodes. Expressed in tenns of mouse movement required

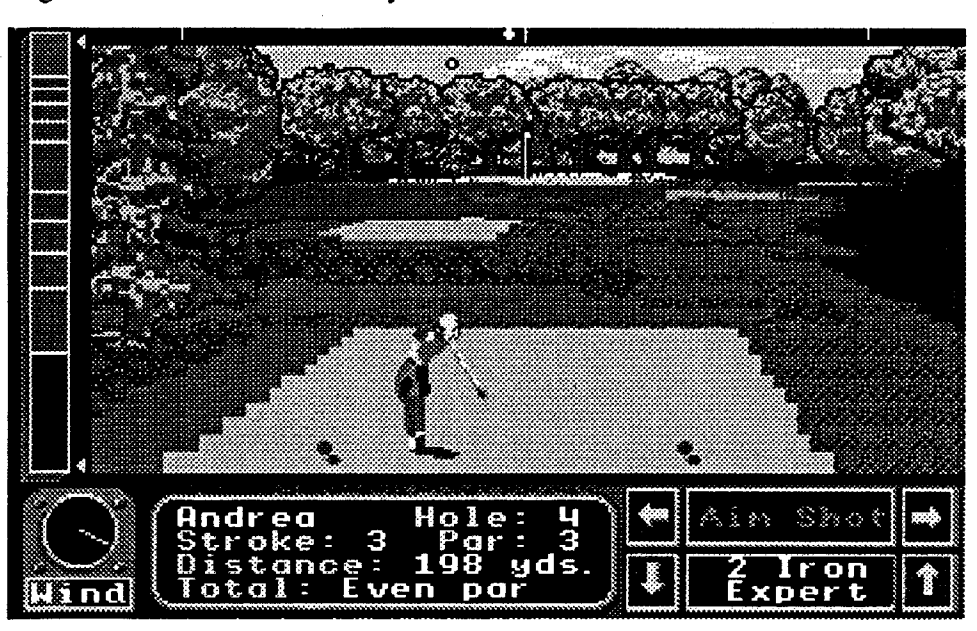

## Genius Mouse: GM-F302/303

## @

## \$99.95 for PC XT/AT and PS/2

*KYE International*

to obtain full-screen (horiz.) cursor .sweep:

It has been a couple of years since PC users depended upon mouse suppliers for their painter software. After using EA's "Deluxe Paint II: Enhanced", a little experience with KYE's "Dr. Genius" utility makes it clear why. Old DocGenius'sretirementisLONGoverdue; the GM package would look better without it. Oddly, you'll have to catalog the diskettes to unearth one of the better software features included. On diskette is a large documentation file packed with valuable details about implementing Genius Mouse (or ANY mouse) in your programs. Supplied in an attractive plastic case, Genius Mouse comes with manual, connector(s), software (including .SYS and .COM versions of the driver), pocket, and a small plastic-coatedmousepad. Everyone canappreciate good looks and smarts; but in mouseville the bottom line hasto be usercomfort. You use only one mouse; and you use it a lot! Genius Mouse has too many rough edges.

Low- O.75"/screen Medium- 1.50"/screen High- 3.50"/screen

Connectors: DB 9-pin (on mouse cable) plus 25-pin serial adapter; 6-pin PS/2 adapter cable included in 'F303 package

- Buttons: Three keys, including standard Left and Right plus Center
- Switches: Bottom-of-case slide switch to set Serial orPS/2 mode and toggle-
- in resolution settings Size: 4.0"L x 2.25"W x 1.2"H

KYE's new mouse is called "genius" because the user can switch resolution 'on-the-fly' right on-the-mouse. For example to switch from "Normal" to "High" speed (i.e. lowest resolution), you hold down the Left key and toggle a slide on the case bottom. When you're in the middle of a graphics design task and need a delicate touch, a Right keypress plus toggle and ZAPPO your mouse is in high resolution! There's no need to call up a special menu display or maintain a "Config", etc. utility inmemory.

Rendered in off-white, Genius Mouse is an attractive unit which fits neatly into a matching pocket for convenient storage. While it perfonned 'as advertised', three design features in particular explain the rating:

- 1. The three keys are identical in size. This leaves the frequently clicked Left key too small. In extended trials I often found my fmgerresting on the dividing space betweenLeft andmiddie keys.
- 2.Themouse case features apronounced 'cupcake'style rim along three sides. Side-gripping fingers must rest uncomfortably on the rim or below it and scrapping the pad.
- 3.'Click' action is poor. The sample receivedexhibited approximately 2.5 mm of space between key and stop. To click you must exert force through the entire distance against the unit's 96gramtension.The resultis a slightly mushy feel, missed clicks, and clicking-finger fatigue. I took the unit apart, sliced into the plastic key supports to reduce tension and glued-in shims to pull the keys down closerto the case. This produced a 1mm stroke, 75 gm of tension and a vastly easier, more positive action.

'Production value' is very good, with ample white space and effective use of fontstyles and light-dark highlighting. I do, just a bit, miss the color employed in the first edition; but, overall, the update's charts and pictorials are probably clearer and easier to use. Of course, along with most IIgs users, I continue to believe that the hardware and finnware references belong in a single, integrated volume. (See, one really can find something to pick at in ANY product.) Owners of pre-1MB IIgs machines who rushed out and purchased the original 'Hardware Reference are already in good shape. 1MB version owners and early-IIgs hold-outs (if any) need to rush out and grab the 'Second Edition.

## 'Unlimited Golf & Course Design  $\star\star$

## AT Bus Design **\*\*\***

## \$69.95·203 pages

## *Annabooks*

True, as a typical Apple II user/experimenter,IHAVEfound myselfthinking about possible hardware mods to our PC/AT. (Just add a lead here; run it to an op-amp in slot two; ... etc., etc.) One thing's for sure, when you are serious about constructing an/AT plug-in, you'll want Annabooks' 'Bus Design manual (by E. Solari) close at hand. Incorporating recent Intel and IEEE standards releases, the book focuses upon ISA and extended ISA ("E-ISA") S/16-bit bus designs.

Though technical references are seldom as 'dry' as is commonly supposed, it was still something of a surprise to open a text crammed with timing diagrams (tables, charts, ...) and find highly-readable discussions of design ideas and considerations. Beginning with a background and overview of the /AT bus, the book covers Memory and I/O addressspace,Generic bus cycles, Addon card interaction (including slaves and bus masters), DMA transfers, Refresh, and much more. One chapter describes each of the bus signal lines in detail.

Organization is very good, with good use of shaded 'extra information' boxes to supply handy details. The most notable deficit is the absence of an index. One or two design examples would be welcome, too; but there's no denying that the book perfonns as promised and beyond. Better yet, as someone who 'knows his stuff' the author doesn't try to 'snow' the reader with arcane tenninology. AT Bus Design is a text which, for someone with a little experience in hardware design, can be a real help in developing a PC plug-in design that works.

## Apple IIgs Hardware Reference, second edition

# **\*\*\*\***<br>\$26.95 - 323 pages

## *Addison-Wesley Publishing*

As PC computists know all too well, there's a good reason why third party publishers are so critical to users of 'generic' /AT's: when you buy one, the documentation you get is strictly 'bare bones' stuff. Meanwhile, Apple and Mac users continue to bask in a steady stream of quality, in-depth publications from Big Green via Addison-Wesley. The

new 'Ugs Hardware Reference (for BOTH earlier and 1MB IIgs) presents beautifully laid-out charts, tables, and easy-reading explanations in large, S.5" x 11" softcover fonnat. Ten indexed chapters cover Memory space, Shadowing, the Mega II and FPI subsystems, Sound, Peripheral Slots, Connectors, Desktop Bus, Video displays, I/O ports, Battery RAM, Disk interface, Power supply, 65CS16 processor, and much more. "Cover" means just that, including timing diagrams, pages of Soft switches, Register descriptions, Instruction sets, AND nine pages of fold-out Schematics!

## Fast Frames, Updates, Etc.

## Hole 19 Talk

When I first reviewed Accolade's JNG, the IIgs version got good marks for overall challenge realism but lost points on screen-update speed, putting .challenge, and the absence of a course construction utility. A year has not changed this evaluation. Indeed, for IIgs, Mean 18 (also from Accolade) looks better than ever vis-a-vis the competition (including EA's "World Tour Golf').

# '.<br>'Courses of 1990 <del>★★★</del>

Whether you enjoy Jack Nicklaus' Golf on the IIgs or PC, you will want to add the latest "Add-on Course Disk" (\$21.95) courses to your collection. These include Oak Hill, Royal Troon, and KemperLakes. Based upon an hour orso ofsampling the holes, you canlook forward to some of the best, most interesting challenges yet.

This new Accolade package (\$59.95, for CGA-VGA 640K PC) significantly enhances Jack Nicklaus' golfing by offering both the game AND a fine course designer utility. The game supplies realistic on-the-course views and

## Keeping the Wiz in Wiz III

''THAT piece"'. Gorbash commented, "has been invaluable." The article to which he referred is John Wiegley's descriptionofhow to transfercharacters from earlier "Wizardry"'sto "Wizardry III'" (Computist #51, page 25). Having 'gotten into' Sir Tech's new 'Trilogy package re-release (64K Apple II version). Gorbash had completed '''Knight of Diamonds" only to encounter "Wiz' III''''s infamous 'spirit barrier'. Normally, developed characters do not actually transfer to "Wiz' III"'. Instead, your '''Legacy of Llylgamyn" guys are supposed to be descendants of earlier heroes. Via a Rite of Passage they un-

dergo a kind of 'spirit transfer' to acquire the "memories and skills" (and names) of "'Wiz I/II"' characters. Fair enough. It HAS been a long. long time since the legendary Knight of Diamonds quest. Alas. spirit transfer technology has a long way to go; The Rite slashes hard-won attributes and rips off possessions.

the  $PF$()$  array. If no disk is located at the slot/drive accessed, an error occurs. The ONERR routine checks to see if the error occurred in the LOG' routine (SS=4); and. if so. sends you back to continue the search without an error message. Otherwise. ON ERR displays the error # and the error's line #, does a get-key call. and hops back to your program. (You can set any additional error handling options. set your own 'back to program' address, etc..)

JW's technique gets your guys into the "'Legacy'" scenario. too; but. intact! The trick-adding \$20 to the last byte in each character's block on the earlier scenario's diskette— works. The problem is that finding the last byte isn't always such a simple matter. Some blocks are split and the second part may not be in an adjacent sector. To simplify things. we finally went back to '''Knight of Diamonds" rested-up/spelled-up the characters. and noted Level, Hit Points

LOG' also keeps track of associated Slot and Drive #'s in SL() and DR(). ProDOS. of course. aims to free users from any need to worry about slots and drives. I ended up deleting the slot/ drive-saving instructions from my application. They are included here just in case your application can make use of slot/drive information.

100 NV = 7: DIM PF\$(NV),  $SL(NV)$  ,  $DR(NV)$ 110 ONERR GOTO 3000 <sup>120</sup> REM .. next line remembers startup volume name 130 PRINT CHR\$ (4) "PREFIX": INPUT '''';PF\$(O) <sup>500</sup> REM ..somewhere in here you GOSUB 2000 whenever you wish to log drives <sup>510</sup> REM ..For example: 520 GOSUB 2000

(current & max), plus any mage and priest spell counts (e.g. "9/9/9/9/9/7/5 ...") and current Annor Oass. As shown in Rob Hall's "Wizardry" character block break-down (Computist #40, page 25—anotherinvaluable Wiz resource!), these numbers appearin the latterpart of the block. Level is at \$84. \$85; Hit Points at\$86, \$87 (current) and \$88. \$89 (max); Mage spells at \$92-\$9F (2-byte counts for each spell level 1-7); Priest spells at \$AO-\$AD; and current Armor Class at \$B0, \$B1.

After exiting "Wiz' II"', we booted "Copy II Plus", hopped to the Sector Editor. and used these numbers to track down the second parts of split blocks. For example. suppose Rev Gun's block shows up as starting at byte \$BO on the Sector Editor display for Track \$IA. Sector \$00. (You see "REV GUN" in flashing letters.) Each "block" is \$D0 bytes long; so, you know \$50 bytes are here and the last \$80 bytes of the block are somewhere else. If Rev Gun ended "Wiz' II"' with 283 Hit Points, then (if he left with current HP= max HP). you might SCAN for hex bytes 1B 01 1B 01. Track \$19, Sector \$00 is a safe place to start, since character block storage seems to begin aroundTrack\$1A. When"Copy II'" finds the numbers, you can use other numbers to verify that. for sure. this is the rest ofRev Gun's block. Some'good try' places to look for block continuations include Track/Sectors \$1A/\$0F, \$1B/\$00, \$1B/\$0B, \$1B/\$0C, \$1B/0E.

Line 130'is not part of the LOG' routine. It is used to illustrate how the PF\$(O) location can be used to remember the prefix of the program diskette. (PF\$(O) is not updated by the LOG' routine.) Sometimes there is special stuff on the program diskette which the program will want to access long after the diskette has been swapped out. With the prefix saved in PF\$(O). your program can detect a NOT FOUND error and request that the user "Please Insert Disk· ..." by name. Similarly, lines 520-540 and 1900 are included so that you can do a RUN and see LOG' at work. One embellishment not shown is a routine to pennit user addition of subdirectory names to the volume names. I maintain these user-created pathnames in an enlarged PF\$() array at PF\$(8)-PF\$(14). Like PF\$(O), they are not checked or updated by LOG'.

To use LOG.DRIVES just copy the program lines into your application. By far, the easiest approach is to maintain LOG' on disk as a separate BASIC file and use Program Writer's Renumber and Copy Lines functions to patch it into your applications. Forexample. apatching session might go something like this:

## RUN PW.EDITORLC LOAD LOG.DRIVES

- && *(to enter PW editor to edit* LOG.DRIVES)
- *Delete REMS and un-needed stuff; Renumberto9000.... etc.sothatLOG' lines will not overlap lines in your application*
- *Copy lines to PW 'clipboard'*
- [Open-Apple Q] (to *Quit the Editor)*
- LOAD GRAFIX.IO *or whatever (i.e. your application)*
- && *(back to the editor)*
- *Copy LOG' stuff/rom 'clipboard' into*

LOG.DRIVES is a short BASIC routine I wrote when. at last, the bother of typing in volume names exceeded the expected effort involved in changing the program. In fact, thanks to Beagle Bros's Program Writer (\*\*\*\*, \$49.95 for Apple II series), the effort proved MUCH less than anticipated.

Using the ProDOS PREFIX command, LOG' attempts to read the volume name of Drive 1 and Drive 2 in "slots" 1-7. When a disk (including any RAM disks) is found, its name goes into

*GRAFIX.lO*

*Edit as needed (e.g. to hook-up GOS-UBs, etc.)* [Open-Apple Q] *(Back to ProDOS/BA-SIC)* SAVE GRAFIX.IO.NEW

couple formatted to at least 1.3MBstill a BIG improvement over 720K.

## LOG.DRIVES

'Unlimited Golf' is unlimited by speed. The AdLibmusic is nice. too; but sound effects are minimal. (Actually. I do not remember hearing any. They may be non-existent.) Putting has been embellished via addition of a pre-shot 'wire-frame' overlay showing contours. Holing a putt is. definitely. NOT the give-away shot it is in the IIgs JNG version. Good. On the other hand. your view is still at 'fairway resolution'not bad; but not adequate for planning a putt. In as much as Accolade seems determined to 'get it right'. they might as well finish the job. Unlimited Golf needs AdLib sound effects- be sure and include "Mean 18"'s PFfLOOP! water shot sound--- and a separate, closeup putting green display.

> The creators of "Wizardry III: Legacy of Llylgamyn" were concerned with the problem of designing a challenge appropriate for heroes which may come from either "Wiz' I'" or "Wiz' II"'. They have come up with a fairly plausible device for re-leveling the 'playing field'. The question is:justhowmuch re-leveling are you willing to accept? Is the "legacy" of your new characters merely names and memories OR does it also include developed powers and a pile of hardware? It's up to you to decide.

## Logging ProDOS Drives

Ifyou develop a ProDOS application which accesses data from two or more drives. it is usually very helpful to have the names of on-line volumes available to your program WITHOUT the necessity that the names be fixed in the program or that someone type them in each time diskettes are swapped. Forinstance, a super-res picture-packing/displayprogram may have to work with any of severalhundred picture storagediskettes, each with a different name (e.g. TITLE.SCREENS.l. TEMP.SAVE, AD-VENTR.PICS.5, etc..). You want the userto be able to display current(online) disk names and quickly select Source and Destination volumes. This is much more convenient for the user than having to keep track of each diskette's location and type-in volume names whenever new diskettes are swappedin.

Unless you own a rather special punch, the best way to 'HD' a 3.5" DD floppy is with a pointy-tipped soldering iron. Drilling may look neater, but there is a chance bits of plastic may get into the case. The iron is fast; and it leaves round. shard-free 'collars' which are easily sliced off using a pocket knife.

## Countdown: E-mail

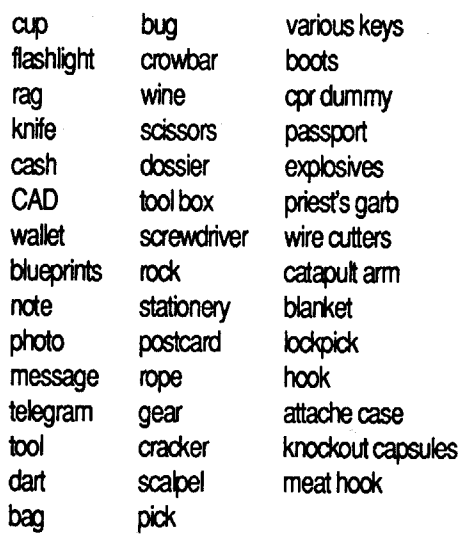

Greetings. Mason. If you're reading this. it means you have activated the hidden "Computist" key combination on your Computer Access Device. Excellent. We. too, are interested in stopping Black December's plot.

What I've done is run a Gamma 5 simulation of your mission based upon probable contacts. locales. and situational trends. The result wasjust a 0.009 probability of predicting specific encounter dynamics. but 0.773 of accurately listing Items of Special Interest Since the simulation indicates that you will visit many places packed with objects of no relevance to your mission. the listing may be of real assistance. Good luck!

Gamma MK5// SD.MISSION .SIM\ISI ».DUMP Acct: TURDNIL +0.001 sec

Accolade'strademark 'power-bar' golfswing simulatorplussuchexpectedniceties as computer players. practice setups. on-disk record-keeping. and stroke or skins scoring for 1-4 players. Wind and Course Condition variables assure many challenging rounds even if you never construct additional courses of your own.

## Holey Megabytes!

Everyone knowsthat you're supposed to use 3.5" HD diskettes if you want to get 1.4MB of storage; it says so right there in the MEl catalog. The HD jobs have littler particles than the DD types; so you can fit-in lots more bits. Logical. One can almost see thousands of tiny brown HD marbles, each crisply stamped with a 1or 0 vs. a few hundred gross DD marbles with crowded. smudged markings.

Gorbash and Baywoof were waiting when I walked into the computer room. "How come you don't fonnat your 3.5" diskettes for 1.4MB?", opens Gorbash.

"Because," I reply with patient wisdom, "they're not HD diskettes."

"Why not just punch a hole on the other side and try it?" pipes up Baywoof.

?Punch a hole?! Havingjust installed our new 3.5" drive in the PC, I had not yet purchased any HD diskettes-never even seen one. So. they have a hole on the top left edge; so what?! Knowledge is knowledge; and. besides. when I'd tried to fonnat a DD diskette for 1.4MB. "X-Tree" had returned a "Bad track 0. Cannot format" error, not "Wrong kind of diskette." It was obvious that the DD 'big marbles' were smudging the data. Mildly annoyed at being confronted by such cloddish ignorance, my response was "That may be the dumbest idea I've heard all day," Well. they persisted and (surprise, surprise) it turns out Baywoof had even brought over a freshly drilled floppy for the "experiment". Fingering the new hole and suppressing visions of curled shards waiting unseen within the case. I popped in the mutilated diskette. .., In some saner, better organized parallel universe. my grasp ofreality wassurely sustained and the diskette did not format. In this one, naturally. it formatted without a hitch! When I related this discovery to Chuck. he wasn't especially amazed and went on to explain that some of his punched DD diskettes fonnatted better as HD's then a recent batch of MEI HD floppies! So far. I've processed nearly 30 DD diskettes. About half fonnatted to the full 1.45MB (i.e. with no "bad blocks"). Of the remainder. all but a

## Comments on the Beginner's Book

To the RDEX editor and all readers: I have a suggestion for the "Beginner's book." There are many readers knowledgeable about softkeying on the Apple (you know who you are), but no one able to take onthe full responsibility of writing an entire book. How about each person contributing a single chapter on the topic they know best? They can write about anything they want, as long as it is detailed enough for all of us

## Ad Lib

atten: Jill Carette 220 Grand-Allee East, Suite 960 Quebec, QC Canada GIR 2Jl (800-463-2686)

Annabooks atten: Chris Choisser 12145 Alta Carmel Ct., Suite 250-262 San Diego, CA 92128 (800-462-1042)

Apple Computer

atten: mailstop 361 20525 Mariani Avenue Cupertino, CA 95014 (405-996-1010)

## Beagle Bros.

atten: Bevey Minarovich 6215 Ferris Square, Suite 100 San Diego, CA 92121 (800-345-1750)

Center for Gifted and Talented atten: Robert Houston University of Houston/ University Park Farrish Hall #123 Houston, TX 77004

Central Point Software atten: Apple II Products mktg. 15220 N.W. Greenbrier Parkway #200 Beaverton, OR 97006-9937 (503-690-8090)

Club Apple atten: Glynn Tolar P.O. Box 5338 Pasadena, TX 77508-5338 (713-478-9998)

Electronic Arts atten: Lisa Higgins 1820 Gateway Drive San Mateo, CA 94404 (415-571-7171/orders: 800-245-4525»

```
(4) "PREFIX, s"; I; ", d"; TT
2040 PRINT CHR$ (4) "PREFIX":
  INPUT "; Q$: ZC = ZC +1:PF$(2C) = Q$: SL(ZC) =I:DR(ZC) = TT2050 NEXT TT
2060 NEXT I
2070 58 = 0: RETURN
2999 REM ..ONERR
3000 TEXT : HOME :ER = PEEK
```

```
(222) : EL = PEEK (218) +256 * PEEK (219)
3010 CALL - 3288
3020 IF SS = 4 THEN GOTO
  2050
3030 PRINT "Error #";ER;" in
  Line "; EL: CALL -756
```
Kraft Systems atten: Madalyn Rutlidge 450 W. California Avenue Vista, CA 92083 (619-724-7146)

Kye International atten: Jennifer 12675 Colony Chino, CA 91710 (800-456-7593)

Product Monitor atten: Jeff Hurlburt 7814 Santa Elena Houston, TX 77061 (713-645-8680)

Sir-Tech atten: Sheri Mitchell P.O. Box 245 Charlestown Mall Ogdensburg, NY 13669 *(800-447-1230/315-393-6633)*

Terrapin atten: Dave McClees 400 Riverside St. Portland, ME 04103 (207-878-8200)

David R. Hopkins CO

Measuring just 6" x 3.5", the 89-page 'Handbook "for Engineers, Programmers, and Other Serious PC ... Users" (by Choisser& Foster) is available from Annabooks for \$9.95. When it arrived my first thought was "Aha, this is a 'phony price' item designed to be an 'extra' to entice purchasers of more expensive products." (e.g. "Call now and get the 'Handbook free!") Maybe; but, after numerous productive, time-saving references to this pocket-sized wonder, I'mnotso sure. Among the 56 tables and lists you'll find an I/O map, Hardware interrupt addresses with functions, Bios entry points, Bios data area addresses by function, Diagnostic beep and error codes,/AT CMOS bat-RAM addresses, Screen codes, Line drawing character codes, DOS commands summary, Pinouts for Slots, Game control adapter, RS-232C, Display cable, Parallel printer, .... Wow! And all in a booklet you can carry in a shirt pocket to show everyone you're a SERIOUS PC user!! "Small" really is beautiful. The 'Handbook is a fantastic bargain.

- 530 PRINT : PRINT "Volumes On-Line": PRINT 540 FOR I = 1 TO ZC: PRINT
- PF\$ (I) iTAB (20) *i"* (Slot  $"$ ; SL(I);  $"$  Drive  $"jDR(I);"$ )": NEXT I
- 1000 REM ..a place where program normally resumes after an error (see line 3040)
- 1900 END
- <sup>1990</sup> REM ..About LOG DRIVES: NV value assumes no more than 7 drives will be online
- <sup>1991</sup> REM ..Volume names are in PF\$ (x) .
- 1992 REM ..For each Volume, Slot is in  $SL(x)$ ; Drive is in DR (x)
- 1993 REM .. Sub returns with ZC= number of volumes detected
- 1994 REM .. SS is var used by ONERR routine to get you back to LOG DRIVES
- 1999 REM .. LOG DRIVES
- 2000 PRINT CHR\$
- $(4)$  "FRE $(0)$  ": ZC = 0: SS =  $.4$ : FOR  $I = 1$  TO 7:PF\$(I) =
- "": NEXT I
- 2010 FOR I = 1 TO 7 2020 FOR TT = 1 TO 2

fused to place text on some portion of an opened, active work space. Other detected glitches include...

```
2030 PRINT CHR$
```
Beagle is aware of the problems and, with typical Beagle class, has promised to supply purchasers of any buggy versions with FREE update fixes as they become available. There will be a small charge if an update also adds a significant new feature.

No, Central Point has not, as far as I know, fixed the RAM disk problems in its Copy II Plus 9.1 bit copy routines. (I'll let you know when I get an update.) This does not, however, prevent the ongoing discovery of neato applications for the utility. One you may not have considered is incorporating Copy II's powerful file-handling capabilities as part of your ProDOS programs!

3040 GOTO 1000

## XT-AT Handbook **\*\*\*\***

CopyUTIL.SYSTEM, UTIL.MORE, UTIL.APPS, and UTIL.CONFIG from your Copy II Plus 9.1 diskette to / NEAT.PROGS

Do a -UTIL.C2 to start your Copy  $\Pi'$ utilities copy and use it to create a subdirectory named GO.FLOOTE. Copy BASIC.SYSTEM to the new subdirectory.

Quit Copy  $\mathbf{I}$  to Applesoft and write a one-line program:

## Platinum Yanked!

Right. Though I've been using, testing, and liking Beagle Bros's multiwindow Platinum Paint (PP) since it's arrival, the brutal truth is that the 1.0.3 version is buggy enoughto merit pulling the announced review pending receipt of a 1.0.5 update. The 'last straw' was encountering several instances where the new super-res painter simply re-

If the above seems excessively easy, then the 'really good news' is that it's close to being a worse-case scenario. Since Copy II' will launch only SYS type applications, you had to get back to FLOOTE via the BASIC.SYSTEMplus-STARTUP route. Also you did not interfere with/NEAT.PROGS's normal STARTUP (which might be a favorite launcher for the other programs on the diskette). This meant that a BASIC- .sYSTEM copy and a one-line STAR-TUP had to be placed in a separate subdirectory to obtain the 'part-of-theprogram' effect. In short, hooking-up Copy II"s file handling smarts is, at worst, moderately easy. Give your BA-SIC application its own diskette and the utilities practically fall into place by themselves!

Occasions when PP's printer interface refused output to a connected Imagewriter II.

Failure to importvalid hires and double-hires pictures: PP insists that hires pics be \$200010ng and thatdouble-hires pics be \$4000 long.

Of course, virtually every popular hires and double-hires utility (and everyone else) automatically whacks off the last eight bytes of such blocks when doing a SAYE. (i.e. Hires pics are normally \$IFF8 long, NOT \$2000.) The last eight bytes are not part of the display and cutting them conserves a full sector of DOS 3.3 storage per picture.

Failure to allow accessto entire work area in 640 mode: To reach the last few right-most pixels, the user must go to a full-screen (no windows, tool bar, etc.) display.

## A Copy IT Plus PLUS!

On the principle that one specific example is worth a hundred generalizations, suppose you've written most of a BASIC program named FLOOTE to edit and playmusic. (FLOOTE is one of several BASIC programs in the main directory of an 800K ProDOS 1.4 diskette named/NEAT.PROGS.) You want to be able to Rename, Copy, Delete, etc. . yourmusic files while runningFLOOTE. Writing the routines yourself is a possibility; but you are concerned about conservingprogram and variable space; and, besides, you want to do music stuff, NOW! This is where  $Copy II$ 's Applications launching function comes to the rescue:

Rename UTIL.SYSTEM to some-

thing else, like UTIL.C2 to avoid any chance of interfering with the usual BASIC.SYSTEM startup upon booting

Now, still in Copy II', select Edit.Applications and respond to the prompts to enter a NEW application in the list...

Name: FLOOTE Command Letter: F Application Prefix: */NEAT.PROGSI* GO.FLOOTE Application pathname: BASIC.SYS-

TEM

select SAVE; and exit  $\dddotsc$ Edit.Applica-tions

10 PRINT CHR\$(4) "PREFIX/": PRINT CHR\$ (4) "-FLOOTE"

Save the program as STARTUP in the GO.FLOOTE subdirectory.

Load FLOOTE and add a new item to yourMainMenu: "GoCopy II" (or"File Handling", etc.). Fix your program so that when "Go Copy II" is selected you execute PRINT CHR\$(4)"-UTIL.C2"

Viola! Now when you're running FLOOTE and want to move a bunch of files into a new PIANO.MUS subdirectory, selecting "Go Copy II" zips you into Copy II Plus's powerful utilities. When you've finished, selecting FLOOTE from the Applications directory zips you back into FLOOTE. Delays are short enough so that Copy  $II$ "s functionsseemto be, very nearly, partof FLOOTE!

## Salute!

Even,asthe world sleeps, a few hearty men and women maintain a network of bulletin boards dedicated to the information and enjoyment of computer users everywhere. These are the SysOps! They provide an invaluable service, almost always, at their own cost. So, the next time you log-in for a freebee session, take note of any hints that a little 'extra support' would be greatly appreciated. PM is proud to declare June as "Be Kind to SysOps Month"!

## Next

In time for planning Summertime entertainments expect Data East's Continuum, Sir-Tech's 'Fuzzballs, Stunt Driver from Access, Something from Accolade, SSI, and Disney, Dark Designs from SoftDisk, and Lucasfilm's 'Secret of Monkey Island (including hand-drawn Treasure Map!). Count on some SERIOUS stuff, too; plus, as usual, 'whatever'.

## Vendors

Access Software atten: Susan Dunn 545 West 500 South, Suite 130 Bountiful, Utah 84010 (800-800-4880)

### Accolade

atten: Melinda Mongelluzzo 550 S. Winchester Blvd., Suite 200 San Jose, CA 95128 (408-985-1700)

Addison-Wesley Publishing atten: Abigail Genuth Route 128 Reading, MA 01867 (617-944-3700)

### CALL·151

## ALOY.BIN

2000:03 00 00 00 00 00 00 00 \$01F1 2008:79 03 00 00 20 OA 04 01 \$OF96 2010:00 00 01 00 00 00 00 00 \$COE3 2018:00 00 00 00 00 00 00 00 \$0093 2020:00 00 01 00 00 00 00 00 \$EFF6 2028:2C 00 40 00 41 4C 4F 59 \$710E

2.Editthe copy (BlockWarden [F]ollow /KEEF1/KEEF.SYS16 on REL **BLOCK 200).** 

Bk <u>Byte. From To:</u><br>\$167 F00382 800382 \$3BB \$167 FO 0382 \$175 DOOD 22 80 0D 22

### Step-by-step

code from the code wheel. To find the ecret code, you look at the large symbol on the screen and find the matching ymbol on the outside edge of the wheel. If you keep pressing the return key or bystick button, the drive will turn on hen load the game. After about 3 atempts to play the game or if you get a igh score. A message comes up saying ou entered the wrong code three times 1 a row when you started and the proram locks up. This patch bypasses the input from the secret code wheel. The ther patch removes the music from the ipe Dream logo which will remove it from the start of the game.

3. Write the edits back to the copy.

This patch allows any answer for the word protection to be correct. The game will play just like the original.

### Terry Waskowich

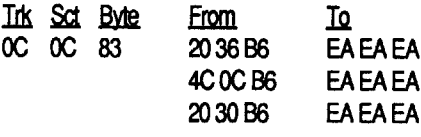

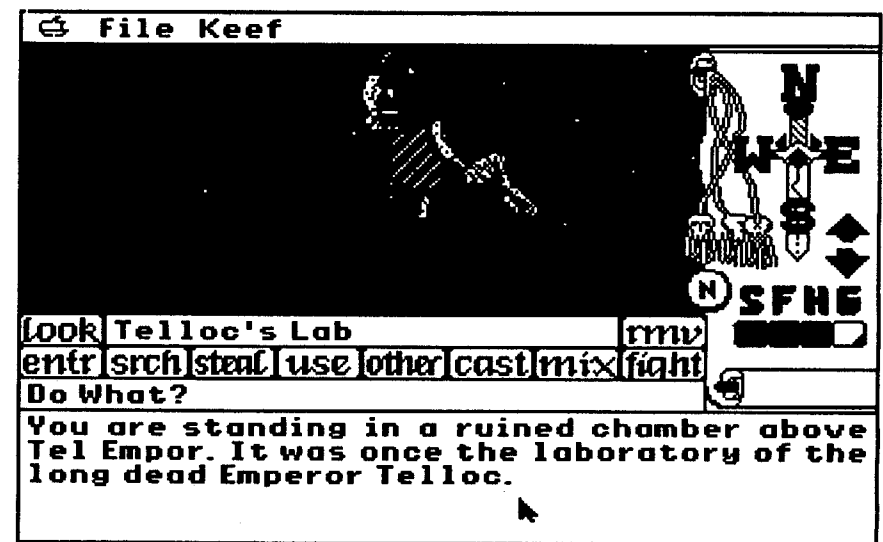

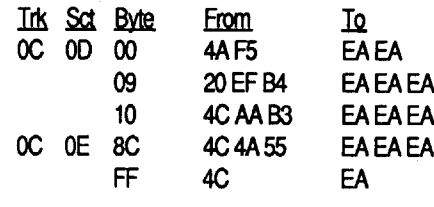

To remove the music from Pipe ream logo.

## Requirements: Blank Disk 3.5" Fasteopier 3.5" Blockwarden/Block Editor

With KeefofThief, I discovered that it had a word protection right after it showed the game picture. The following will show you a quick way to be able to choose any answer and the program with thick it was correct and play the game.

Softkey for...

Keef The Thief

?

Softkey for...

## Empire

*Interstel*

Requirements: Blank Disks (5.25") Sector Editor Fastdisk Copier (5.25")

2448:40 03 F5 02 00 B5 00 40 \$1913 2450:03 F5 02 00 AF 00 66 03 \$1732 2458:F5 02 00 80 00 40 03 F5 \$8F8B 2460:02 00 59 00 40 03 F5 02 \$9FC5 2468:00 31 00 40 03 F5 02 00 \$F3D0 2470:2B 00 66 03 F5 02 00 21 \$615A 2478:00 40 03 F5 03 00 11 00 \$D4CB 2480:E1 01 F5 03 00 0D 00 15 \$DA62 \$F656 2488:00 00

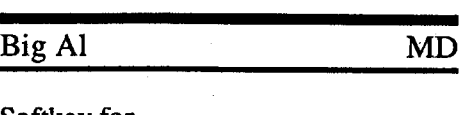

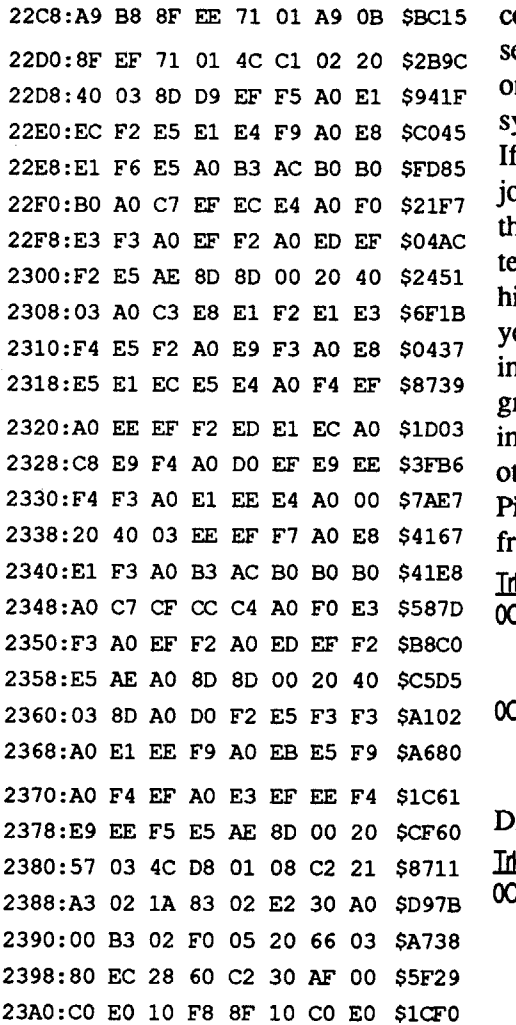

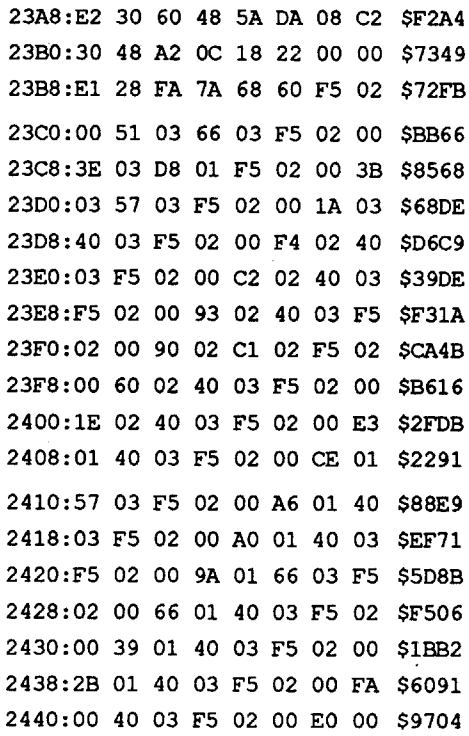

## Softkey for...

## Pipe Dream

## *Lucasjilm*

Pipe Dream by Lucasfilm has a manual protection scheme. The player must use the large symbol to get the secret 1. Make a copy of the game disk.

'novices,' and it fits a topic you want the book to cover. It does not have to be grammatically perfect or even formatted in an exact manner, just complete enough to be fully understood (with no steps left out and nothing assumed as already known).

All we need to do is determine the topics and chapter order and what each person can contribute, then have someone organize and edit the contributions. If we break the project into digestible modules(like structured programming), we can get this accomplished. When we have a 'beta' edition ready, we could send copies (text files on disk) to our 'professional' contributors for review and suggestions, then to you for final editing and printing. It will take some time, but IT IS WORTH THE EFFORT!

*How about it readers? Can we finally getstarted on the Beginners Book? Do you have some time to sit down and write a list ofsuggested topics that you would like to see covered in the book? Maybe you couldeven write somewords on one of the topics. We can do it if you help!* ...................................*RDEXed* 

#### Bob Feigenblatt CA

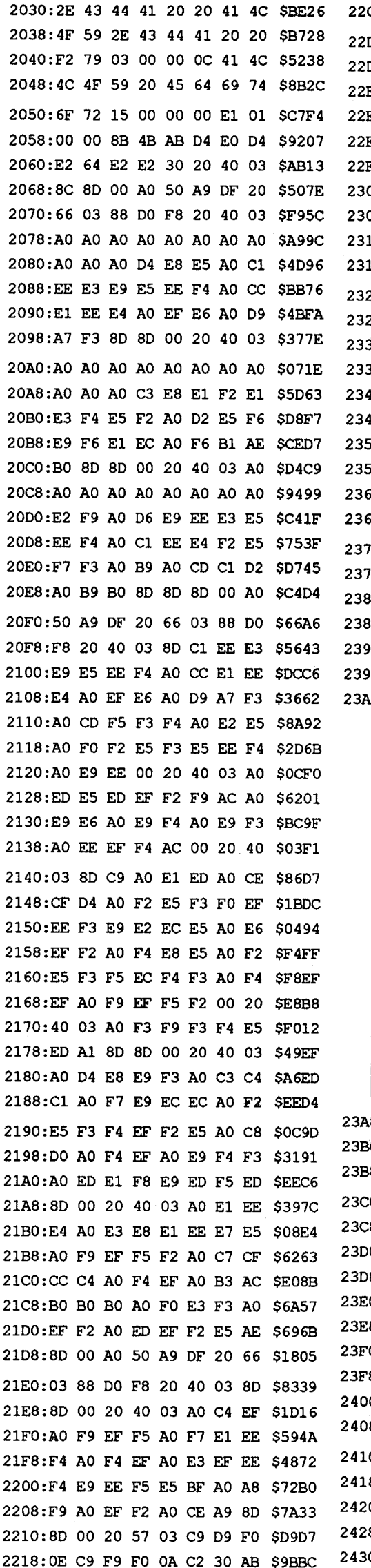

2220:68 85 E2 68 85 EO 6B 20 \$2684

*2228:40* 03 8C 80 80 AO 02 E5 \$5648 2230:F3 F4 EF F2 E9 EE E7 AO \$E1EC 2238:C8 E9 F4 AO 00 EF E9 EE \$8369 2240:F4 F3 AO F4 EF AO EE EF \$8B14 2248:F2 EO E1 EC AE AE AE 80 \$3880 2250:80 00 AF E4 71 01 8F E6 \$152B 2258:71 01 AF E5 71 01 8F E7 \$735A 2260:71 01 20 40 03 AO C4 EF \$22A7 2268:AO F9 EF F5 AO F7 E1 EE \$062B 2270:F4 AO F4 EF AO E3 EF EE \$77C3 2278:F4 E9 EE F5 E5 BF AO A8 \$F001 2280:F9 AO EF F2 AO CE A9 80 \$4582 2288:80 00 E2 30 AF EF 71 01 \$77AC 2290:C9 OB 90 10 FO 02 BO 3F \$7008 2298:AF EE 71 01 C9 B8 90 04 \$B538 22AO:FO 35 BO 33 20 40 03 C3 \$4737 22A8:E8 E1 EE E7 E9 EE E7 AO \$OF65 22BO:C7 EF EC E4 AO F4 EF AO \$860A 22B8:B3 AC BO BO BO AO FO E3 \$44C4

22CO:F3 AE AE AE 80 80 80 00 \$5B63

## How to SAVE hexdumps as Desk Accessories (CDA's)

If you don't have a ProDOS 16 assembler (MERLIN. 16, ORCA/M, or APW), you can still enjoy ALOY.CDA (Ancient Land of Y's classic desk accessory).

From the Monitor or other favorite binary editor, type in the hex codes listed for ALOY.BIN. Save the file to disk with the following commands after making sure you have an error free copy. From the Monitor or from BASIC enter the following commands.

CREATE \*/SYSTEM/DESK.ACCS/ALLOY

## .CDA, T\$B9 BSAVE \*/SYSTEM/DESK.ACCS/ALLOY .CDA, A\$2000, L\$xxx, T\$B9

Replace the \* with the name of the volume you wish to store your CDA in. Replace the xxx with the length of the file ALLOY.CDA in hexadecimal (\$48A).

I hope this explanationwill help readers who do not have a ProDOS assembler. Here are the hex listing:

Since I am a 'relative' beginner myself, I might not be able to contribute very much substance to the book, but I would gladly volunteer my time and efforts towards organizing and editing the material.

THIS BOOKIS NEEDED, ANDWE ARE THE ONLY ONES THAT CAN DO IT! LET'S DO IT NOW!

® How do <sup>I</sup> translate/convert 'Springboard Publisher Clip Art' so that it can be used with a GS word processor or paint program? I have tried Roger Wagner's "Graphic Exchange" to no avail.

#### Norman Dodge WA

inal disk, it will show a title page, play music and then runs the program. Make a copy of the AAW boot disk, using a 5.25" fast diskcopieror any simple disk

copier. Now boot the copied AAWboot disk, you will notice as soon as it shows the hi-res screen it will reboot. This is something to keep in mind. We could look for a section of code that turns on the hi-res screen and the protection shouldn't be to far away.

It's time to start working with the copy, so get out your favorite sector editor. Now since we know it shows a hi-res page, scan the disk for HEX 50 CO. I found it on track 05, sector 00, at byte \$16. We could put a \$00 at byte \$15 to bomb it out when the screen comes up. However, I decided to look at the whole sector and found a \$4C (JUMP) routine at byte \$00. So change byte \$00 from 4C to 00 and write it back to the disk. When the program gets to that location, it will crash and tell us where the routine begins. It's now time to boot

Making a deprotected backup copy of Ancient Art of War (AAW) can be simple if you know a little about the copy protection. When booting the orig-

#### Figure 1. Listing from address \$04/29E2

1. Make a copy of both Carmen USA disks.

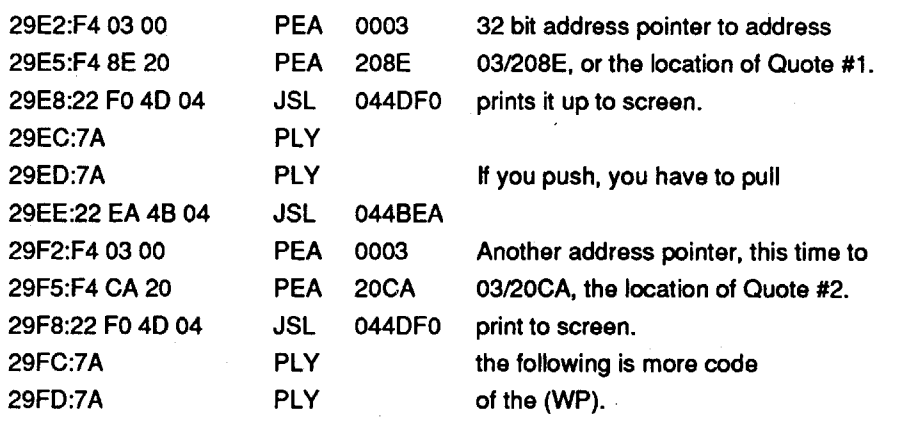

<u>Bik Byte From To.</u><br>\$223 \$17 A99605 A9A005 A99605 3. Write the edit back to the copy.

## Figure 3. Listing from address \$04/2B06

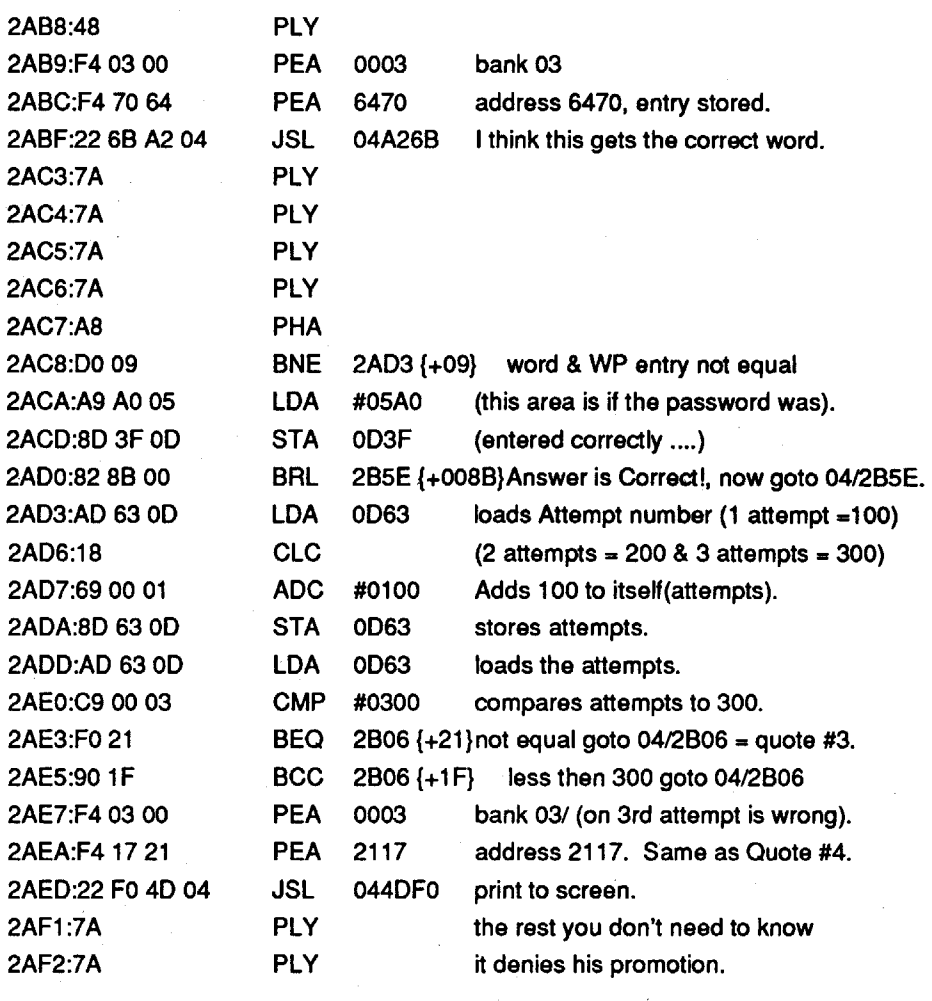

To find which bank the program is in, look from bank 03/ to 06/ at address \$0000 and look for a \$48 (PHA), once you find it, you know which bank the program is loaded in. 04/0000 return will show you the byte at that location.

## Figure 4. Listing from address \$04/2B5E

In this case, it was  $04/0000$ :48 and so bank 04/ has the main program. To be able to find the wording of quote #1 you have to use some of the features the IIGS has builtin.Theword"Before"inQuote #1 converts to 42 65 66 6F 72 65 in HEX. Using the P (search pattern) command we'll search bank 3 from 0000 to FFFF (every byte in the bank). Type: \42 65 66 6F 72 65\<03/0000.03/FFFFP

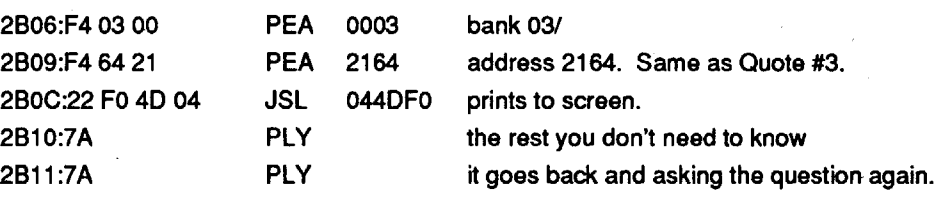

## Figure 2. Listing from address \$04/2AB8

You will see a "29E6:" pop up, this address is where the bytes were found. So type 04/29E2L to list the code found there. (see figure 1.) 04/29E2L

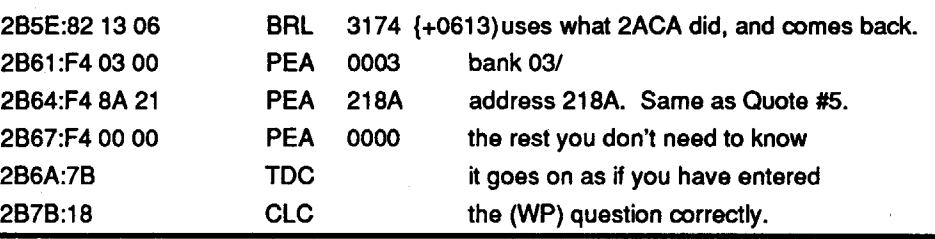

From this you get a feel of of how the program gets its words from bank 03. Now just keep on Listing locations further on, I did, and when I got to this location 04/2AB8 it looked interesting. (See figure 2.) 04/2AB8L

Now I hope this helped you understand how this protection worked. There are at least two different ways of taking out the (WP) on it. First: at address \$04/ 2AC8change from 0009 toEAEA,this allows any entry to be correct. Second: atAddress \$04/29E8 change from 22 FO 4D04 to 22 CA 2A 04. Then right before it prints Quote #1, this new JSL to 04/ 2ACA will bypass the asking of the WP question and then proceed as if the WP question was answered correctly. However, after talking with Brian A. Troha, we concluded that the game uses a jump table for most of the routines. If you look at the code from 4/2ACA where it does the LDA #\$05AO, STA OD3F, thisis where the program sets upto go to the "Good Job," section of code. After some study, we found the actual point where the program would store the WP (A9 96 OA - LDA #\$OA96 value and changeditto the"GoodJob,"value.The results are as soon as you have complet-

Softkey for...

## Ancient Art of War

#### Broderbund

#### Requirements:

Fast Disk Copier 5.25" Sector Editor 1Blank Disk

1. Make a copy of the three Disks: Boot, Program, and Maps.

> ed the case(s) for a promotion the programjumpsrightto the "GoodJob," text and continues as though there was never any WP in the first place.

## Step-by-step

2. Make the edit to the copy of disk 1.

Quote #4: "Sorry, your promotion is denied because you did not unravel the final clue."

#### Quote #5: "Good job, ..."

First off, Carmen USA is really neat to play, just wait 'til you get to the higher cases. The Cannen Sandiego series are known as an educational programs, but they are fun for all. Broderbund's programmers took a lot of time in making the pictures and background sounds and if you have played a case, you would already knowthat.The program is a two disk set, however disk one will hold all the edits you need to do to take out the

to understand how this protection works. Make a copies of both disks, you can use any 3.5" disk copier. Make sure you

Well, now you know the words that the CP uses, get into your desk accessories menu (control panel) by hitting Control-OpenApple-ESC and select Visit Monitor and press return. It'll say "Welcome... Control-Y Return exits" and you are now in the machine monitor.

Quote #3: "That is incorrect. Please try again."

You should see a "03/208E:" appear, this shows where the pattern begins. Type: 03/208Dand hitreturnacoupleof times, you will notice the words used in theCP. Keephittingreturnto see the rest of the text used for the CP. After looking at that area I discovered at:

03/208E: is Quote #1 03/2OCA: is Quote #2 03/2164: is Quote #3 03/2117: is Quote #4 03/218A: is Quote #5

Now we need to look for references to 8E 20 (\$208E), do this by typing: \BE 20\<04/0000.04/FFFFP

Lets take a look at 04/2B06. (See figure 3.)

## 04/2B06L

The code in figure 4 is where WP entry and WP correct word is equal. 04/2B5EL

After booting Empire I found that it had a word protection. Instead of the normal word protection, this one also allows you to type in DEMO to see a demo of the game. After finding the protection on the boot disk, I decided to see the demo. After exiting the demo game,Empire reloaded thewordprotection off the program disk and you had to find it once again.

#### Step-by-step

#### 2. Make the following edits:

#### On the boot disk:

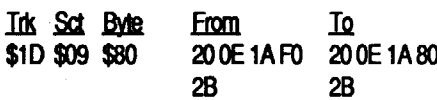

#### On the program disk:

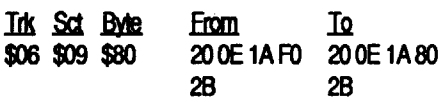

You're Finished! Now you can enter in anything for the word protection to play the game and still be able to enter in DEMO to run the demo.

#### Softkey for...

## Where in the USA is Carmen Sandiego? Broderbund.

## Requirements:

512K Apple IIGS 3.5" disk copier 3.5" disk editor 3.5" blank disk

CP. The following readings will help you

have a 3.5" disk editor handy. Before booting the program you should get into ProDOS BASIC and type:

## CALL-151 *Enter the monitor # BringsuptwohiddenCDAs:Visit Monitor* & *Memory Peeker*

YoucanhitControl-OpenApple-ESC to make sure they are there, now quit back to the monitor. Put the Carmen USA boot disk in the drive and launch it

(C500G, PR#5, system restart, which ever you prefer).

Enter your name when asked so you can start a new case. Alright, GUMS-HOE, finish your first case. Once you have finished your case, the wording for the CP will be discovered. The CP doesn't come up until you have solved a case or earned a promotion to be exact. Answering the question correctly will enable you to receive the promotion. The following quotes are used by the WP.

Quote #1: "Before you are promoted you have one more clue to unravel."

Quote #2: "Use the Fodor's USA travel guide to help you answer the following question:"

Softkey for...

Captain Blood GS

*Mindscape.*

## Requirements:

512K Apple IIgs 3.5" disk copier

3.5" disk editor

the quick steps to deprotect the program using COpyA:

. Here is a quick way of taking the word protectionoffthis game. The word

#### Step-by-step

- 1. Boot your DOS 3.3 system disk.
- 2. Tell DOS to ignore epilogs and use COpyA to copy the disk.

**LOAD COPYA** 

How to take the word protection completelyoutofWaroftheLance(WOTL) from SSI. To start off we need to make a copy of WOTL boot disk.

CALL-151 8925:1860

- 8988:1860
- 3DOG
- RUN

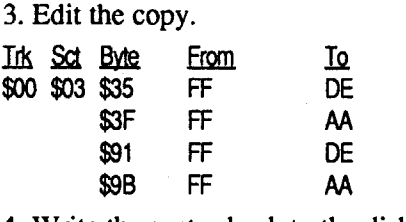

4. Write the sector back to the disk. You should now have a deprotected version of Bridge 6.0.

Boot the disk and wait until the credit page for the game is shown. Hit CTRL-RESET and WOTL will reset into SSI's DOS, which is called RDOS. What I did, was to see if WOTL was running a basic file to launch the game, by typing LIST at the prompt and I found the following:

- 1 HIMEM: 38655
- 2 HOME:CALL 3528:A = PEEK(9) :C=16384:B=1:0NERR GOTO 20
- 3 IF  $A = 21$  THEN & RUN"U", 16384
- 4 IF  $A = 26$  THEN & RECALL "AP", 17000:& RECALL "NAT.DAT",58501 : & RECALL "Q1.DAT",25600 :& RECALL "Q2.DAT", 32600
- $5$  IF  $A = 16$  THEN & RECALL "P" + STR\$(56138),18000: C=19100
- 9 & RECALL CHR\$(A+64),C
- 10 CALL C:B=2
- 15 & RUN "V1",38000

1. Make a copy of the WOTL game disk. 2. Make the following edits:

There where other lines in the program, but nothing that would help us in deprotecting it. At this point I was wondering what value were returned from the PEEK(9) statement and stored in A. So at the Applesoft prompt I typed PRINT PEEK(9), the computer returned a value of26, Knowing A equals 26, and bylooking atthe basic program, you can see that lines 3 and 5 will not be used; yet. Continuing, looking at line 10 we see a CALL C which will launch the program. To see what the value of Cis, look at line 2 where C is set to 16348. Converting 16384 from decimal to a HEX, we end up with a value of \$4000. Now we need to enter the monitor so we can do some code snooping, to do this type CALL-151

You should start listing code from \$4000 However, since I ran the program with the word protection still intact, I remembered the program cleared the text screen just before the word protection came up. So I searched for 2058 FC, which is the machine language version of the Applesoft BASIC "HOME" statement. I found the string at memory location \$471C. (See figure 7.)

After doing some checking around, I realized that everything seems to runs in order starting from \$4000. We are getting closer, now it's time to look for some kind of conditional branch in this area ahd Ifinally found a BNEat\$47A6. (See figure 8.)

From here you can see that \$47AB is the location where the program comes if the answer was right, and eventually returns to the Basic program so it can continue running the game. Now it's time to make the patch to disk, so let's get out a sector editor. Scan the disk for 20 58 FC 20 C8 00 20 4B, I found it in two places, change the 20 58 FC to 4C AB 47 to remove the copy protection.

So lets get back into our sector editor.  $400$ Now read Track 05, Sector 00 and change 400 byte  $$00$  back to  $4C$  (from a 00) and  $400$ write it. Now scan the disk for a JSR  $400$ 4000 (20 00 40) starting at Track 00, 40 Sector 00. You should find it on Track 401 00, Sector 01, at \$9D. Looking at the ... sector starting at byte \$8C we have the 406 following. (See figure 6.)

## Step-by-step

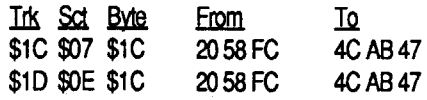

3. Write the edits back to the copy.

Now when booting the newly made copy, it will show the credit page and after hitting the space bar it will auto

10 **Readers Data Exchange** COMPUNST #80

protection comes up right before you are

allowed to play the game.

Step-by-step

1. Make a Copy of Captain Blood OS with any disk copier.

2. Use a disk editor like Block Warden or Copy 11+ to edit the copy. (Note: Block Warden [F]ollow *ICAPT*AIN-BLOOD/BLOOD.SYSI6 on REL BLOCK 167.)

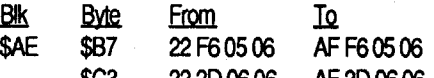

Deprotecting Bridge 6.0 is somewhat simple after some inspection. The copy protection was an altered DOS with the epilogues changed to FF FF. Below are

\$C3 22 2D 06 06 AF 2D 06 06 \$CF 22 F6 05 06 AF F6 05 06 AF AD 04 06 \$E4 22 F6 0506 AF F6 05 06 \$FO 22 20 06 06 AF 20 06 06 \$FC 22 F60506 AF F60506<br>\$106 22 AD 0406 AF AD 0406  $$106$  22 AD 04 06 \$120 22 E3 00 00 AF E3 00 00 \$142 22480308 AF480308 \$160 22 070208 AF 070208 \$189 F003825A EA EA82 SA

3. Write the block back to the copy.

Softkey for...

War of the Lance *SSIITSR*

Requirements: Apple II w*164*K

5.25" disk copier 5.25" disk editor

#### Figure 5. Listing from address \$4000

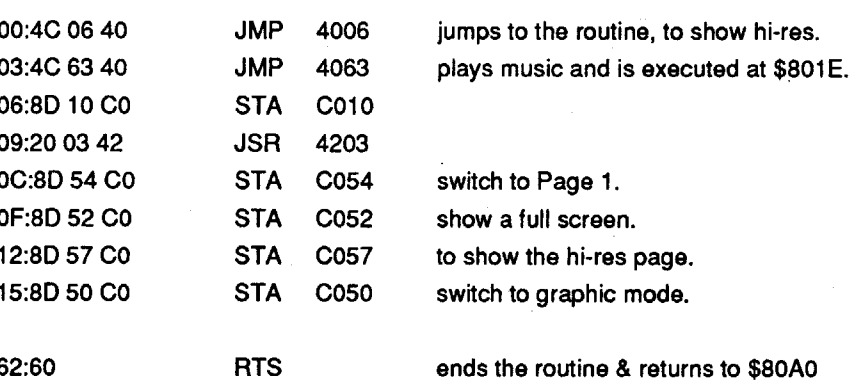

## Figure 6. Listing from address \$808C

## Figure 8. Listing from address \$47Al

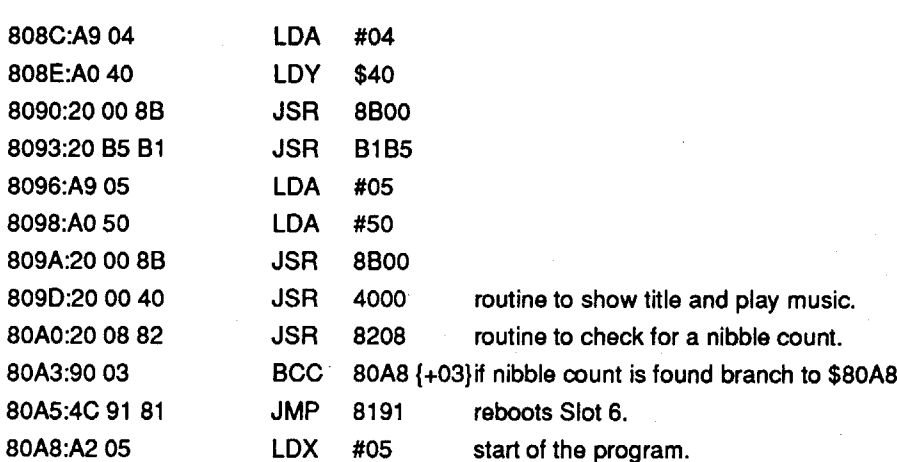

## Figure 7. Listing from address \$47IC

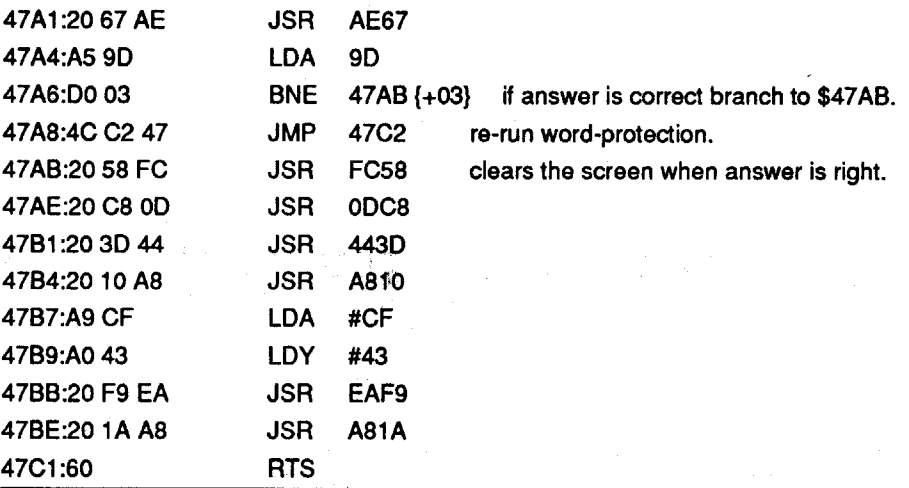

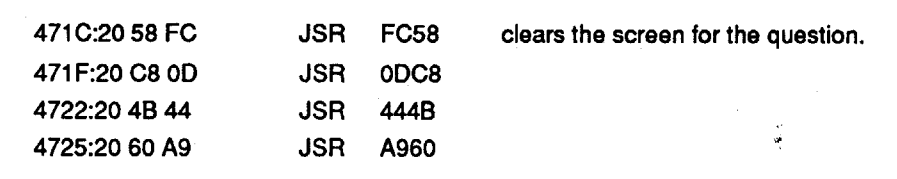

the disk, it should have crashed at address \$4000. (See figure 5.)

4000:4C *put back the* \$4C 4000:4C 06 40 4000L *to list the code at \$4000* 4003:4C 63 40

The call from \$80AO is to the copy protection routine and can be bypassed by NOP'ing out the call, but keep in mind the carry flag has to be cleared to skip over the reboot call. Now to make AAW think the nibble count has passed and always continue, do the following:

#### Step-by-step

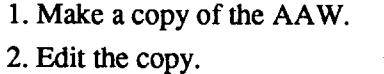

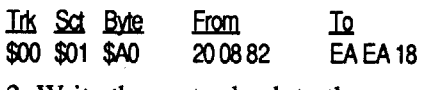

3. Write the sector back to the copy You should now have a completely

deprotected backup of Ancient Art of War!

Softkey for...

## Battle Chess

## *Interplay*

Requirements:

5.25" disk copier

5.25" sector editor

1 Blank Disk

Finally a really neat animated chess game for the Apple lie: Battle Chess. This is a great game if you like to have your Queen eaten alive, or if you like to see some very creative fighting techniques. You can also play 3-d, 2-d and even over the modem. Other features include: save and load games, change levelofexperience, andtakebackmoves!

There is one problem with the game, and that is its copy protection, which is word protection. The words are in the back of the manual and are actually opening moves from chess games. Before you can play your first game (get to side b) youmust answer a question from the CP, but no more!

Softkey for...

Bridge 6.0

*Artworx.*

Requirements: Apple II *w/64K* 1 Blank Disk Sector Editor COPYA

### Step-by-step

- 1. Boot up your original Battle Chess, when the menu comes up it will ask if you want to play or make a copy, Make a Copy....
- 2. After you have made a copy, load up your favorite sector editor, and make

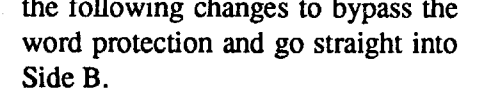

Ink Scot Byte From Io.<br>\$19 \$05 \$40 2000 B0 AD00 B0 \$19 \$05 \$40

3. Write the sector back to the copy. That's it.

*You get all of these softkeys:AIien* Addition -Alien Munchies ·AIigator Mix ·Computer Preparation SAT . Cut and Paste . Demolition Division . DLM Software . Einstein Compiler v5.3 ·Electronic Arts Software ·Escape from Rungistan ·Financial Cookbook -Flip Out ·Hi-Res Computer Golf II •Knoware •Laf Pak •Last Gladiator •Learning With Leeper •Lion's Share ·Mastertype -MatheMagic ·Minus Mission ·Millionaire ·Music Construction Set -One on One ·PFS Software -Penguin Software -The Quest -Rocky's Boots -Sabotage -Seadragon -Sensible Speller -SnooperTroops (Case 2) ·SoftPom Adventure ·StickybearBOP ·Suicide ·TellStar ·Tic Tac Show . Time is Money . Transylvania . Type Attack . Ultima III-Exodus . Zoom Graphix

# The Book of Softkeys (volume 1-3) for only  $$1$  each\*

\*plus postage & handling

## **Book of Softkeys I** *(Compiled from issues 1-5)* Plus: How to create DeMuffin Plus (A disk cracking tool)

-Bill Budge's Trilogy of Games -Buzzard Bait -Cannonball Blitz -Casino -Data Reporter Using ProDOS on a Franklin Ace •Deadline •Disk Organizer II •Egbert II •Hard Hat Mack •Home Accountant •Homeword Crunchlist II oLancaster -Magic Window II ·Multi-Disk Catalog ·Multiplan -Pest Patrol·Prisoner II oSammy The Controller Saver Lightfoot ·Screenwriter II ·Sneakers ·Spy's Demise ·Starcross ·Suspended ·Ultima II ·Visifile Making Liberated Backups That Retain Their Copy Protection •Visiplot •Visitrend •Witness •Wizardry •Zork I •Zork II •Zork III Examining Protected Applesoft BASIC Programs

## Book of Softkeys nI *(Compiledfrom issues 11-15)*

#### Plus:

Putting Locksmith 5.0 Fast Copy Into a Normal Binary File CSaver: The Advanced Way to Store Super lOB Controllers The CORE Disk Searcher Modified ROMs The Armonitor

## The Hacker's Ultimate Copy & Deprotection Utility: The Super IOB Collection!

How to crack Applesoft program disks and the Princess, Wizardry: Proving Grounds of the Mad Overlord, Zaxxon Introduction to Boot Code Tracing How to create DeMuffin (A disk cracking tool) Diskedit (Make changes directly on your disks) Diskview (Examine protected disks) Getting on the Right Track (Fix your Apple drive so it tells you what track it is on.) Hidden Locations on your Apple Revealed Fix your Rana drive so you can Boot Code Trace

*You get allofthese softkeys:* -Apple CiderSpider·AppleLOGO •Arcade Machine oThe Artist -Bank Street Writer -CannonballBlitz oCanyonClimber -Caverns of Freitag -Crush, Crumble & Chomp • Data Factory v5.0 • DB Master • Essential Data Duplicator I • Essential Data Duplicator III -Gold Rush -Krell LOGO -Legacy of Llylgamyn -Mask of the Sun -Minit Man -Mouskanack -MusicConstruction Set oQil's Well-Pandora'sBox -Robotron -Sammy Lightfoot oScreenwriter II v2.2 -Sensible Speller IV -Sensible Speller 4.Oc/4.1c -Spy Strikes Back -Time Zone -Visible Computer 6502 - Visidex - Visiterm -Zaxxon - Hayden Software - Sierra OnLine Software

**DOUR UI DUIRTS A (CUIPLICIE ITUITE ESSACE)** How to create DeMuffin Plus (A disk cracking tool)<br>You get all of these softkeys: •Akalabeth •Amper-Magic •Apple Galaxian •Aztec •Bag of Tricks Super IOB v1.5 Plus: Game Cheatsfor: Castle Wolfenstein, Miner 2049er, Serpentine, Star Maze, Ultima II, Wizard

Super lOB deprotects disks by using a modified RWTS (the subroutine in DOS which is responsible for the reading and writing of disk sectors) for reading from the protected disk and then using a normal RWTS for writing to the deprotected disk.

\*A reprint of Disk Inspection and the Use of Super lOB, from COMPUTIST No. 17. This article explains how to write your own Super IOB controllers.

The issue of COMPUTIST in which each controller appeared is indicated in case further steps are required to deprotect a particular program.\*\*

Neat tricks and bombs that you can put in your programs

## Book of Softkeys II *(Compiled from issues* 6-10)

require their corresponding issue of COMPUTIST to complete the ~.......................... . deprotection procedure. Volume 3 of the Super lOB collection covers all the controllers from 'UTIST No. 39 through No. 53. The following controllers are on volume 3: •Ultima V (a) •Ultima V (b) •Ultima V (c) •Vocabulary Adv I • Zilfin •

2400 A.D. • Alternate Reality: The Dungeon • Address Book • American Challenge · Apple Gradebook V2.6 · Arcade Album #1 · Arcade Boot Camp •Aztec ·Bard's Tale II ·Beachhead ·Beyond Castle Wolfenstein ·Black Magic -Blue Powder/Grey Smoke ·Borrowed Time -Castle Wollenstein oCat-N-Mouse oCatalyst 2.0 & 3.0 oCentipede ·Championship Goll .Championship Wrestling .Charlie Brown 123'S .Colonial Conquest .Comprehension Skills .Computer Preparation for the SAT V3 -Coveted Mirror •Coveted Mirror RWTS Capture •CPU68000NV.4Q2 •Cranston Manor •Crime Stopper •Dam Busters •Decimals •Destroyer •Dino Dig •Earth Orbit Station •Encyclopedia Britannica •Escape •Fish Scales •Foundation Course in Spanish •Frog •GFL Football •Goonies •Great American Cross-Country Road Race ·Handlers ·H.E.R.O ·Infemo -Information Master oJ-Bird ·Jenny's Journeys ·Joe Theisman Football •Kindercomp •Kung Fu •Light Simulator •Manuscript Manager •Master Diagnostics lie •Mastering Math •MECC •MECC Software •MECC Swap \_\_ .MECC Without RWTS .Missing Links .No Error Check & No DOS .Ogre One On One •Oregon Trail •Penguin Software •PFS ProDOS •Pitfall II ·Puzzles&Posters ·Racter ·Randamn ·Reading Style Inventory ·Ring Quest ·Science Toolkit ·Science Toolkit Rev1 ·Skyfox ·Snooper Troops oSpeed Reader II oSpy's Adventure oStarcross oSuper Bunny oTempie Apshai Trilogy-The American Challenge-Translyvania-Troll Courseware -Ultima I -Ultima IV -Wizard's Crown -Word Attack -Word Maze -World Karate Championship - Rings of Zilfin - Zorro

Advanced Blackjack · Alphabet Zoo · Arcade Machine · Archon II · Archon •Artsci Software •Bank Street Writer •Barrons SAT •Beyond Castle Wolfenstein . BSW //cLoader . Castle Wolfenstein . Computer Preparation: SAT -Dazzle Draw -DB Master 4 Plus -Death in the Carribean -Dino Eggs .DLM Software .Electronic Arts .F-15 Strike Eagle .Fast Controller oFathoms 40 -Financial Cookbook oGessler Software -Grandma's House . The Heist . In Search of the Most Amazing Thing . Instant Recall . Kidwriter oLions Share ·Lode Runner ·Mastertype oMatch Maker ·Miner 204ger ·Minit Man ·Mufplot ·Newsroom ·Newswap controller ·Penguin Software •Print Shop Graphic Library •Print Shop •Rendezvous with Rama •Rockys' Boots • Sargon III • Sea Dragon • Shiela • Skyfox • Snooper Troops • Standard controller •Stoneware Software •Summer Games •Super Controller •Super Zaxxon .Swap Controller .TAC .Ultima I & II .Word Challenge .Xyphus ozaxxon

Volume 2 of the Super IOB collection covers all the controllers from COMPUTIST No. 27 through No. 38. The following controllers are on volume 2:

ALL four volumes of Super lOB controllers (through issue #65) in "ONE' package!

COMPUTIST developed the ultimate copy program to remove copy protection from software:

#### The Super lOB program.

Since the introduction of Super lOB, COMPUTIST has used this flexible program to deprotect (or partially deprotect) dozens of commercial programs with far ranging protection schemes.

> Alice in Wonderland - Alphabetic Keyboarding - Alternate Reality - Autoduel oCheckers oChipwits oCoIor Me -Conan.data oConan.prog oCopyDOS -Crisis Mountain -Disk Director -Dragonworld -Early Games -Easy as ABC · F-15 Strike Eagle · Fantavision · Fast controller · Fishies · Flight Simulator -Halley Project -Hartley Software (a) -Hartley Software (b) -Jenny of the Prarie -Jingle Disk -Kidwriter -Kracking Vol II -Lode Runner -LOGO II (a) -LOGO II (b) -Masquerade -Mastering the SAT -Microtype: The Wonderful World of Paws «Microzines 1 «Microzines 2-5 «Miner 2049er • Mist & View to a Kill • Murder on the Zinderneuf • Music Construction Set •Newswap controller •Olympic Decathlon •Other Side •Phi Beta Filer ·pnstop II ·Print Shop Companion ·RDOS ·Robot War oSpy VS Spy -Standard controner -Sundog V2 ·Swap controller ·Sword of Kadash ·Synergistic Software · Tawala's Last Redoubt · Terripin Logo · Threshold . Time is Money . Time Zone . Tink! Tonk! . Troll's Tale . Ultima IV . Wilderness .Word Attack & Classmate .World's Greatest Baseball .World's Greatest Football

#### This package contains:

•Three disks (supplied in DOS 3.3). Each disk contains at least 60 Super lOB Controllers including the standard, swap, newswap and fast controllers. Also included is version 1.5 of Super IOB, the Csaver program from COMPUTIST No. 13, and a Menu Hello Program that lists the available controllers and, when you select one, automatically installs it in Super IOB and RUNs the resulting program.<sup>\*</sup>

-COMPUTIST No. 32, which contains an extensive article detailing the hows and whys of Super IOB v1.5 and at least 5 articles using the new Super lOB program.

Volume 4 of the Super IOB collection covers all the controllers from COMPUTIST No. 54 through No. 65. The following controllers are on volume 4:

Abracadata/Design Home • Algebra 3 & 4 • American Challenge • Animate side(A) · Animate side(B) · Applewriter Preboot · Aztec · Castle Wolfenstein •Championship Wrestling •Crossword Magic 4.0 •Crypt of Medea •Dam Busters •Dazzle Draw •Death Sword •Deathlord Scenario •Digital Paintbrush Sys . Dondra . Dr Ruth . Dreadnoughts . Elem Social Studies #3 **Elem Social Studies #6 •EOS/Arctic Fox •Estimation •Fraction Factory** • Fractions • General Chemistry #8 • GI Joe • Hardball • Lords of Conquest •Matchmaker WGF •Math Blaster •Maxwell Manor •MECC (Apr 89) Microzine #26 • Mind Over Matter (1984) • Nightmare Gallery • One on One (new) •Path Tactics •Penguin •Pitfall II •Pool 1.5 •Print Shop Data Disk ·Project Space Station · PSAT Word Attack Skills · Realm of Impossibility · Roadwar 2000 · Science Prof · Science Toolkit Modules Science Toolkit • Seaspeller • Songwriter • Space Station • Spell It • Spy Hunter •Sunburst •Super Sun./Gen Manager •Super Sunday •Teachers Rec Book - Tellstar II - Test Maker - The New Oregon Trail - Troll Shop Right

several of the controllers deprotect the software completely with no further steps. This means that some programs are only minutes away from deprotection (with virtually no typing).

\*Requires at least 64K of memory.

"Although some controllers will completely deprotect the program they were designed for, some will not, and therefore

#### The Super lOB Collection

Volume 1of the Super lOB collection covers all the controllers from COMPUTIST No. 9 through No. 26. Also induded are the newswap and fast controllers from COMPUTIST No. 32. The following controllers are on volume 1:

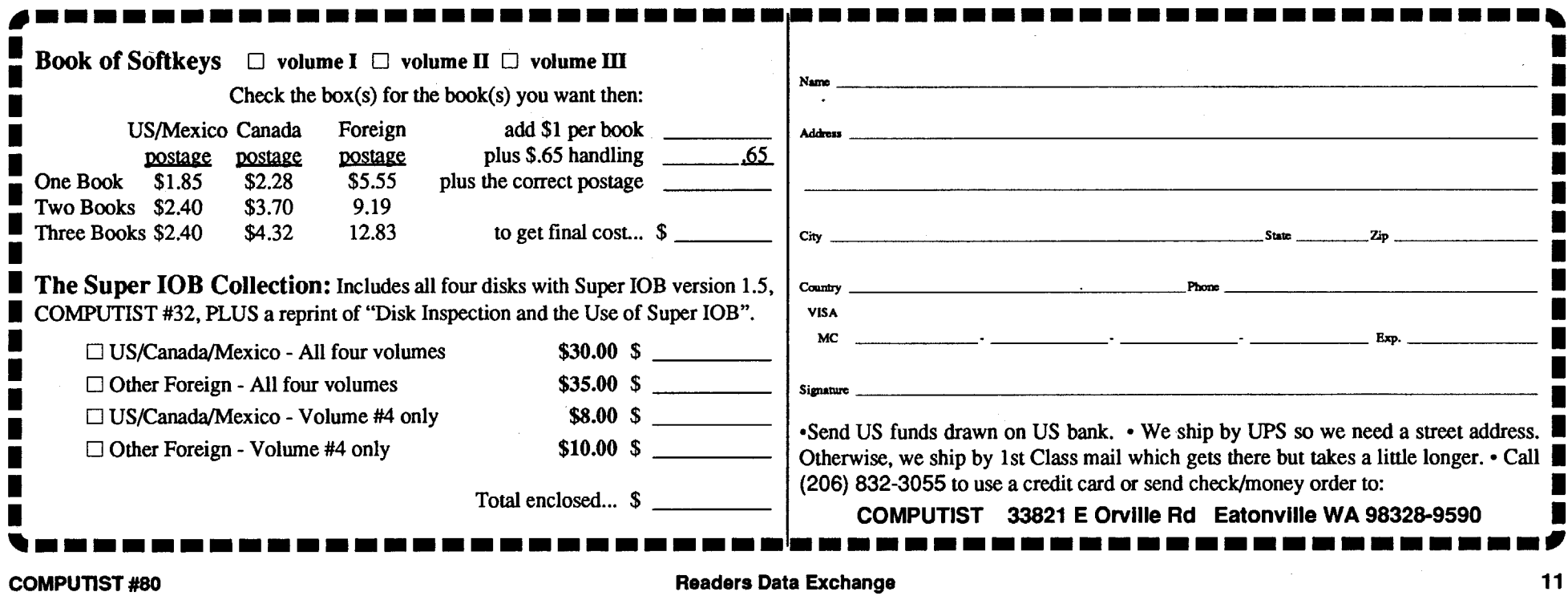

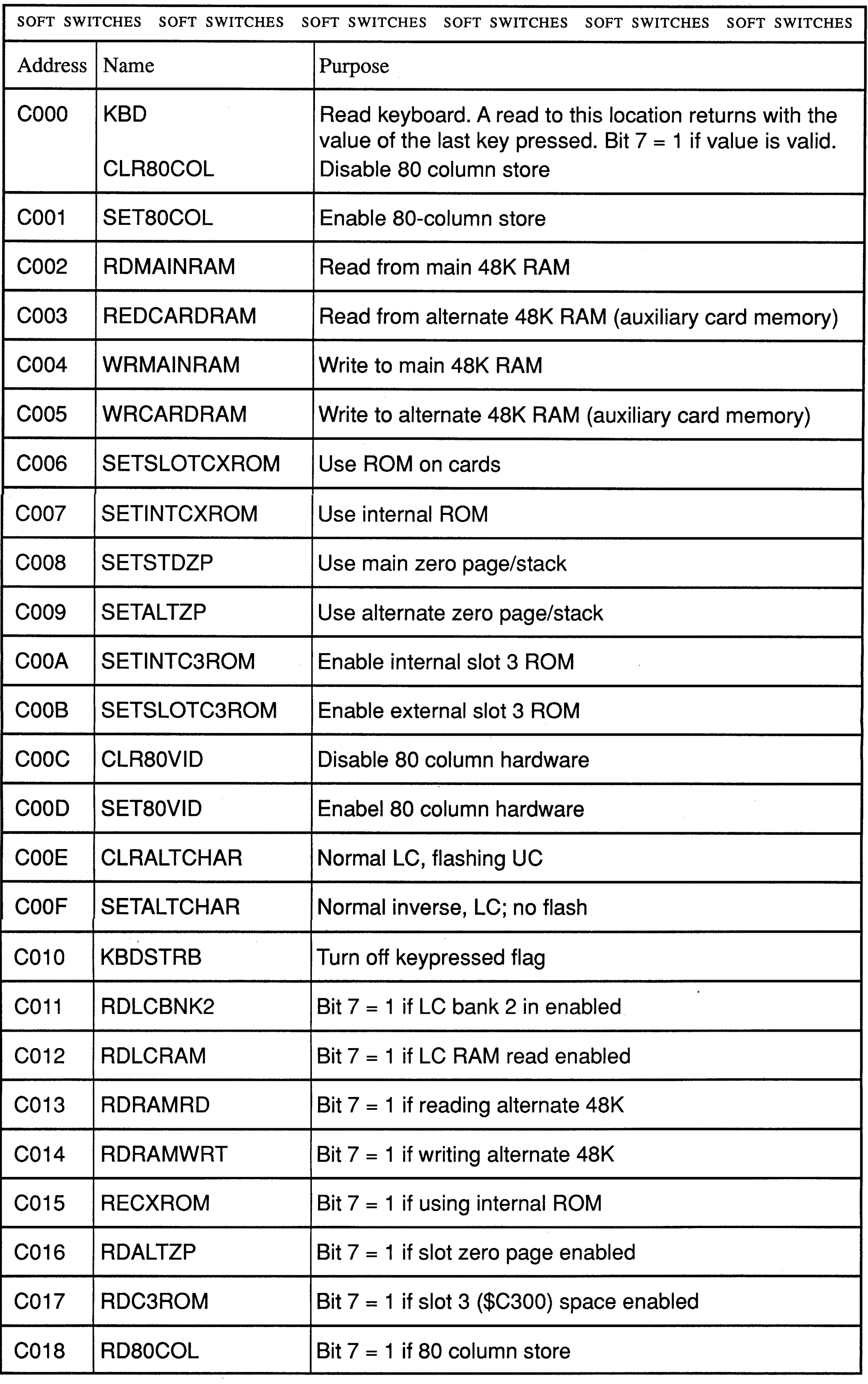

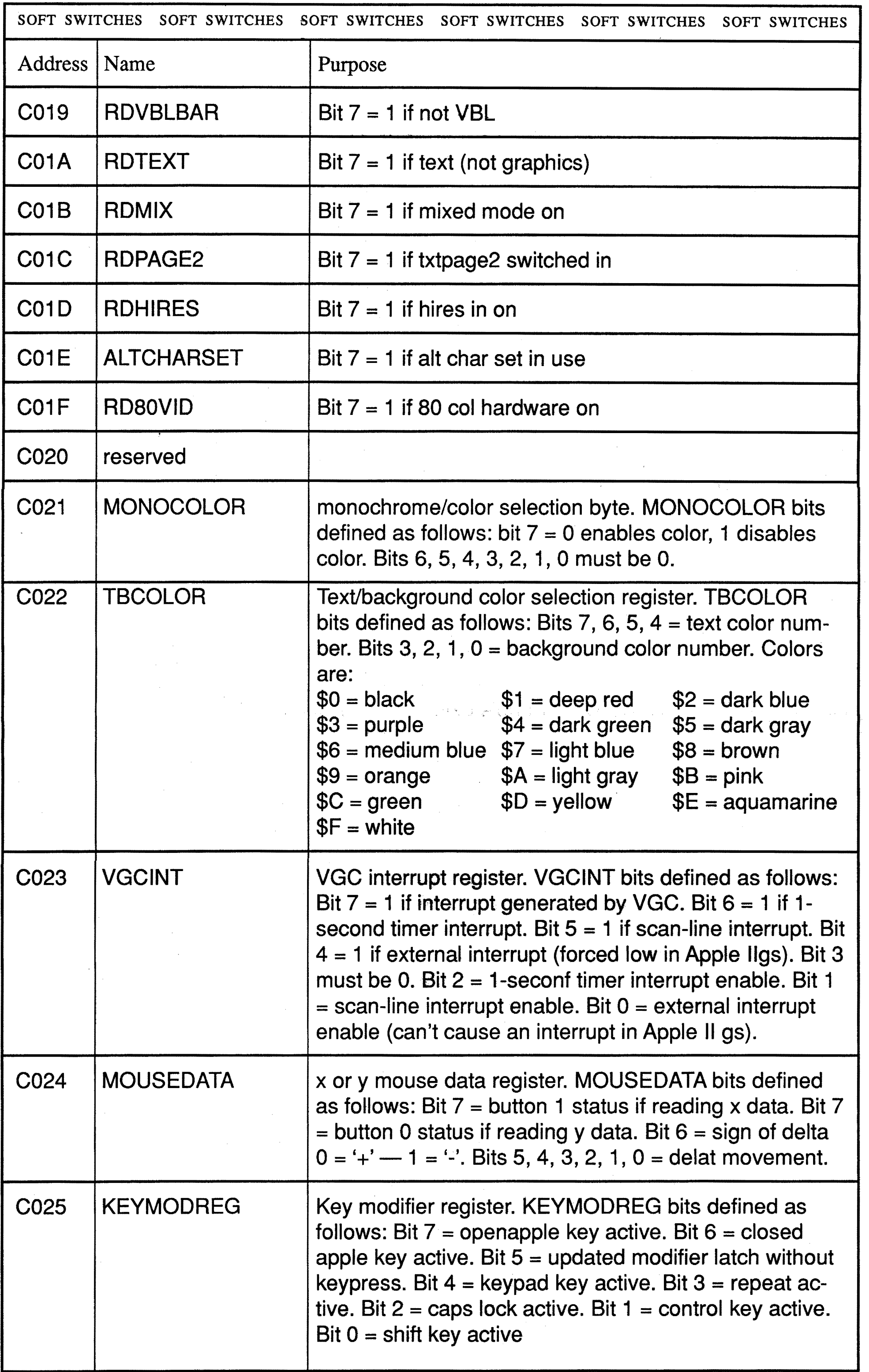

Hail and well met, Eamon adventurer.

COMPUTISThas news ofgreat importfor loyal supporters of Eamon and members in good standing at the Main Hall. There is a newsletter for Eamon Adventure Buffs.

## ~~1ltbt Q{;amOtt ~1Jttt tuttt'g QButl~"

Tom Zuchowski is the editor and driving force behind it. The newsletter is printed on  $8\frac{1}{2}$ " x 11" bond, double sided with dot matrix type. It is non-profit (it's his hobby) and Tom's avowedpurpose isto maintain a single point collection and clearing house for Eamon Adventures. He also intends to fix all known bugs in these adventures.

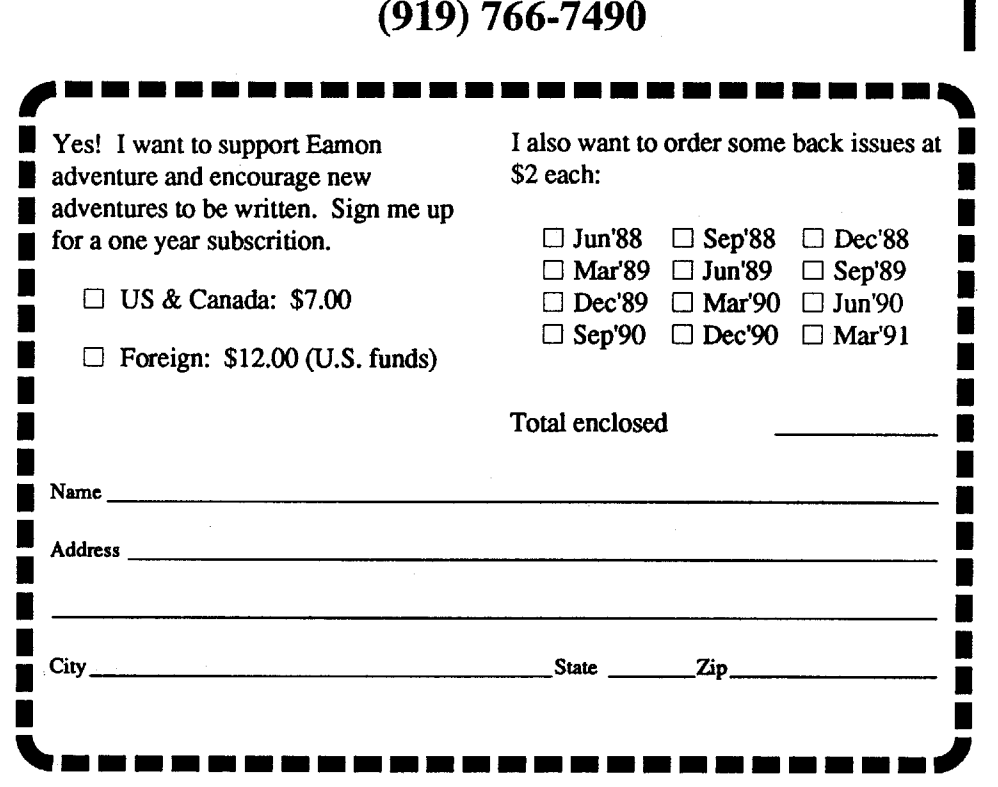

This is a grand concept worthy of support. We highly recommend that you subscribe. This newsletterwill help you keep in touch with other Eamon adventurers. But more important, it will improve the state of Eamon adventures and encourage new adventures to be written. Tom has accomplished a great deal along these lines already, not only fixing bugs but also improving the Eamon Mainprogramand authoring the version 7.0 Dungeon Designer Disk.

## • \$ • **• Eamon Adventure for only \$1** (or less) each  $\bullet$

Adventure Gaming doesn't have to cost a lot. The Eamon Adventure Gaming system was created by Donald Brown and placed into the public domain. • Since then it has been updated and improved by game players all over the world. Take a look at what \$1 will buy. (Get free games too.) *Note: Some •* : *Adventures are multi-part and take more than one disk. Be sure you have selected all o/the disks.* :

The "'Guild" is printed quarterly. A 1 year subscription is: US & Canada: \$7.00 Foreign: \$12.00 (U.S. funds)

## The Eamon Adventurer's Guild 7625 Hawkhaven Dr. Clemmons, NC 27012 (919) 766·7490

 $\blacksquare$   $\square$  2 The Lair of the Minotaur  $\square$  43 Priests of Xim!  $\square$  84 Castle of Riveneta  $\square$  123 Wizard of the Spheres  $\square$  158 The Lair of Mr Ed •  $\square$  35 The Time Portal •  $\square$  124 Assault on Dolni Keep • 1159 The Rri o <sup>3</sup> The Cave of the Mind <sup>0</sup> <sup>44</sup> Escape from the Orc Lair <sup>0</sup> <sup>85</sup> The Time Portal <sup>0</sup> <sup>124</sup> Assault on Dolni Keep <sup>0</sup> <sup>159</sup> The Bridge of Catzad-Dum • 0 4 The Zyphur Riverventure 0 45 SwordQuest 0 86 Castle Mantru 0 125 The Mattimoe Palace 0 160 Monty Python & Holy Grail • • 0 8 The Abductor's Quanen 0 49 The Castle Kophinos 0 90 The Doomsday Oock 0 129A Return to Moria 0 162 Eamon 1.0 Demo Adventure •  $\blacksquare$  09 Assault on the Clonemaster 050 Behind the Sealed Door 091 FutureQuest II 0 129B Return to Moria 0 163 The Sands of Mars • 0 163 The Sands of Mars • 0 163 The Sands of Mars • 0 163 The Caves of Earnon Bluff 0 192 • <sup>013</sup> Caves ofTreasure Island <sup>054</sup> Crystal Mountain <sup>095</sup> The Maze of Quasequeton <sup>0133</sup> The FInal Frontier <sup>0</sup> 166A Storm Breaker • • 0 16 The Caves of Mondamen 051 The Manxome Foe 098 Slave Pits of Kzorland 0 136 The Mountain Fontess 0 161 Expedition to the Darkwoods • □ 18 Hogarth Castle **18 Castle 199 COST COST SPIRE OF SPIRE OF SPIRE OF SPIRE OF SPIRE OF SPIRE OF SPIRE OF SPIRE OF SPIRE OF SPIRE OF SPIRE OF SPIRE OF SPIRE OF SPIRE OF SPIRE OF SPIRE OF SPIRE OF SPIRE OF SPIRE OF SPIRE**  $\Box$  20 The Black Death  $\Box$  61 The Harpy Cloud  $\Box$  102 The Eamon Railroad  $\Box$  140 Beginner's Forest  $\Box$  171 The Pyramid of Cheops •  $\Box$  121 The Caverns of Doom • • 1103 Top Secret  $\Box$  141 The Infested Fortness • 111 021 The Quest for Marron 062 The Caverns of Doorn 0103 Top Secret 0141 The Infested Fortress 0112 The Mountain ofthe Master

ا<br>|<br>|

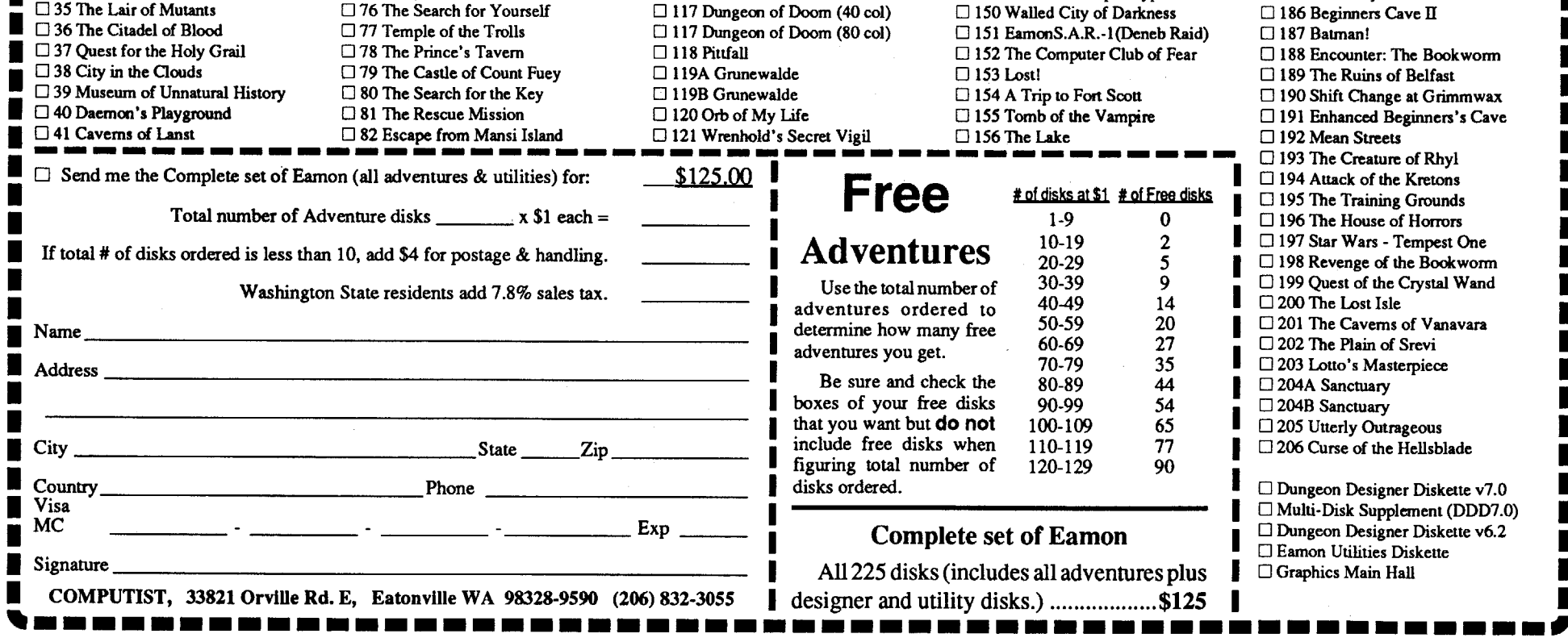

14 **Readers Data Exchange** COMPUNST #80

•

• 05 Castle of Doom 046 Lifequest 081 Caves ofHollow Mountain <sup>0</sup> <sup>126</sup> The Pyramid of Anharos <sup>0</sup> 161A Operation Endgame • o <sup>6</sup> The Death Star <sup>0</sup> <sup>41</sup> FutureQuest <sup>0</sup> <sup>88</sup> The Shopping Mall <sup>0</sup> <sup>121</sup> The Hunt for the Ring <sup>0</sup> <sup>1618</sup> Operation Endgame □ 128 Quest of Erebor → ① 48 Picnic in Paradise → △ 128 Quest of Erebor → △ 128 Quest of Erebor → △ 128 Quest of Erebor → △ 129 A Return to Moria o <sup>10</sup> The Magic Kingdom 051 The Caves of Eamon Bluff 092 The Fugitive <sup>0</sup> <sup>130</sup> Haradwaith <sup>0</sup> <sup>164</sup> <sup>A</sup> Real Cliffhanger  $\Box$ 11 The Tomb of Molinar  $\Box$  52 The Devil's Dungeon  $\Box$  93 Flying Circus  $\Box$  131 Nucleus of the Ruby  $\Box$  165A Animal Farm •  $\Box$  165A Animal Farm •  $\Box$  165B Animal Farm •  $\Box$  165B Animal Farm • • • • • • • • • • • • 0 12 The Quest for Trezore 053 Feast of Carroll 094 Blood Feud. 0 132 Rhadshur Warrior 0 1658 Animal Farm • □14 Furioso. 055 The Master's Dungeon 096 The Chamber of the Dragons 0134 Pyramid of the Ancients 0166B Storm Breaker 155 The Master's Dungeon 097 The House of Secrets 0 135 The Tomb of Evron 166E Storm Breaker □ 15 Heroes Castle 056 The Lost Adventure 097 The House of Secrets 0 135 The Tomb of Evron 0 16 Evron 0 16 Evron 0 16 Evron 0 16 Evron 0 16 Evron 0 16 Evron 0 16 Evron 0 16 The Mountain Fortress 017 Merlin's Castle **D** 58 The Land of Death **D** 99 In the Clutches of Torrik **D** 137 The Ruins of Ivory Castle **D** 168 The High School of Unitable Clutches of Torrik **D** 138 Starfire **D** 138 Starfire **D** 138 Starf • 0 19 Death Trap 060 The Sewen of Chicago 0 101 Ground Zero 0 139 Peg's Place 0110 Ragnarok Revisited • • 022 The Senator's Chamben 063 Valkenburg Castle 0 104 The Lost World 0 142 The Beermeister's Brewery 0113 The House that Jack Built • • 023 The Temple of Ngurct 064 Modem Problems 0 *lOS* The Strange Resort 0143 The Alternate Zone 0114 Escape from Granite Hall • o <sup>24</sup> Black Mountain <sup>0</sup> *6S* The School of Death <sup>0</sup> <sup>106</sup> Camp Eamon <sup>0</sup> <sup>144</sup> Gartin Manor <sup>0</sup> <sup>115</sup> Anatomy ofthe Body • 025 Nuclear Nightmare 066 Dungeons of Xenon 0101 The Last Dragon 0 145A Buccaneer! 0116 Dirtie Trix's Mad Maze • • 0 26 Assault on the Mole Mail ' 0 61 Chaosium Caves 0 108 The Mines of Moria 0 145B Buccaneer! 0 111 Shippe of Fooles • • 0 21 Revenge of the Mole Man 0 68 The Smith's Stronghold 0 109 The Forest of Fear 0 146 The House of Horron 0 118 The Alien Intruder •  $\Box$  28 The Tower of London  $\Box$  69 The Black Castle of NaGog  $\Box$  110 Fire Island  $\Box$  147A The Dark Brotherhood  $\Box$  29 The Lost Island of Apple  $\Box$  70 The Tomb of Y'Golonac  $\Box$  111 A Vacation in Europe  $\Box$  147B The  $\Box$  29 The Lost Island of Apple  $\Box$  70 The Tomb of Y'Golonac  $\Box$  111 A Vacation in Europe  $\Box$  147B The Dark Brotherhood  $\Box$  180 Gamma 1 •  $\Box$  181 The Eame  $\Box$  181 The Eame  $\Box$  181 The Eame  $\Box$  181 The Eame  $\Box$  1 • 0 30 The Underground City 0 11 Operation Crab Key 0 112 Hills of History 0 148 Journey to Jotunheim 0 .l81 The Eamon Sewer System • □ 31 The Gauntlet 182 Farmer Brown's Woods © 72 House on Eamon Ridge © 113 The Life-Orb of Mevtrelek © 149A Elemental Apocalypse © 182 Farmer Brown's Woods © 12 House of Dumer Brown's Woods © 114 Thror's Ring © 149B Eleme  $\Box$  32 House of Ill Repute  $\Box$  73 The Deep Canyon  $\Box$  114 Thror's Ring  $\Box$  149B Elemental Apocalypse  $\Box$  33 The Orb of Polaris  $\Box$  74 DharmaQuest  $\Box$  115 The Ring of Doom  $\Box$  149C Elemental Apocalypse • 033 The Orb of Polaris 014 DharmaQuest 0115 The Ring of Doom 0 149C Elemental Apocalypse 0184 Quest for Orion •

• 034 Death's Gateway 015 Temple of the Guild 0 116 The Iron Prison 01490 Elemental Apocalypse 0185 The Body Revisited •

□ 1 Main Hall & Beginners Cave 042 Alternate Beginners Cave 083 The Twin Castles 0 122 The Valley of Death 157 Pathetic Hideout of Mr R.<br>□ 23 Wizard of the Spheres 0 158 The Lair of Mr Ed + 158 The Lair of Mr Ed + 123 Wiz

setting up some other parameters for calling the windowing routine. Backtracking through the code, I found a RTL (\$6B) at byte \$53F4, so taking a guess,Ifigured that the routine started at \$02/53F5. Doing anotherpatternsearch: \F553\<1/0.FFFFP 01/B740:

Here was the reference (hopefully) to the routine that I wanted...

011873F: JSL 0253F5 Jump to our windowing routine! JSL 029F95 Hmmm... Could this be

related? We'll see later.

Looking at the code before our jump, I found some branches that would not be changed by ProDOS 16 orGS/OS upon load time (\$F4 01 00 AE) and searched for that on the disk. I found it on block \$01B6, and saw afterwards at byte \$0057 a \$22 (JSL). I changed this to a \$AF (LDAL) and wrote it back out to disk. I booted the disk again, and this time, after the Mindscape page, I saw our "Start Next Program" requester. "Hmmm..." (Yes, I said it again) After I saw this, I checked out my good old IIgs reference books, and found this to be call \$0029 from the ProDOS 16 MLI. SOOO...From here, I hit reset again (twice...) and got back to the monitor to search for a \$22 AS 00 E1 29 00, which properly formatted is;

## \22 A8 00 E1 29 00\<2/0.FFFFP 02/9FBA:

02/9FBA: JSL E100A8

000206B9 ;we won't worry with this stuff...

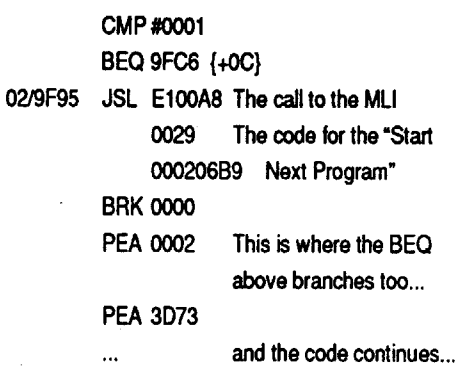

0029

It looks like, to me, that it's pushing the address of the text onto the stack, and

And, if you remember, this is right after the SECOND jump that we found before... My first guess was to take this jump out all together. So, remembering that the jump was \$04 bytes after the first jump we edited on disk, I blindly changed the \$22 at byte \$005B to an \$AF.. WRONG! Well, the program DID load, but '??????'s were scrolling on the screen, as well as other funky stuff...so I promptly changed this back...So, I went back to the MLI call that we had earlier... The code looked something like this:

When I booted the disk, it showed the good ole' ProDOS 16 loader, then it went to a SHR picture of the Mindscape logo. When disk access stopped, a window opened up in the middle of the screen asking to "Please, enter word X on line Y of page Z." "Hmmm...", I said (Yes, I actually said "Hmmm...") as I grabbed a piece of paper to scribble down the text "Please, enter". Next, I copied the program onto another disk (NEVER work with your originals). Then I booted up my good friend Block Warden and let him search for the text on the disk. Sure enough, there was the text on block \$019A at byte \$OOOB. In hex, it was: \$50 6C 65 61 73 65 2C 20... I figured that this was enough to find the text in memory...

> So, can you see where the check is made to see if the word was entered correctly? Good. So let's try changing the BEQ 9FC6 to a BRA 9FC6 (Block \$OlED, byte \$016F, from \$FO to \$SO) and see what happens. It works. You now have a fully unprotected copy of Hostage for the IIgs!

Next,  $I$  booted the new disk. This time, when it got to the protection, I just entered garbage...It returned with a loud >BOOM< (Oops...I had booted Modulae earlier...sorry Mom!) After I turned off the stereo, I entered more garbage. After the third attempt, the program bailed into the "Start Next Program" selector. Unfortunately, the control panel was locked out...I hit CONTROL-RESET, and it went to the \$0602 UN-ABLE TO RESET screen with the bouncing apple. I hit reset again and voila! I was in the monitor! Using the IIgs built-in pattern search commands, I was able to locate the text in bank \$02 at byte \$02A6.

> These edits change the JSL 5/1241 to LDA 5/1241, in effect killing the jump to the manual check. Then we change the BEQ (Branch on EQual) to BRA (BRanch Always) to force the program to continue no matter what value the CP flag holds

1. Make a Copy of Windwalker GS Disk A with any disk copier.

ock Warden or your favorite litor to edit the copy. (Block [F]ollow /WINDWALKER D.SYS16 on REL BLOCK <u>Byte From</u> Io

## Step-by-step

1. Make a copy of the Hostage game disk.

2. Make the follow edits to the copy only:

e word protection won't even nd Moebius will automatically enhance your character.

## Safaa Abdulla & Brian A. Troha

Softkey for...

1. Make a copy of the game disks (both the GS & lIe versions).

### 128K Apple II series

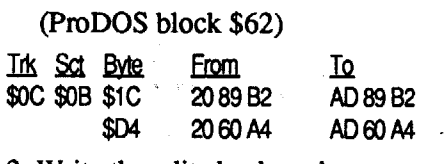

3. Write the edits back to the copy.

## Hostage

*Mindscape Inc.*

Requirements: 512K Apple IIgs 3.5" disk copier 3.5" Disk editor

Recently, I purchased the game Hostage from Mindscape,Inc., and although the gameplay is excellent, the off-disk copy protection (documentation check) is far from it. So I decided that I would have to do something about it.

After playing the game for awhile a "demo" screen came up and said something about "We here at LucusFilms hope you are enjoying.." So, Lucus-Films has put some kind of flag in the program and if not set it will go to the above described screen. So we searched for references to the text and uncovered the routine responsible for checking the flag. The routine checks the high bit of Next, I searched for references to a location on the zero page then checks \$02A6, hoping it would be that easy... a location for a value and if it's a certain  $\Delta$ 602\<02/0.FFFFP value or higher then goes to the "demo"  $02/541E$ : screen. Tracing it back to the original 02/8BD3:<br>JSR and changing it to a LDA results in 02/8E6A: JSR and changing it to a LDA results in a totally deprotected copy of Pipedreams. atotally deprotected copy of Pipedreams. Great! There were my references...<br>The same information applied to both After further examination the second The same information applied to both After further examination, the second the GS and IIe versions so cracking the and third references were not what I was the GS and lie versions so cracking the and third references were not what I was<br>I le version went very fast. With the edits looking for so I proceeded to examine Ile version went very fast. With the edits looking for, so I proceeded to examine installed, you will never see any signs of the code around \$541E to see what it had installed, you will never see any signs of the code around  $$541E$  to see what it had the requestor screens. Follow these in-

the requestor screens. Follow these in-<br>to offer. The code at \$541A looked structions:<br>something like this: something like this:

#### \50 6C 65 61 73 65 2C 20\<210.FFFFP 02/02A6:

\$02A6, hoping it would be that easy...

## S12K Apple llgs

## Step-by-step

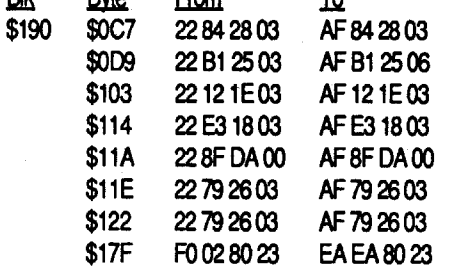

a block back to the copy.

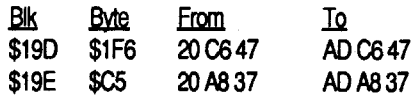

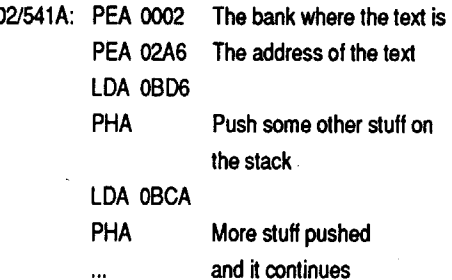

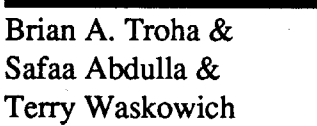

## Step-by-step

2. Make the following edits by computerversion:

#### Softkey for...

## Pipe Dreams

*Lucasfilm*

Requirements: 512K Apple IIgs or 128K Apple II series Disk copier (5.25" or 3.5") Disk editor (5.25" or 3.5")

The program package comes with both the GS and IIe versions in the same box. The game is very good, however before you can play the first game you will have to look up something from a code-wheel. I didn't like the idea of having to use the code-wheel so we decided to take it out. After following the code with a couple of friends, we found how to bypass the copy protection completely. By searching for C9 SO (CMP#\$SD-thevalueofthereturnkey, for the lIe version also try searching for AO 00 CO orLDA \$COOO, which is the keyboard location) we found the routine, tracing forwards and backwards we found a simple call to the CP. Changing the JSR to LDA gets rid of the entire requestor screen.

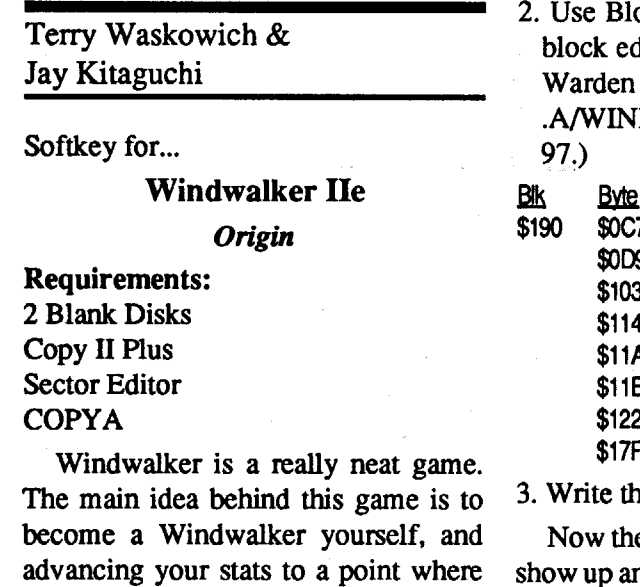

matically load the rest of the program. This edit totally bypasses the asking of the CP question.

advancing your stats to a point where Moebius will grant you the new status. But before Moebius can grant you the new status you have to answer a question. The following will tell you how to backup Windwalker Magnetic Scroll Side 1-4 and take out the question.

#### Step-by-step

1. RUN COpyA and when it has finished loading hit ctrl-reset.

2. At the Applesoft prompt (]) type in: 70 REM CALL·151 B96D:BD 8C CO B970:10 FB 2A 85 26 BO 8C CO B978:10 FB 25 26 99 2C 00 88 B980:10 EB BD 8C CO 10 FB C9 B988:DE FO OF EA BO 8C CO C9 B990:AB DO DB 38 A5 20 E9 11 B998:85 20 18 60 EA EA 18 60 3DOG RUN

CopyWindwalker's Magnetic Scroll L,Use COPYAlike you would normally: After you have done that, make a backup of Windwalker's Magnetic Scroll 2 to 4 with any copier or fast disk oopier.

3. At this point, put your original disks away. Edit the copies of Magnetic Scroll 1 to 4.

*Origin*

Requirements: Blank Disk (3.5") Fastcopier (3.5") Blockwarden/Block Editor

Here is a quick way of taking the word protection off this game. The word protection will come up when Moebius is ready to enhance your character during the game.

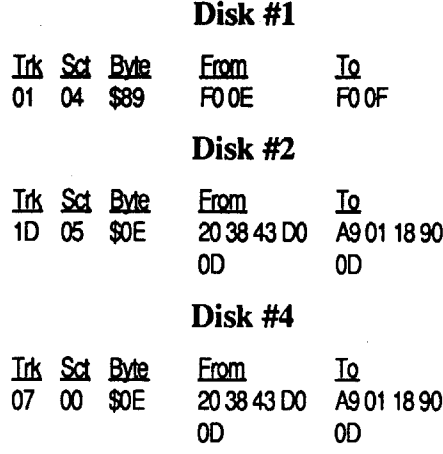

After you have written those patches to the correct disks, you will then have a complete backup of your original and Moebius will not ask the question before he enhances your character.

Softkey for...

## Windwalker GS

For the Scenario side: select copy a disk, and run down the menu, until you can choose a numberofcopying choices and press #5. Use essential dup.

*Warning!* Make sure you insert the main original disk in drive 2, and the copy in drive 1.

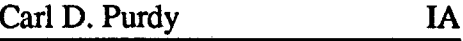

For the Boot side: find the program under the parm entries on the disk, and copy with a Biteopy. Use Copy II.

For tracks 07 and 09 on the Boot disk, use the Bitcopy again, and press return until it says to insert the disks.

*Warning!* Make sure you put a writeprotect tab on the boot side, or it will not run!

Bitkey for...

## Xypbus

### ?

Requirements: Locksmith 5.0

Using the Bit-Copier, look for the parm: "Leisure Suit Larry (Alt 1)", and load it up. This will copy these Games:

For the Boot side; use Bitcopy, and press these: SYNCRONIZE: NO TRACK LENG: M ERROR RETR: YES

Who knows what else it will copy from Sierra? I'll find out soon.

Copy Tracks 00 to 06, and 08, 10, 11

For the Back side: use the Bitcopy, and again, press return until it says to insert the disks.

Bitkey for...

## Sierra Boot Disks *Sierra OnLine*

### Requirements: Copy 11+ 9.0

Man Hunter: New York Leisure Suit Larry Police Quest King's Quest Series

Space Quest Series

For all these Programs: Press return until you see 'Insert Disks' and press return to start copying.

If you would like a bitkey done for you, contact me through the Computist RDEX editor. I will be glad to help you find a solution quickly.

Copiers:EssentialDataDup. II and Copy  $II+$ 

® Does anyone have an MODEM that they are no longer using and would like to sell? I am looking to buy a 1200 or 2400 baud MODEM for under \$100. I prefer an internal (for a IIe) but I'll take an external ifit comes with a serial card. Again, I can be reached thru the RDEX editor.

For all other disks: use Ultima V copy under Normal Bitcopy.

> In reading the most wanted list I saw a program that I deprotected some time back.

Bitkey for...

Black Magic ?

Ultima V ?

Requirements: Copy 11+ 9.0

Use the Parm Bit-Copy.

Bitkey for...

#### Requirements:

## Echo 1.0, Copy 11+ 9.0

First; For the Boot, use Echo 1.0 and press return to default all the values correctly. You will see errors on the disk, but these are empty tracks. When the copy is done, recopy track 08 over and over until it copies.

> Saracen Gunslinger Guild of Tbieves Police Quest Silicon Dreams ?

Second; With your partially created Boot disk, load it in the drive, and use the "Repair Disks" option to see if you have any errors. If you do, the program will fix them.

Search the storeroom in the Free Guild outpost, but watch out for an alarm plate on the right side.

Third; Forthe Scenario disks, use the Copy 11+ 9.0 sector copy on both sides of the disk. When you are done, again; check it on the Boot disk for any errors.

## Requirements:

Echo 1.0 bit copier

- 25-26 Money: hex backwards  $(570E =$ 3671)
- 27 Repute: values are: 00 unknown

Bitkey for...

Wizardry Series *Sir Tech*

## Requirements:

## Requirements:

Copiers: LS 6.0 and Copy II 9.0

For the Boot Side: Use LS 6.0, Bitcopy, and copy tracks 11 to 22. Then use Copy 119.0 to copy tracks 00 to 11. For the Towne side: Use Copy II 9.0 to copy the disk using 'Disk w/Format'.

Bitkey for...

Like the name implies, Mickey's 30 Crossword Puzzle Maker will make and 31 play crossword puzzles. This game is designed for younger children and as such demands an unprotected backup. The copy protection was in the form of a word protection where you had to look 34 up a crossword puzzle in the back and 35 give the answerto X uporY across.This is very annoying for adults, let alone 36 children so we decided to remove the entire routine. After a little code snooping we found an edit that would totally skip the requestor screen. Then after trying to boot the disk on different computers we found a routine that seemed to 37 cause crashes on some machines. We tracked it down and took out the call to 74 so the program would run on all machines.

Bitkey for...

#### Realms of Darkness

#### ?

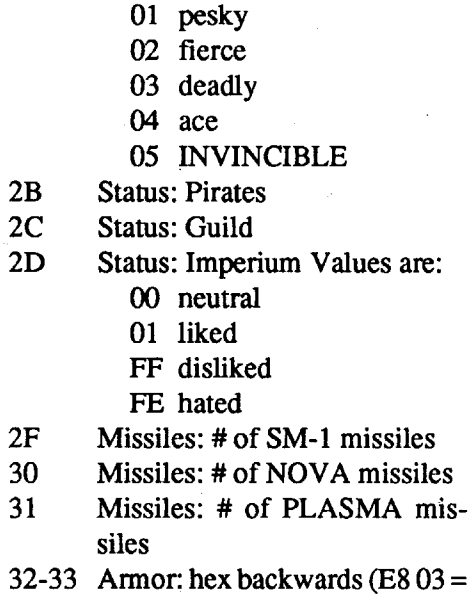

All of the attributes are stored in the SAVE file of the side B (/DATA) disk. .The following edits are all in track 20, sector 04 unless otherwise noted:

## Amoebic Lenses Blog Globe Dilithium Gem

2B

- 1000) \* Armor Remaining 2008 lA IB hex backwards
- ECM: value  $4B = 75\%$  ECM
- Installed: avalueof3F"installs" the ECM & shield options
	- Laser: types are:
		- 01 garnet
		- 02 beryl
		- 03 sapphire
		- 04 particle beam (This is the one you want!)
- Shields: fore/aft, a value of  $33 =$ Fore 3/Aft 3
- Cargo pods: 08 max
- Item List (01 unless otherwise noted)
- Stealth Box 3A
- Beam Lock
- Turbo Thruster
- Repair Droid
- Null Damper
- Key Card:
	- 01 fits locks at: Hiathra Cantina; Micon I; & ?
	- 02 ?? 03 fits locks at:Bassruti, Gut's office; Koth Carrier; Zed N27 storeroom (crew's quarters); Con-Vec East, Omas Tyran's
	- room Manchi Egg
- CRC-07 Form

Playing Tip for...

**DI EPELLS:00 --**<br>30 HERLTN PREP CL<del>ASS</del>:<br>RPPREMIDCE EHP.<br>GNOGO ▓⋿₩⋐⋚ **FD90** 

## William Degelmann CO

Space Rogue

## *Origin*

Look for messages while "charting".

- Transmutation Coil
- NS Booster
- Statuette
- Malir Artifact
- Ruby Cube
- Tiwa's Letter
- Psionic Shield 48
- Microchip 49
- Pilot's License 4A
- Forged Cargo Papers 4B
- 4C
- 4D 4E

Make your first stop at the Micon I mining station and see Sir Eld. Your second stop should then be at the Hiathra station and the Imperial representative Orellian. You'll need to pass your pilot's exam: 3.26, type 0, F=ma, and Imperium. As long as you're there, ask for a CRC-07 form. You'll need it later.

Search outside the Ross Mining Station.

40 41

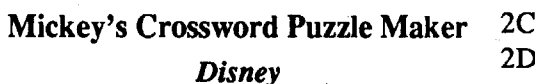

OR

## Step-by-step

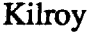

On track 20, sector 04

OE-19 Name: end with 00 (12 characters max)

lE-20 Date: Day/Month(1-12)/Year lA-1C Location: Quadrant/Sector . (00,00 is the lower LH comer and 31,00 is the lower LH corner). Quadrants:

00 Karonus

01 Deneb

02 Gryphon

03 Arcturus

04 Nar'see

05 Bassruti

- 06 Sigure
- 07 Zed N27
- 09 Ja-Karn

23-24 Bounty: hex backwards

Softkey for...

#### Requirements:

- 64K Apple II series
- 3.5" disk copier
- 3.5" disk editor 2F

42 43 44 45 46 47 Space Rogue is a new game from Origin (see Product Monitor, issue #74) that looks a little like Autodue1. You have to build up your spaceship, follow the clues and unravel the evil plot, and then save the galaxy. No problem! That is if you don't mind a SLOW pace at the beginning while you earn the money needed to build up your spaceship.

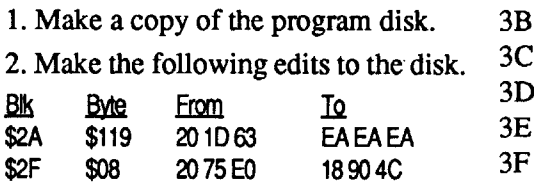

3. Write the edit back to the disk.

4. Give the newly deprotected copy to your kids to use!

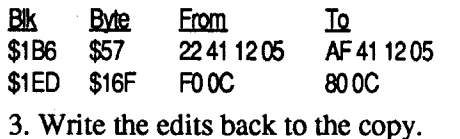

Advanced Playing Technique for...

## Space Rogue

#### *Origin*

### Figure 9

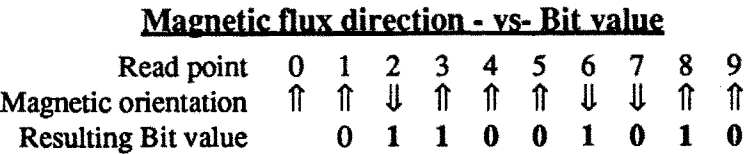

Softkey for...

## Rear Guard

*Adventure International*

#### Requirements:

**COPYA** 

- Sector Editor such as CopyII+ or Diskedit (I prefer Diskedit)
- Disk Searcher such as CopyII+ or Core Disk Searcher

## **RUN COPYA** etrl reset *at the menu* POKE 929,24 POKE 47426,24 RUN 80

#### Blank disk

- 1. First copy the disk using a modified version of COPYA that will ignore errors. When the copy program gets to the last track it will complain a lot, be
- patient, it will finish it's task.

2. When the copy program is finished insert your disk searcher and search forthe sequenceBD89CO. Youshould find one occurrence on track 0, sector 7 and another on another track. Don't change the one on track  $0$ . I found the bytes on track 03, sector 03, byte 03. I changed the sequence. using a sector editor. to 18 60 EA.

In addition to DEMUFFIN PLUS, two programs have recently become available for unprotecting a disk with modified DOS: COPYB and AD-VANCED DEMUFFIN. Since. as we discussed earlier. most mods are made to the RWTS portions of DOS, all that's really necessary to remove the primary protection is to read the disk into memory using its own RWTS, then switch in a normal RWfS and write it back out to another disk. Since the file manager is notinvokedasitisinDEMUFFINPLUS. this approach has the added advantage that a disk with fairly normal sector structure but no DOS file structure or catalog can still be converted. In the early days. the technique wasthis: store both RWfS's in memory. then use the Inspectortoread inabout 8tracks.Move the normal RWTS in with the monitor,

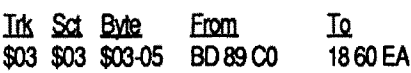

3. Write track 3 or whatever track you find the routine on back to disk.

You now have a deprotected copy of Rear Guard. By the way. the deprotected copy will not growl the disk drive just before starting the game as the original did.

® 1am interested to know if anyone has deprotected Where in the USA is Carmen Sandiego. I have seen Bitkeys for Carmen USA but never a Softkey. (This is the DOS 3.3 version not the PRODOS version).

then write out the tracks to an initialized disk. About 5 times around makes a COPYAdisk and Jack adull boy. Fortunately. things have improved.

COPYB is amodificationofCOPYA which automatically swaps the RWTS routines for you. To run it. you boot the protected program and interrupt it. then move the RWfS routines from \$B700 to \$8000 (you can also use the read-in technique described in Basics 105 (File #5) to put the modified RWfS into memory, and you can keep a library of RWfS's if you find people like Muse and SSI using a particular one over and over. These can simply be loaded as Bfilesinto \$8000 afterbooting COPYB). Booting COPYB and answering one cryptic and four fiddish questions allows you to produce a COpyA disk, including automatic initialization of the target disk. Reasonably complete instructions, written by the author who has achieved national prominence for verbal diarrhea, accompany the program. so we won't belabor them here.

#### Krakowicz

## The Basics of Kracking (part 7)

## Beyond DEMUFFIN: non-standard disk encoding techniques and diskbit tidbits

Recently. we have discussed the unprotectionofdiskswithamodifiedDOS. primarily through the use of DEMUF-FIN PLUS. This time we'll talk a little about some other approaches to converting modified DOS disks, then get into some slightly heavier stuff about those protection techniques which go way beyond modifying DOS.

A much more complete program called Advanced Demuffin has recently issued from Corrupt Computing, under the able authorship of "the STACK" and "the Inspector". It also makes unprotected copies via RWfS swaps, but is much more user-friendly and versatile. Thorough softdoc accompanies that program as well, so we needn't dwell on it, except to congratulate the authors on an excellent and highly professional contribution to the art of unprotection.

Except for some clever and wellhidden secondary protection, there is not much that a protector can do these days with amodified DOS that we can't undo in short order with the tools and techniques available to us. Why are there still some programs that take a long time toKrack?Moreextensivemodifications. extending even to complete custom DOS's. Here, however, we start to separate the men from the boys. since writing your own operating system, no matter how limited, costs money. While DOS modifications, even with several variations, can be whipped out in a few minutes by any klutzy hacker. reading and writing in ways not sanctioned by the gods of Apple DOS require hiring someone who knows his stuff. and he also usually knows how much he's worth. This has advantages for us as well, since publishers will try to get their money's worth out of an expensive system by using it on as many products as possible. Once broken, the principles can be readily applied to all disks of the

same generation of protection. If a publisher is going to go beyond modifying DOS, he will normally also abandon standard track and sector for~ mat for something which affords greater security and ease of use (sometimes, since the Apple disk hardware is so flexible. formats which were born on entirely different systems find their way into Apple protection schemes). Games, especially, have much simpler structure, and are readily adapted to a format with less complexity. Since space on a game disk is usually not at a premium, a very common simplification is to eliminate sectoring altogether, and make each track one big sector. This not only simplifies the program that has to read the disk, but can also dramatically increase the data transfer rate (Sirius's Hadron, brought in a full 48K in just over four seconds--Eat your heart out, DOS). Before we discuss some of the formats used, we have to take a much closer look at the way information is actually read from a disk.

There are a few absolute laws of disk writing and reading which must be observed, and several minor statutes which may be violated with only a summons. The real. deep down. true way that data is recorded on any disk is by way of "magnetic flux changes", that is, reversals in the direction of magnetization of a thin coating of iron oxide on the disk surface. We all recall fondly the science experiments with iron filings and a bar magnet; disk recording technology is based on making the particles very small, and immobilizing them on the disk so they can be examined later for the state of their magnetization. Diskette reading is actually a (gasp!) analog process. and is made digital by some clever circuitry just downstream of the read head. This circuitry senses the magnetic field over a precisely defined time interval. and translates a \*change\* (reversal) in the direction of magnetization to a digital "one", and interprets \*no change\*, or the absence of reversal. as a "zero".

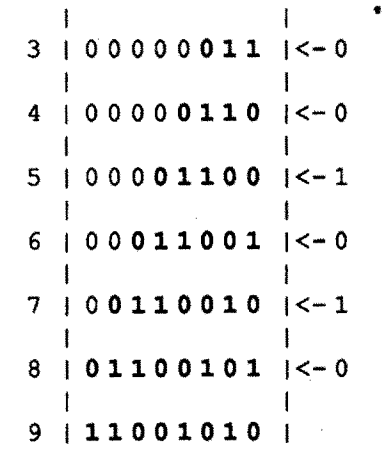

On a 5.25" diskette. the changes are assessed every 4 microseconds (usec), and the digital "bits" read are used to build up a disk byte or "nibble" (in case you were curious, the disk spins at 300 rpm which is 5 revolutions per second, or200milliseconds(msec) perrotation. Since  $8 \text{ bits} = \text{ one byte}, a \text{ byte is read}$ every 32 usec. or 0.032 msec. and each revolution of the disk corresponds to 200 msec/0.032 msec or about 6000 (decimal) bytes. This is roughly \$1800 bytes per track, which is about the numberofbytes you normally see displayed duringanibblecountwithNibblesAway or Locksmith).

It's not too bad a physical picture to represent the orientation of the magnetic fields with arrows (up and down arrows would be nicer, but the Apple screen no gots). In figure 9 below. the orientation of magnetic "domains" on the disk for 9 bits are represented by arrows

Notice that each time the magnetic field reverses during the read interval. the bit value is read as "1", and as "0" if no reversal occurs.

The disk analog card and controller card cooperate to stack up this "serial bit" stream" into an 8-bit byte, using a shift register which is the hardware equivalent of the "ASL" or "arithmetic shift left" instruction in Apple assembly lan~ guage. The shift register starts out full of zeroes. and keeps schlepping in. from the right, the new bit read from the disk every 4 microseconds. The sequence in

figure 10 represents the shift register contents at each of the read points shown in figure 9.

Notice that the most significant bit ("msb". or bit 7) of the shift register stays at "0" until the ninth shift. when a "I" is shifted in. This is the signal we use to decide when we should stop reading and shifting, and call it a byte. The shift register is decoded as address \$COEC (for slot six). and the familiar instruction sequence:

\$B954 LDA \$C08C, X  $\approx$  50 for slot 6

#### BPL \$8954

is used as a "wait and watch"loop to detect when the msb has finally become a one. If you are still following the discussion. you should now be able to see the reason for the first law of disk bytes (listed in Basics Part 6): If the first bit of the byte weren't a one, bit 7 of the shift register would still have a zero when we should be at the end, and we would shift at least one more time, looking in vain for a "I". The second (not more that one pair of adjacent zeroes) is required to keep the circuitry from getting lost(the thirdlaw. which requires at least one pair of adjacent ones not involving bit 7. is only for DOS 3.3. and doesnotaffectthehardware). Let'slook, for review. at some legal and illegal nibbles:

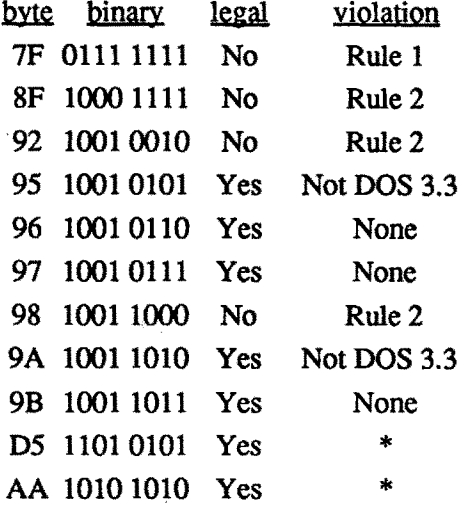

*\*These two bytes are not allowed in the DOS* 3.3 *nibblizing scheme, butare used in prologs and epilogs.*

Also. tuck this away in the back of your mind: \*NO\* legal diskbytes can contain an 8. 1. or O.

Now. if you want to create a nonstandard disk format to keep those nasty pirates out of your "unkrackable" soft~ ware, all you have to do is pick a selection of legal bytes (and maybe a few of the illegal ones), and arrange your own encoding scheme. The most common technique is an adaptation of the old encoding scheme called 4+4 nibblizing introduced to disk protection (I believe) by my good friends at Sirius software. This is the same system Apple uses to store volume. track and sector data in the address field (see Basics Part 4). As

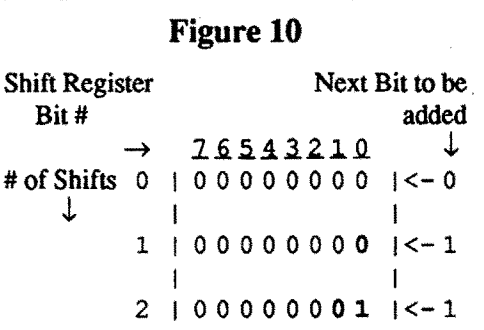

by creatively altering the code to prevent it from running away from you. In summary, we will:

1. Read in the stage 1 boot code, but not allow it to execute,

2. Alter the first stage boot so it will execute to load in stage two, while preventing the new stage from running,

3. Ifnecessary, repeat the process of altering, loading, and halting until all the stages of the boot have been examined and understood.

In practice, the first two steps are relatively standard, but step three can get quite involved as the trace progresses.

The technique for interrupting the orderly flow of the boot is referred to as "setting break points." The terminology is borrowed from the dark ages when computers had real front panels with knobs and switches and lights, and you could actually"dial-in" an addresswhere you wanted the computer to halt for examination (is anyone out there old enough to share my fond recollection of "execute-stop" and "fetch-stop" knobs?). Sophisticated systems with high-level executive programs still allow this today, but in the Apple we have to be a little more imaginative.

You can find (perhaps too much) more information on this technique and decoding it in the files on Cyclod, Way Out, and Type Attack.

*The files on Cyclod, Way Out and Type Attack will be published in* later *issues..................RDEXed* 

2. Modify itto read in all the pertinent parts of the disk.

3. Save the pieces out to disk under normal RWTS structure.

> In all Apple II systems, the instruction sequence "4C59FF" orJMP\$FF59 goes to the reset code and provides a positive, pennanentstopping place from anyplace in assembly language code, and halts with a well-defined machine state. Wheneverwe wantto set a "breakpoint" in the Apple, we can replace any three bytes of code with "4C 59 FF".

> To begin the process, lets look at some code from part of the controller card boot ROM:

we described, each real byte is split into odd and even halves, and encoded so that each byte stored on the disk represents exactly 4 bits, or one nibble, of the original byte (the beginning of the disknibble-byte confusion). The choice for these islimited: All disk bytes are made up of A, B, E AND F, so you can have, on the disk:

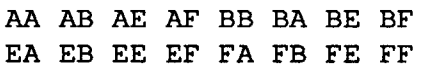

In general, while the approach to unprotecting all of these oddball formats is straight forward, the work can be long and hard, and can provide some real challenge to our skill as Krackists and programmers. In broad outline:

1. Try to figure out the disk access logic and isolate the reader/loader code.

4. Reconstruct the program, using as little new code as possible.

By now you should know what a loader routine looks like, and in most cases these disks will load a complete track at a time into a predetennined area ofmemory. By locating and altering the table of "where to read in", you can, in a few passes, read the track into memory, boot a disk, and write the memory contents out under the normal DOS format. After all the information is saved, you can begin the process of reconstruction. Usually, this consists of loading DOS (or at least RWTS) into memory and using it to manipulate sections of the original code. In cases like CYCLOO, the additional disk access between levels is totally unnecessary and can be eliminated. In something like BAN-DITS, however, a great deal ofreal data isread in at eachlevel, and a means must be found to accommodate the disk access. Usually, this means trying to squeeze the absolutely crucial subroutines from RWTS into the space originally occupied by the loader routine.

> The theory of boot-tracing is straightforward: follow the boot process one step at a time to see where is leads you,

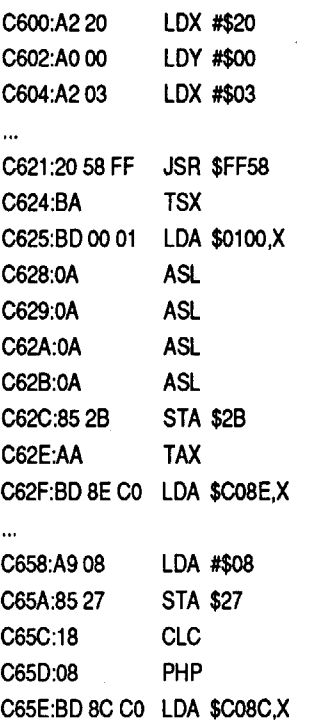

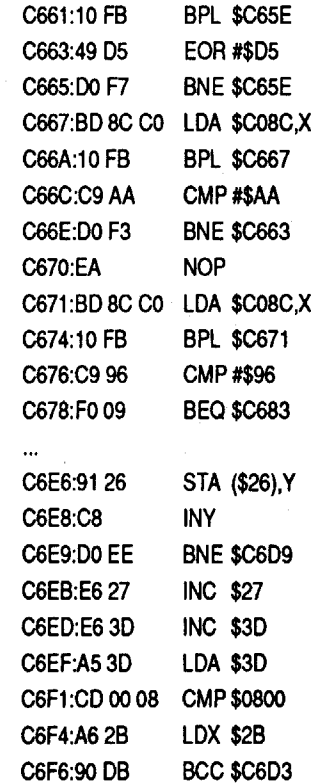

There are a number of these "short DOS" routines in existence. These programs are all less than \$400 bytes long, and include track seek, address and data field readers, and postnibblizing routines. In the process of kracking BAN-DITS, both the shy "nameless" Kracker ("they said it couldn't be done...") and I wrote virtually identical routines which lived in text memory at 400-7FF. Long-John Silver has his own version of a short DOS, and an excellent implementation has recently been introduced by the Stack and The Inspector of "COR-RUPf COMPUTING". It is extremely well documented, and just as in the case of Advanced Demuffin, the best utility available to the practicing Krackist That's a crude outline of the disk protection schemes which go beyond modified DOS; unfortunately, most are quite different indetail, and yourskill as a Krackist must be made equal to the task of each one. We'll continue the basics of Kracking series next time with the long-promised article onboot-codetracing.

## The Basics of Kracking (part 8)

## Boot Code Tracing

will initiate a boot sequence from our code at 9600 which ends at the "break point" at \$96FS, rather than continuing the boot. If you try this, you'll find that the disk is still spinning, and you can tum it off by including the instruction "2C ES CO" (BIT COE8) at 96F8 before the JMP FF59, or you can just type "\$COES"from the monitor. Afterpage S has been loaded with the stage 1 boot code, the fun begins (until you get good atthis, it's a good idea to save each piece ofboot code as a BFILE on a spare disk before proceeding. It's usually easier than running through the entire sequence each time a step doesn't work as you expect, and it will make it easier to print out a disassembly of the code to figure out what it does).

At last! The long-awaited description of boot-code tracing and its application to disk unprotection. My Kracking law #7 says "when all else fails, boot trace." For many Krackists, notable among whom was Mr. Xerox (may he rest in peace), the motto was opposite: "before you do anything else, trace the boot code." Depending on yourskill and predisposition, you'll settle somewhere in between these extremes.

IfMr. Xerox didn't invent boot-tracing he was certainly the first to document it clearly in the underground press. The description that follows borrows heavily from his original treatise on the Pirate's Harbor cracking disk #1. In addition, "Mycroft" wrote a thorough article in Hardcore Computing, update 3.1, describing his own, slightly different approach to boot-tracing. While I find his process a little more laborious, it might be necessary for some very difficult cases.

The process is based finnly on the first law: track 0, sector 0 of every disk must <always> load into page S (\$Soo- \$SFF). The further assumption is that, if we can view every stage of the boot process, we canlearnenough to produce an unprotected version of the program. It does not have mystical powers, and still requires the ability to tear apart and understand assembly language, muchof which isintentionallymisleading. We'll begin with background material and a review of the normal boot process (D@mmit, Maude, we always have to sit through the sennon first!), and proceed through an example of anew program.

(As with most Kracking activities, it's best to have on hand a blank initialized disk for saving pieces of the code as they become available).

Ordinarily, when you boot a (DOS 3.3) 4SK slave disk (a master is slightly different, but we'll ignore that for the time being), a three-stage process is started which ends up with the desired (HELLO) program running. First, the controller card ROM at \$C6oo-\$C6FF loads TO, SO into page S, then jumps to location \$SOI. This is a short program that loads all 10 sectors of RWTS from T0, S0 through T0, S9 into pages \$B6-\$BF (\$B6oo-\$BFFF), then jumps to location \$B7oo. This program, in tum, loads \$1B(27) pagesinto \$9DOO-\$B5FF from  $T2$ , S4 through T0, SB (note-this is a "backwards load" for speed. Apple knew about it, so why didn't DOS ever use it for quickloading files???). After a little housekeeping, the program jumps to the DOS coldstart in \$90S4, which runs or EXECs the hello program. In summary:

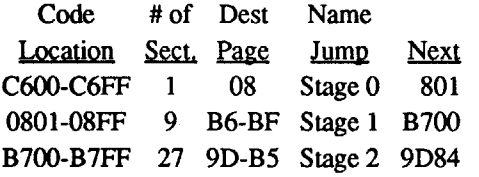

Of course, in a nonstandard fonnat intended for protection, things aren't necessarily the same. To see the differences, you need to examine each stage separately to see what it does and where it goes.

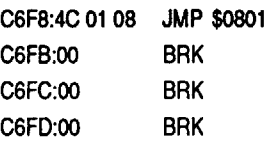

Notice the instruction "JMP \$OSOI" at \$C6FS. This is the "link" to stage 1of the boot. If we could change it to "JMP FF59", \*every\* disk we booted would load in the first sector, beep into the monitor, and obligingly wait while we snoop through page S to our heart's content. Since the program is in ROM, we can't alterit, but we cancopy itdown to a compatible location and alter it so that the program halts instead of continuing with the boot process. Because the boot code has to execute from any slot, it contains a "where are we" routine at \$C621-\$C62E to find out what its current location is. Happily for us, this kind of relocatable code will run many places besides the \$Cloo-\$C7FF peripheral ROM space (see the reference manual p. Sl for a description of the "where are we" routine). Mr. Xerox's famous monitor instructions which relocate the boot ROM code and insert the first breakpoint are:

## 9600<C600.C6FFM 96F8:4C 59 FF

(Note:page 96 is not required, but the page you use must end in 6 so that slot 6 is decoded as the controller card location). The last few lines of the (relocated) boot ROM code now read:

96F4:A6 2B LOX \$2B 96F6:90 DB BCC \$96D3 96F8:4C 59 FF JMP \$FF59

SO that typing: 9600G

At this point, page S must contain stage I of the boot with location \$801 as the starting point. If the first stage is kosher, location \$S4A contains "6C FD OS", which is an indirect jump through the location in  $\$8FD$  &  $\$8FE$ . This is the exit point of the stage one boot, and normally jumps to \$B700 to begin reading in the code for stage 2 (the \$B6 at \$SFEbecomes \$B7 during the 10-sector load). To continue ourmission, we must locate the exit point of this stage and insert a breakpoint.

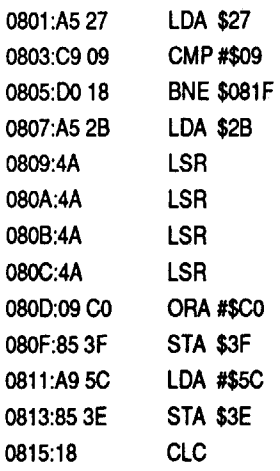

- 4 blank 5.25" fonnatted ProDOS disks with volumename/HI.TECH.BOOT
- 1 blank 3.5" fonnatted ProDOS disk or RAMdisk on IIgs
- 1 5.25" disk with normal ProDOS, BASIC.SYSTEM on it.

The Teacher's Tool Kit comes on four 5.25" disks that have a non-standard ProDOS format with altered trailers. I tried to make a bit copy of it, and even used COPYA to make a copy with standard trailers, butneithercopywould boot. On Computist #65 page 18, Jack Moravetz 'ssoftkeyhelped. Buthissoftkey was for an older release of the Teacher's Tool Kit. So the resulting copies still would not work. On my copy of the tool kit each of the four programs come on a two sided disk, the front side is the program disk and is unprotected, the back side is the startup disk which is protectedwith the non-standard trailers. So to boot up the disk you flip it over boot the computer then you will be prompted to insert the program disk or press ESC to quit.

- Word Search: WSBT.SYSTEM and WS.BTPROG
- Word Match: HTP.SYSTEM and PARAMS.BT
- Word Scramble: SCBT.SYSTEM and SCPARAMS.BT
- Multiple Choice: MC.SYSTEM and PARAMS.BT

Boot up one of the programs and when prompted to insert the program disk. Press ESC to quit. Their ProDOS has a Quit code that will show you all the volumes in your 3.5" drives, RAMdisk, and even their protected disk. But if you have a normal ProDOS disk in your 5.25" drive it won't read it. Insert Copy 11+ plus in your 3.5" drive and Prefix that drive, now you will be shown all the files on Copy 11+, from here select and run UTIL.SYSTEM. Remove Copy 11+ and insert your fonnatted 3.5" disk and use the copy files option to copy the following files from the startup side of all four disks to your disk:

If you noticed on Word Match and Multiple Choice that the second file is named the same, then on Multiple Choice, rename the second file to PARAMS.BTI.

Next let's get rid of their ProDOS now that we're done with it and boot up Copy 11+ and copy the files to the four 5.25" formatted disks with the volume / HI.TECH.BOOT and label each disk accordingly, remember to rename PARAMS.BTI back to PARAMS.BT on Multiple Choice. Copy the Program Disk side to the other side of each disk. Now to remove the copy protection

boot BASIC and insert each disk and load the following files:

Word Search BLOAD WSBT.SYSTEM, TSYS, A\$2000 CALL-151 2063:60 1860 *was 0838* 2C BSAVE WSBT.SYSTEM, TSYS, A\$2000 Word Match

## BLOAD HTP.SYSTEM, TSYS, A\$2000 CALL 151 2063:60 1860 *was 0838* 2C BSAVE HTP.SYSTEM, TSYS, A\$2000

(We can't use the indirect jump in the original, since we have redirected the boot.) 8FE:20 09

## Word Scramble BLOAD SCBT.SYSTEM, TSYS, A\$2000 CALL 151 2063:60 18 60 *was 08* 38 2C BSAVE SCBT.SYSTEM, TSYS, A\$2000

Now, when we type "9600G", the boot code will load TO, SO into \$2000- \$20FF, where it won't bother us at all, then jump to \$801 to execute our code. AfterRWTS has beenloaded in, instead of jumping to \$B700 to continue loading DOS, the program hits the (second) break point at \$84A and halts.

The modified page 8 will load TO, SO through TO, S9 into pages 20 to 29, then jump to our modified code at \$B700.

The modified code at \$B700 will load 27 sectors of DOS into pages \$9A-\$B5, then halt when it hits the breakpoint at \$B747.

Before the next episode, try this process on a few different disks, including some protected ones - practice is essential. In the second part, we'll take on SSI'S RDF 1985.

## John C. De La Cruz CA

Softkey for...

## Teacher's Tool Kit

Word Search 3.1 Word Match 3.1 Word Scramble 3.1 Multiple Choice 3.1

*Hi* Tech of Santa Cruz

#### Requirements:

Apple IIgs Copy II plus on 3.5" disk

Softkey for...

## Magic Spells v2.0 *The Learning Company*

#### Requirements:

A blank disk

A sector editor

- A fast copy program
- 1. Make a copy of your original
- 2. Scan disk for the following bytes 08 68 8D 5E 61 78 A9 Change the \$08 to \$60. Here is where I found the bytes on my disk.

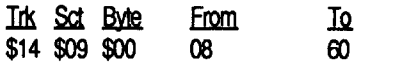

3. Write the sector back to the disk.

Softkey for...

## Rendezvous with Rama Fahrenheit 451 *Trillium*

Requirements:

2 blank disks

A fast copy program

Copy II plus sector editor

Nonstandard formats can have any number of exit instructions, and this is where your knowledge of assembly language and experience at reading code will start to pay off. Unless the first stage is relatively standard, it's necessary to spend time examining and tearing apart the code until you understand what's going on. Look first for a jump or indirect jump to someplace outside of page 8, and change that to JMP \$FF59. If none appears, look for a "jump through the stack" trick as described in the AR-CADE MACHINE file: For example, to go to \$BBOO there will be, somewhere inthe code, two"PHA*'S"* and an"RTS". The first push onto the stack would be \$BA; the second \$FF. When the RTS is executed, the two bytes are pulled off the stack, incremented by one to \$BB00, and jumped to. In addition, more than one page can be loaded under stage 0, and accessed by a relative branch instruction, so you'll have to examine  $\le$  all  $>$  the code loaded in (it's good practice to clear out all of memory before starting; this will work if DOS is not active: 800:0 N 801<800.BFFFM).

- 1. Copy original disks to the blank disks with fast copy program such as Locksmith 6.0.
- 2. With yoursectoreditorscan side A of the copy for 20 30 EO.

### Rendezvous with Rama

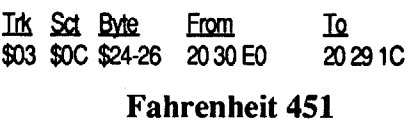

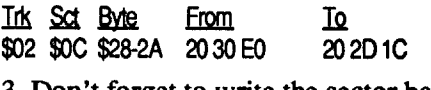

3. Don't forget to write the sector back to the disk.

Softkey for...

## Magic Spells v2.1

*The Learning Company*

Requirements: A blank disk A sector editor A fast copy program

2. Scan disk for the following bytes A2 03 B5 00 48 CA 10 FA Change the \$A2 to \$60. Here is where I found the bytes on my disk.

Ink Sct Byte From IQ<br>\$14 \$00 \$00 A2 60 \$14 \$00 \$00

3. Write the sector back to the disk.

When you find the exit point, make it  $84A:4C$  00 B7 a breakpoint with "4C59 FF" to prevent the continuationofthe boot. Before proceeding, take a good look at all the code to be sure you understand where the next stage loads, and any unusual conditions or instructions.

we have to arrange it so that the first stage boot code is sent offinto oblivion. Referring back to the boot code, location \$9658 (originally \$C658) contains the page number where TO, SO loads in, normally 08. Changing it to \$20 will cause TO, SO to load into \$2000 instead of \$0800, and the boot will continue through our altered page 8. Note that we have to remove the first break point at \$96F8 and restore the original JMP \$0801: 9658:20

The theory now is to allow the boot to proceed throughonemore stage, halting afterRWTS has been read in, and giving us a chance to examine that portion of the program for alterations. If we just rebooted with "9600G", the original code would overwrite our altered page 8, so

## 96F8:4C 01 08

The final phase of this process is to locate the exit point from this area of code, insert another breakpoint, and examine all the code loaded in by stage 2. Again, we have to make sure that the boot process doesn't overwrite the changes, which means we have to understand how the destination addresses are set up in stage 1. Even in normal DOS it's not obvious, but enough headscratching or reading of Beneath Apple DOS will reveal that the byte in location \$8FE is one higher than the first page loaded into, and the byte at \$8FF is one less than the number of sectors to be loaded. As before, we remove the previous breakpoint, alter the destination of the real code loaded in under this stage, and set the new breakpoint:

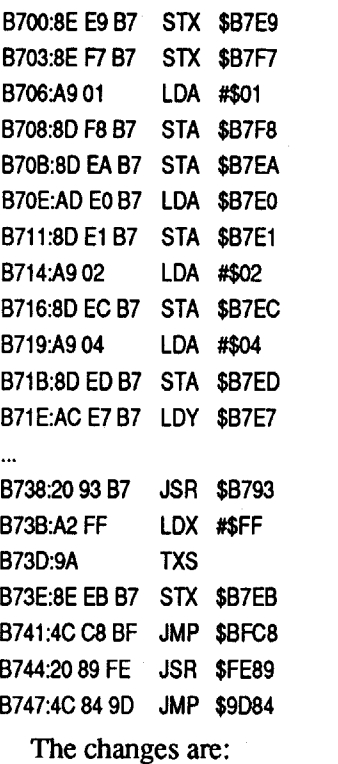

(page 20 or anyplace else where 10 pages of code won't hurt anything.) B747:4C 59 FF

JMP \$9D84 is the DOS cold-start. The JMP \$BFC8 is a patch which returns with a JMP \$B744)

The last few lines of code are now:

B741:4C C8 BF JMP \$BFC8 B744:20 89 FE JSR \$FE89 B747:4C 59 FF JMP \$FF59

Now type 9600G, and let's recap the process that will occur:

The modified stage 0 code at 9600- 96FF will load TO, SO into page 20 (since we don't want it), then jump to the start of our modified page 8 at 801.

1. Make a copy of the original.

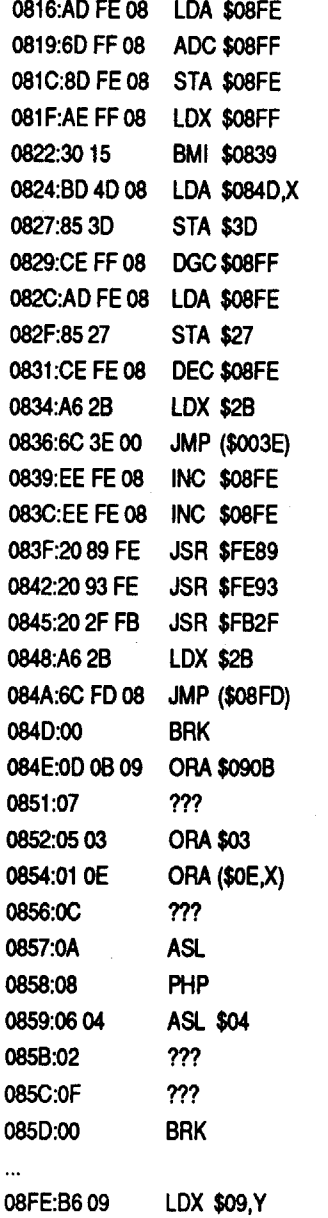

The altered portion of code is now:

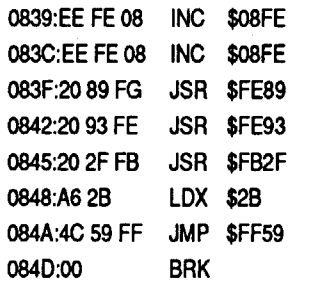

...

### Multiple Choice

BLOAD MC.SYSTEM, TSYS, A\$2000 CALL-151 2054:60 18 60 *was* 0838 2C

## BSAVE MC.SYSTEM, TSYS, A\$2000

That's all enjoy your unprotected copies.

#### Softkey for...

1 5.25" disk with normal ProDOS, BASIC.SYSTEM on it.

Teacher's Tool Kit (fic) Word Search 3.1 Word Match 3.1 Word Scramble 3.1 Multiple Choice 3.1

## $H$ *i* Tech of Santa Cruz

## Requirements:

Apple IIc

4 blank 5.25" fonnatted ProDOS disks .withvolume name/HI.TECH.BOOT

For the hard way on the IIc, enter the Monitor and clear memory by filling it with zeros. CALL-151

#### 800:00 N 801<800.BFFFM

The easiest way to unprotect these disks is if you have a IIgs with a 3.5" drive or a RAMdisk. But I realize not everyone has a IIgs so I decided to figure out a way to retrieve the necessary files from the protected side onmy Apple IIc. On the IIc it's not so easy. It involves boot code tracing, since I couldn't reset out of the program without trashing the program in memory.

Next move the boot code down to where we can alter it. 8600cC600.C7FFM

Now enter the following 863A:20 09 87 8728:A988 86F8:4C 01 88

When the drive stops, ProDOS will have beenloaded into memory at \$2000 now we want ProDOS to load the SyS-TEM file (example HTP.SYSTEM) but notto startit. Sowemake anotherchange this time on the ProDOS in memory. At location \$2316 there is a JMP \$2000 which is the jump to the start of the SYSTEM file. Here we enter another

What we've done here is change the boot code (Boot 0) so that the next Boot stage (Boot 1) will load at page \$8800 instead of \$0800 insert one of the original disks in drive 1. After making the changes check to see that they are correct, then run the code at \$8600 (Boot0). 8600G

JMP \$FF59 to prevent the SYSTEM file from executing and to throw us back into the monitor. 2316:4C 59 FF

When the drive stops you'll be back in the Monitor again. With the SYS-TEM file in memory. Up to this point the above information will work on all four disks past this point I'll give you the different information for each disk.

## Stop the drive by typing: COE8

Next we have to move the SYSTEM file to a safe memory location.

Check memory pages 8800 and 8900 there should be some code at both locations especially in page \$8900to \$89FF. If page 8900 is still filled with zeros then redo the above steps over again. If the code is there then we have to move both pages at \$8800,\$8900 to \$0800,\$0900. 800c8800.89FFM

Next there is one more file that has to be loaded in from the disk but again we want it loaded and not executed.

After moving the code we have to do a couple of changes. First if you look at the Boot 1 code, at location \$08FC there is a JMP\$2000which isthejumpto start ProDOS which we want to stop from executing. Here I putJMP \$FF59 which puts us back into Monitor. And the second change is in Boot 0 at location \$86F8 where we just change it back to its original value of JMP \$0801. 8FC:4C59 FF 86F8:4C 01 08

For Word Match and Word Scramble enter:

Now that both files are in a safe location. Remove the original and insert the disk with the normal ProDOS and BASIC.SYSTEM, to get you into BA-SIC. Once your in BASIC type CALL-151 to enter the Monitor. Now let's move the files back to where they belong so we can save them to disk.

Restart Boot 0 again. 8600G

> Get back to BASIC (enter 3DOG) and BSAVE the files.

Now run the ProDOS in memory. 2000G

> Boot a normal ProDOS and get into BASIC. Then:

Now you can load in your normal ProDOS and patch it.

Note: Different versions of ProDOS have the Quit.code at different locations. On versions 1.2, 1.3, 1.4, 1.6 and 1.7, itlives at \$5900 so onthese versions BLOAD the QUIT.CODE at A\$5900. On version 1.1.1 itlives at \$5700 and on version 1.8 it lives at \$5AOO.

For Word Search, Word Match, and Word Scramble enter: 8000c2000.25FFM

For Multiple Choice enter: 8000c2000.24FFM

- Locksmith 6.0 or fast copy program that Softkey for... will ignore errors
- 1. Make a backup using Locksmith fast-
- 2. Use your sector editor to make the following sector edits:

For Word Search and Word Match enter:

## 20F4:4C 59 FF

For Word Scramble enter: 20F7:4C 59 FF

For Multiple Choice enter: 20C4:4C 59 FF

What we've done is change the JSR 2000BF65 which isthe JMPto the Quit Code in ProDOS. And changed it to drop us back into the Monitor. Next run the SYSTEM file. 2000G

When the Title screen comes on to insert the PROGRAM DISK or press ESC to Quit. Press ESC do not press any other key. Pressing ESC would normally take you to the Quit Code but with the change we made above you will be put into the Monitor. Once in the Monitor do the following to move the file that was loaded into memory to a safe place where it won't be erased.

- 1. Boot up your IIgs and enter the Monitor with a CALL-I5I, at the asterisk type the # sign and return to the get the CDA Visit Monitor installed.
- 2. Next on one of the blank disk copy FID onto it then type this short BASIC program and save it to the same disk with the name MAKE. If you only have one drive change D2 to D1.

For Word Search enter: 8700cB400.B58AM

#### 8700cB400.B4FFM

## What you just did was change part of the BASIC program in memory from "RUN SETUP,DI" to "RUN MAKE, D2": again if you only have one drive

For Multiple Choice enter: 8500cACOO.AFFFM

For Word Search enter: 2000c8000.85FFM

B400<8700.888AM

For Word Match and Word Scramble

### enter: 2000<8000.85FFM B400<8700.87FFM

For Multiple Choice enter: 2000<8000.84FFM

Since you are in the Monitor already, you can unprotect the SYSTEM file.

Ink Sct Byte From <u>ها</u> \$06 \$04 \$8A-8B 00 DB 00 EA

For Word Search. Word Match, and Word Scramble enter: 2063:60 18 60

Requirements: A blank disk A fast copy program A sector editor 1. Copy the original to your blank disk. 2. Make the following sector edits: Ink Scot Byte: From Io.<br>\$20 \$09 \$58-5C ?? A9FF18903D \$20 \$09 \$58-5C??

For Multiple Choice enter: 2054:60 18 60

Word Search CREATE WSBT.SYSTEM, TSYS Monsters and Make Believe v1.1 Dinosaur Days v1.0

BSAVE WSBT.SYSTEM, TSYS, A\$2000, L\$600

## BSAVE WS.BTPROG, A\$B400, L\$18A

### Word Match

CREATE HTP.SYSTEM, TSYS BSAVE HTP.SYSTEM, TSYS, A\$2000, L\$600

BSAVE PARAMS.BT, A\$B400, L\$100

## Word Scramble

CREATE SCBT.SYSTEM, TSYS BSAVE SCBT.SYSTEM, TSYS, A\$2000, L\$600

BSAVE SCPARAMS.BT, A\$B400, L\$100

## Multiple Choice CREATE MC.SYSTEM, TSYS BSAVE MC.SYSTEM, TSYS, A\$2000, L\$500 BSAVE PARAMS.BT, A\$8500, L\$400

And that all there is to it so enjoy.

By the way, if you like their Quit Code (which I did) you can capture it to use it with your own ProDOS. When you have theirProDOSinmemorymove the Quit Code to a safe place in memory. 8000c5700.59FFM

## BSAVE QUIT CODE, A\$8000, L\$300

## BLOAD PRODOS, TSYS, A\$2000 BLOAD QUIT.CODE, A\$5AOO BSAVE PRODOS, TSYS, A\$2000

Softkey for...

## Fay's Word Rally

#### *Didatech*

Requirements:

A blank disk

A sector editor

copy to ignore error on track 2, sector 7.

3. Write the sector back to the disk.

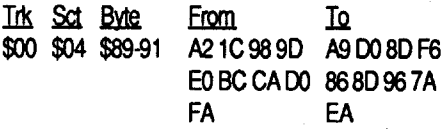

Softkey for...

## *Pelican Software*

## Requirements:

Apple IIgs with ROM vOl & up FlD from the DOS 3.3 System Master 2/3 blank disks fonnatted with DOS 3.3

Monsters and Make Believe uses DOS 3.3 but the disk is fonnatted in a very strange fonnat. The DOS on this disk can read itself and also a normal DOS 3.3 disk. This was easy to figure out since the data disks that it creates are in a normal format. I could not copy this disk with any of the disk copiers or nibble copiers that I have. And everything else that I tried didn't work either. I gave up on this program at one point. But later I gave it another try and finally succeeded. What I did was use the IIgs's

built in CDA Visit Monitor option to snoop around after the program was loaded in memory and found that most of Monsters and Make Believe is written in BASIC. After trial and error I finally came up with a way to copy the files to a normal disk using their protected DOS with FlD.

10 TEXT : HOME

- 20 PRINT CHR\$(4);"BRUN FID,D2"
- 3. Boot up the original Monsters and Make Believe, when you get to the main menu Press Control, Open Apple, ESC to get to the Control Panel from here choose Visit Monitor. Once intheMonitortypethe following bytes. 101B:4D 41 4B 45 2C 44 32 22 3A

change the 32 to 31. Then press ctrl Y and press return to reenter the Control Panel. Choose Quit to return to the program. Remove the original disk if you only have one drive and insert the disk with FID and the short BASIC file on it. If you have two drivesleave the original indrive one and insert the disk with FlD into drive two. After you have done this choose Change Setup from the main menu which will run the MAKE file we created to brun FlO.

4. Once FlO is loaded, put the original back into the drive choose COpy FILES and copy all the files from the original to your fonnatted disk.

That's all there is to it. Easy isn't it.

### Same or Different

#### *Learning Technologies*

Requirements:

- A blank disk
- A sector editor
- A fast copy program

I used the Softkey from Computist #66, page 8 to help me crack this one.

- 1. Fast copy your original to your blank disk.
- 2. Make the following sector edits to your copy:

3. Write the sector back to you disk.

## Softkey for...

Greeting Card Maker

*Activision*

3. Write the sector back to the disk

I'm sorry but when taking down my notes I neglected to write down the original bytes that I found.

## Questions & Answers

To E.N. Hondrick: Thanks for your information published in COMPUTIST #77. However, concerning FrEdwriter, please be aware that I was not attempting to sell copies of the program, nordid I wish to make a dishonest profit - I'm well aware that the program is 'Freeware'; I merely used the term 'public domain' in a very general fashion. Believe me, I know how some programs which end up in public domain can appear under several different authors, each asking for a fee as if the program were Shareware.

Asto yourofferofthatEPROM burner, thanks, but lately I've been trying to raise some cash to get an IBM clone (GASP!), a situation whichissomewhat complicated by the fact that I don't wish to sell my Apple lIe, not to mention my current financial situation. However, even if I did have the money, I'm sorry, but I'd still have to say no, because there have been some adsI've looked through recently offering burners (with docs) for less than \$50. Thanks anyway, though. To Bob Igo: Thanks for your inquiry in COMPUTIST #76. It's been awhile, but if I remember correctly, I got a DANGEROUS rating onElite the quick and hard way; I traded illicit goods in Anarchic and Feudal worlds, and destroyed any pirates that got in my way. After doing this for a long, LONG time, I eventually got DANGEROUS status. It seems that the number of ships you need to reach the next combat rating is

## 8954:4A C9 6A DO EF 8988:1860 **RUN COPYA**

3. Use the System Utilities to format a disk in Pascal and copy the files from the COPYA copy to the disk you formatted.

Softkey for...

## GATO v1.3

## *Spectrum Holobyte*

Requirements: COPYA Blank disk Protected GATO v1.3 disk A sector editor

> Howevermy request list was not completely fulfilled as I still require the following programs:

I followed the softkeys from Computist #59 and #62 by Mike Egnotovich and I was able to transfer the files to a normal Pascal formatted disk but the copy still wouldn't boot It would grind and then stop with the message "IN-<br>SERT BOOT DISK WITH DISK WITH SYSTEM.PASCAL ON IT, THEN PRESS RETURN". I found that if at this point I inserted the original GATO 1.3 disk that the program would load and start as if I had booted up the original. I finally figured out that maybe the boot file was looking for the protected header and trailers on the original GATO. So I scan the disk for C9 6A and I hit the jackpot.

1. Boot your DOS 3.3 system disk.

I recall that I once made it through, after they claimed bankruptcy. Finster said something like "well, that These programs are Wizardry scewas quite a logic flaw", and then the nario creators and editors. floor ceased its annoying conveyor-belt To Blain Johnson: Thank-you for to reach the console in the fourth room. ACY OF THE ANCIENTS. I'd appreciate any tips on how to get  $\bigcirc$  Does anyone know why the latest through the fourth and fifth rooms.

action. However, even though I saved yoursoftkey for ELECTRONIC ARTS the game, I found I couldn't make it SOFTWAREInCOMPUTIST#76. This through again, because after hacking the softkey, without modification, allowed<br>Proton Axe vainly against the web of me to copy Wasteland. The copy boots me to copy Wasteland. The copy boots deceit in room five, I switched charac-<br>perfectly and now the original is safe. ters, and re-entered the labyrinth with a The copy even boots quieter. Unfortudifferent character, who is now unable nately the program could not copy LEG-

2. Change DOS and make a COpyA copy of your Gato 1.3 disk. CALL-151

4. Make the following sector edits:

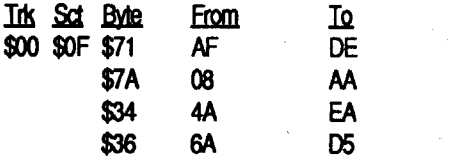

version of COPY IIPLUS (ver 9.0) does ToGaryWills:Concemingyour3.5" not accept the RAM disk option for modification to OMEGA, I might be choice of drives. I cannot FORMAT the able to help you out if I knew what RAM drive from the menu. The COPY procedure you used to attain the "limit- II PLUS (ver 8.3) accepts it and I use it

in general, print 80 columns to printer

5. Write the sector back to the disk.

## IBM RDEX IBM RDEX

## Don Westcott CO

I recently bought a DTK 386SX IBM compatible computer so I could play someoftheseMS-DOS gamesthat aren't being released for APPLE.

®One ofmy favorites is SIM CITY by MAXIS. I tried the softkey for SIM CITY on page 22 of COMPUTIST #74. UsingPCTOOLS Ifound the byte string and made the alteration but when I ran it I was still asked for information from the unreadable chart. Does anyone have another softkey for SIM CITY I could try?

## Steven Kalynuik Canada

First, I would like to thank the reader's of COMPUTIST who came to my aid in request of the programs COPYA and DISK MUNCHER.

DOS TOOL KIT verl.O backside by Apple Computer (my HRCG, RLOAD, RBOOT don't work) WIZARD'S WORKBENCH I or II WIZI-SCOUT WIZI-DOC

® I hope that someone out there can I myself even with the password provide a detailed breakdown of the file checks have finished all Wizardry's with DINKEYDOS before I strain my brain no cheat disks or editing. I am now trying. awaiting an Apple lIe or IIc version of To Ross A. Holmes: In answer to Wizardry: Bainofthe CosmicForge. As your query in COMPUTIST #75, con-<br>of January, Sir Tech the makers of Wizcerning that "program" Little Computer ardry said that only a MSDOS version<br>People by Activision I first saw this will be out.

All the "WIZ" programs are from the now nonexistent company of Magicsoft who ripped my off as they cashed a money order for WIZARD'S WORK-BENCH II and neversent it, on trying to contact them I found out that on the day

program way back in 1983, and it is Outrageous! First ORIGIN made the really just a silly little demonstration mistake of not making an Apple IIc or program in which the authors wished to lIe version of Ultima VI: The False personnify the bytes within your Apple, Prophet. This disappointed a lot of Apand have you watch them "live". It's pieowners who bought allormostofthe somewhat similar to watching guppies Ultima series, awaiting more, just to in an aquarium, but it's a lot less inter- then be left in the cold by the company esting. they supported. Now SirTechlooks like

my characterfrom reaching the console. after they cashed in my money order

back of my hand, so either contact me Somehow let us Apple owners make through the RDEXed, or send a letter to them (the companies) acknowledge the COMPUTIST, and I'll answer as soon Apple computer is alive and well and existing on the planet Earth, not some as possible.<br>distant world, as companies now seem to think. Let's see more Apple IIc, lIe programs in the future.

It went missing from our ship yard on Xeer Five months

ed success" that you've had. I've stud- all the time. ied the formats of Ultima V and Wind-<br> $\bigotimes$  Does anyone know how to make walker, as well as OMEGA, and each the view files option of COPY II PLUS seem to use the same DOS, namely DinkeyDOS. I have for quite a while instead of just 40 columns like it does. been trying to make these programs upgradeable, but since the only manual  $\bigotimes$  Why is "Wizardry: Return of on ProDOS I have is too general, I Werdna" (Wizardry IV) on the most haven't been able to thoroughly develop wanted list. This program, at least my a procedure (Beneath Apple ProDOS is copy is only protected by a password next on my "to buy" list, for sure). What check, no disk protection, the same is I was thinking of doing is to somehow true for Wizardry: Heart of Maelstrom rename the files and volumes, and then (Wizardry V) only password check. alterthem with a sectoreditorso that the Could it be possible that it is on here for program treats each separate disk side as password removal, if so the please add a subdirectory, instead of a volume. As Wizardry V: Heart of Maelstrom as the you can see, the processI've got inmind password check is annoying. (Le. BASIC.SYSTEM, etc.). *for the most wanted list..RDEXed*

People by Activision. I first saw this

To Edison: I know Ultima III like the they are doing the same thing.

is not quite refined! Also, have you *When I asked ifpassword (and* noticed that the fIle DINKEYDOS on *other non-disk) protection should* boot side of OMEGA and the other *be handled the same* as *diskprotec*programs seems wholly responsible for *tion. the readers overwhelmingly* booting the program? It doesn't even *responded "YES".* So *any kind of* utilize any other SYSTEM-type files *protection makes software eligible*

exponentially greater than the previous one; for example, 2 ships from Harmless to Mostly Harmless, 4 ships (2 squared) from Mostly Harmless to Poor, etc. Of course, these numbers are just wishful thinking, because in actuality it seems that you need many more kills to advance than just 2 or 4 per rating.

The Elite disk, as you suggested, is heavily encoded. After first receiving that message about the lost ship, I tried to re-read it by using the Copy II Plus sector editor to scan for the text, but to no avail; it, and anything else in English on the disk were obviously encoded. Luckily, I recently was able to attain a COMPETENT rating again (with the help of Dan Reid's APT in COMPUT-1ST#75, and with the assistance ofCommander Jameson), and thus re-read the bulletin. I even took a photo of the entire message, so for your benefit, and the benefit of any other Eliters, I'm writing it here:

"Greetings,CommanderJAMESON, I am Captain Curruthers

of Her Majesty's Space Navy and I beg a moment of your

valuable time.

We would like you to do a little job for us.

The ship you see here is anew model, the Constrictor,

equipped with a top secret new shield generator.

Unfortunately, it's been stolen.

ago and was last seen at Reesdice. .Your mission, should you decide to accept it, is to

seek and destroy this ship.

You are cautioned that only Military lasers will

penetrate the new shields and that the Constrictor is

fitted with an E.C.M. system. Good luck, Commander."

I'd be glad to help in discovering the secret to attaining Elite status, so please send in any ideas you've got on how to organize some sort of APT collection for Elite.

To Jeff Hurlburt: Thanks for your tips on Elite within COMPUTIST #76. After reading through them, though, I still have a couple of questions to ask of you; First off, I know that to complete the first mission for the Navy, I have to seek and destroy the Constrictor. Could you tell me in which galaxies the planets Xeer Five and Reesdice are, and if you can, could you tell me their general location within the galaxy on the galactic starmap? Also, could you give the general location of Errius in galaxy 2? I'd really appreciate your help on this. And by the way, your poem in COM-PUTIST #76 was great-maybe a bite on that citric deluge will tell lame software producers to get going on some better stuff!

To Groucho: I enjoyed reading your tips for Wasteland in COMPUTIST #75. There's just one part of the game I'm stuck on, so I'll take up your offer and ask for some advice.

After wasting Finster at Darwin Base, I salvaged his head and had my character with Cyborg skill install it in the mindlink. I then had this same character don the helmet and enter what I assume to be Finster's perverted brain. I easily made it past the first, second, and third rooms, but I find myself hopelessly stuck in the fourth, since the unruly floor keeps

## Zarro FL

## W

- 20. Exit debug.
- Q
- 21. Rename the file WELLTRIS to WELLTRIS.EXE

## REN WELLTRIS WELLTRIS.EXE

That concludes the crack for Welltris (dated 10-3-89). I hope the above article has been helpful to those who are aspiring IBM crackers.

## IBM Softkey for...

## Serve and Volley

## *Accolade*

Serve and Volley *(S&*V) by Accolade is a very fun game tennis simulation. The protection used involved selfmodifying code that turns normal Interrupt 21 's (Dos service calls) into ferocious Interrupt 13's (disk drive service calls). When started up from a hard drive (or a copy for that matter), a routine in the main program perfonns a search of all drives for the 'key' disk. If this disk is not found, it jumps directly into demo mode.

Tracing the code using Turbo Debugger (Borland Software) was very easy since there were no "funky" far returns (RETF) and very little messing with the stack. I found the entry point to the program around \$B53 (hex OB53). Following this chunk of code led to a CALL 9053 (E8 DO 84). After tracing this code (very messy!), I found that it modified the INT 21's to INT 13's, read several sectors off the drive (for no apparent reason), and returned with the AX register zero'd out. Upon return from the routine, the AX register is tested for zero, and ifit is zero, hex 0000 is stored at amemory location ([203A)).

*Marc sent more material than is printed here. I bumped the rest to issue* #81. *Sorry Marc....RDEXed* one of the data epilogue bytes makes it impossible to catalogue a protected disk) that several of the files come up as

The solution is a 3 byte fix. Instead of CALLing 9053, we store 0000 into the AX register. This passes the protection routine without ever looking for a key disk.

## Step by Step

1. Copy all files from the original disk to you hard drive (or another disk) C:

## CD TENNIS

## XCOPY A:\*.\*

2. Rename TENNIS.EXE to TENNIS so that we can modify it with DE-BUG.

#### REN TENNIS.EXE TENNIS

- 3) Start up DEBUG and specify TEN-NIS as the file to modify. DEBUG TENNIS
- 4) Search for the bytes to change. SO 1000 E8 DD 84
- 
- 5) DEBUG will respond with the ad-

dress of the bytes to change in the form of:

xxxx:yyyy

6) Edit the provided address as follows: EXXXX:YYYY B8 00 00

7) Write the software back out. W

8) Exit DEBUG Q

9) Rename TENNIS back to TENNIS.EXE REN TENNIS TENNIS.EXE

That's all folks.

Issue the following debug command: Eyyyy 03 2E 9210 36 88 56 D4 3E 2B 2E 9210 C3

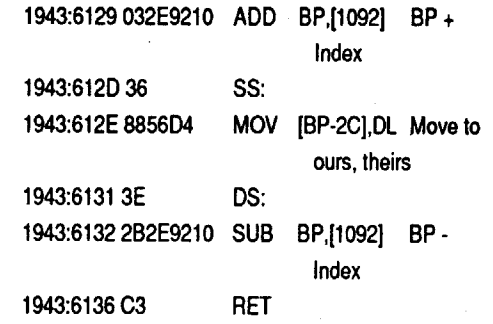

Finally, we need to replace the compare on line 6109 with a CALL to our routine, and replace the FF on line 6110 (bad flag) with 00 (good flag), and NOP the exiting calls to the graphics that clear out the message box (CALL 7963 on line 62C1 - Not shown) and display "That is correct" (CALL 3F4B on line 62EB - Not shown).

## Step by Step

Note:The following steps are provided for the "non-debug literate". For those of us who are, remember the days when you asked: "What's a debug?" We have to give the beginners anopportunity to liberate their software as well.

1. Rename and copy the WELLTRIS.EXE file:

## COPY WELLTRIS.EXE WELLTRIS.BAK RENAME WELLTRIS.EXE WELLTRIS

2. Fire up DEBUG and prepare to make some modifications:

DEBUG WELLTRIS

3. Search for the CALL 38E3 (Line 603A shown above)

## SO FFFF E8 A6 D8

4. The system will respond with: xxxx:yyyy Issue the following debug command:

Eyyyy 90 90 90 5. Search fortheCALL7963 (Line 6077 shown above)

## SO FFFF E8 E918

6. Issue the following debug command (using step 4 as a guide)

## Eyyyy 90 90 90

7. Search for the CALL 7831 (Line 60A3 shown above)

### SO FFFF E8 8B 17

- 8. Issue the following debug command (using step 4 as a guide)
- Eyyyy 90 90 90 9. Search for the CALL 0469 (Line 60C7 shown above) SO FFFF E8 9F A3
- 10. Issue the following debug command (using step 4 as a guide)

## Eyyyy 90 90 90

11. Search for the check routine (Line 6107 shown above)

When I read the crack for this piece of software in Computist number 74 (Mike Basford), I decided to try it out since I happened to be attempting to crack it myself. His crack DID allow you to get past the opening screen without ever asking for name of some city from the stupid manual. However, the crack (on my version) was bad in that the vertical lines on the pit (for lack of a better term) disappeared. Without these lines, it is very difficult to know where the pieces are going to fall. So, I continued withmy crack.

## SO FFFF 3B C2 7404 C6 46 39 FF

12. Issue the following debug command: Eyyyy E81D 00 90 C646 E800

13. Search forthe fail routine (line 6129 shown above)

SO FFFF 33 CO 50 B81E 00 50 A1

14. The system will respond: xxxx:yyyy

xxxx:zzzz

15. Search for the CALL 7963 SO FFFF E8 9F 16

Tracing the code through its opening screen was indeed fun, having to deal with graphics and all. However, using Borland Software's Turbo Debugger made it much easier. I found the call to .the protection (similartoMike's) around \$lB50 (that is Hex 1B50). Following is a listing of the surrounding code:

> 16.Issue the following debug command: Eyyyy 90 90 90

17. Search for the CALL 3F4B SO FFFF E8 5D DC

18.Issue the following debug command: Eyyyy 90 90 90

19. Write out all the changes with the following debug command:

Mike's crack involved NOPing the call to the protection. However, in my version, the "protection" routine also sets up some things (or calls some routines) that are responsible for the drawing of the vertical lines.

Diving right into the thick of things,

XOR AX,AX Start Failure routine. 1943:6129 33CO

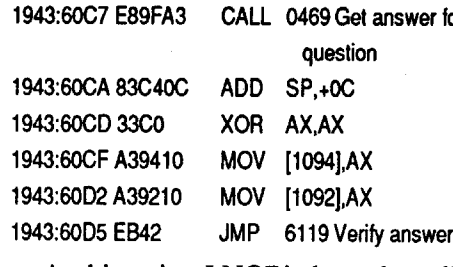

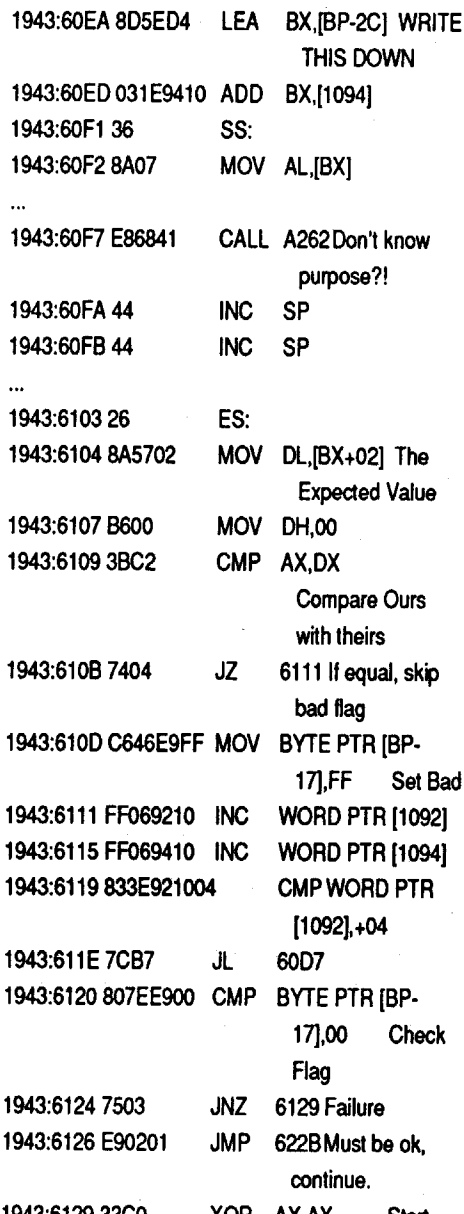

At this point, I NOP'ed out the calls to the screen routines, and started down the merry path of examining the verificationroutine. Afterinvestigation (tracing), it became obvious that the code does not ever verify the complete answer, but only the first four characters (lazy programmers!). This fact however doesn't help our effort to crack this one. At 1943:6119, the code checks its index variable ([1092)) for the value 4 (as noted above), and if the index is less than that, it jumps to 60DD (thru 60D7). Following the code here revealed that the location of the user entered answer could be obtained through subtracting 2C from the byte pointer (BP) + the index number ([1092)), and that the expected answer is loaded byte by byte into the DX register. Also, the code sets a pass flag ([BP-17]) to FF if anyone of the 4 characters expected do not match the answer provided by the user. That chunk of code is listed as follows:

When Isawthe above code,I thought that this would be as simple as flipping the FF on line 6010 to a 00, and letting 'er rip. However, trying this approach results in some message at the top of the screen (something like "Escape Code 0x0F7") and then an abnormal termination. So, I was forced to patch in some code that copies the expected answer to the location of the actual answer. The only relevant question left to answer is where to put such a routine. After much needless deliberation, it came to me... why don't we use 6129 since it won't ever be used again (we won't be failing the check again). Thisturns out to work perfectly. The code that does just that is listed below:

FL

Marc Batchelor

IBM Softkey for...

## Welltris *Spectrum Holobyte*

PUSH AX CALL 7831 Clear box for message ADD  $SP, +06$ PUSH AX 1943:6OA683C406 1943:60A25O 1943:6OA3 E88B17 1943:60C6 50 1943:6073 FFB71A03 PUSH [BX+031A] 1943:6077 E8E918 CALL 7963 Clear box for input 1943:607A 83C4OA ADD SP,+OA

® Another one that I like is SIER-RA's new STELLAR 7. It plays very similarly to the old APPLE game but the graphics are much better and it has no copy-protection! I also like STORMO-VIK from ELECfRONIC ARTS but it has a tedious manual check protection. You have to look up the English translation of a Russian word. I hope someone has a sofikey for this.

My IBM Most Wanted List Accolade<br>Battle Chess II Marchael Accolade<br>Interplay Battle Chess II Interplay<br>Colony, The Mindscape Colony, The Mindscape<br>Heat Wave Accolade Heat Wave Accolade<br>Sim City Maxis Sim City<br>Stormovik Electronic Arts<br>U.S. Gold Tower Toppler Wayne Gretzky Hockey 2 Bethesda

## Where is it?

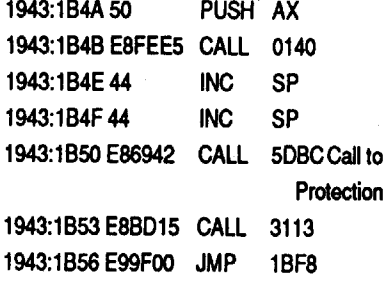

I listed out the code at 5DBC until I came across the following code: 1943:6034 E896DE CALL 3ECD 1943:603783C408 ADD SP,+08 1943:603A E8A6D8 CALL 38E3Copy protection screen 1943:6030 C646ED02 MOV BYTE PTR [BP· 13),02

## **unClassifieds**

#### How to place an UnClassified Ad

Send a typed sample copy with appropriate instructions. (If possible, send text on a 5.25" Apple format disk.) Use up to 40 characters per line, we will adjust word wrap.

Special Graphics Instructions: The first three words of the first line are printed in bold for free. If you want other words bolded, use 5 characters less per line. Use 10 characters less per line if you have a lot of uppercase bold letters. Bold letters are wider than normal. If the typed copy does not show bold, circle the words you want bolded and, on the side, write BOLD. If you want a line centered, write CENTER next to that line. There is no charge for centering any line.

• Our liability for errors or omissions is limited to the cost of the ad

• We reserve the right to refuse any ad.

• Washington state residents add 7.8% sales tax.

• Send a check or money order (funds drawn on US bank only) for the entire amount to:

You must check your ad for errors, the first time it runs. Errors on our part will be corrected, then, for free. Errors or changes on your part will be charged a \$5 processing fee.

## \*\*\*\* New Rates (per line) \*\*\*\*

Computist club member ..................25¢ All others 35¢ The minimum order is \$5.

#### COMPUTIST unCLASSIFIEDS 33821 East OrvlIIe Road Eatonville, WA 98328

#### BOOK and MAGAZINE SALE!!!

**Phil Goetz** 4023 Huckleberry Row EUicott City, MD 21043

Back issue of 2600 (1985-90) \$2 each. A+ (1984-86,89) \$1, Apple Assembly Line (1980- 88) \$2, Apple Orchard (1983-84) \$1, Apple Software Protection Digest vI \$1, Bootlegger (vl-7) \$3, Byte (1977-91) \$2.50, Call AP-PLE(1982, 85-87) \$1.50, Circuit Cellar Ink (1989-90) \$1.75, COMPUTE! (1981, 85,86) \$1.25, COMPUTE! Apple Applications (1988) \$1.25, Computist (4-80) \$2.50, Creative Computing (1981-85) \$1, InCider (1983-88) \$1.25, Journal of Computer Game Design (1989- 91)\$3.25, Micro Adventurer(1984-85) \$1, Nibble(1981-84)\$1.50, 0pen-Apple(l985-87).75, Softalk (1981-84) \$1.50. Orders \$20 or over, take 25% off. \$50 or over take 50% off, except for AAL, 2600 & Computist, to which book discount applies.

Keys to Solving Computer Adventure Games, Book II. Maps, hints, clues, & some solutions. fudianaJones, Gunslinger, Hollywood Hi-Jinx & more. 13 games for Apple & others.  $M K$  Simon 292 pgs

#### .Books:

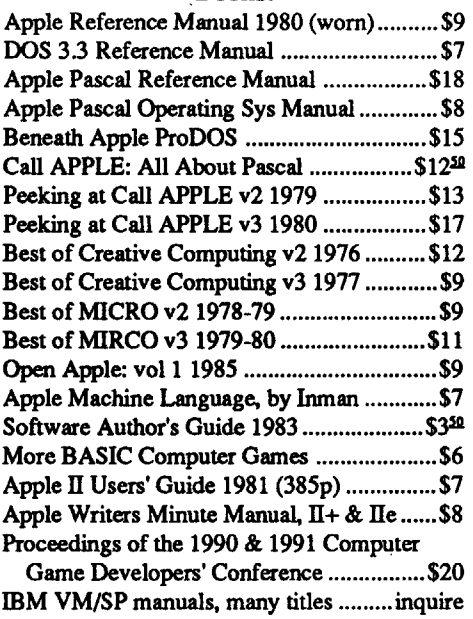

On book orders of  $\mathfrak{S}_n$ , take  $(n/10)\%$  off. Include 70¢ permagazine and \$2 per book for postage. I will refund excess or bill amount due. Minimum order of \$10.

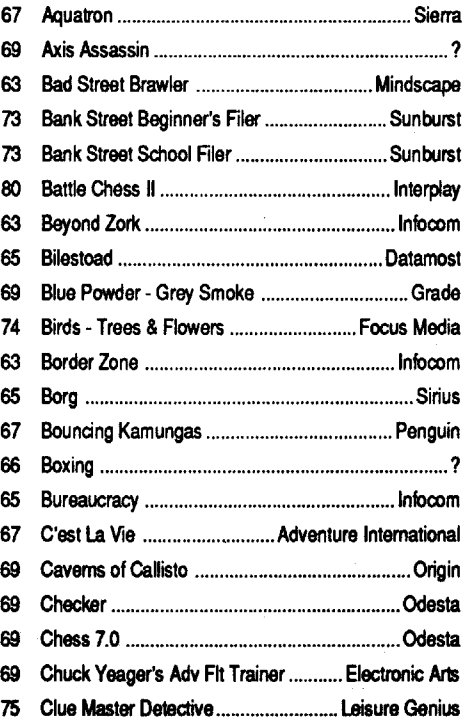

#### Wanted Most Wanted List Software

? Need assistance to deprotect a disk? Softkey hobbist is interested in acquiring copy protected software to deprotect. Good track record, many successful attempts. Original disk will be returned along with Softkey for Computist. Especially interested in older software (pre-1988) but will give any disk a shot. System: Apple 11+, 64K. Send disk to:

> Rich Etarlp 824 WIUlam Charles, Apt #2 Green Bay, WI 54304

TRADE YOUR APPLE SOFTWARE Send your list of programs to trade. I have over 120 originals to trade.

Byron Blystone POBox 1313 Snohomish, WA 98290

#### BOOK SALE

Keys to Solving Computer Adventure Games. Maps, hints, clues, & some solutions. Black Cauldron, Kings Quest II, Leather Goddesses, & more. 26 games for Apple & others. M.K. Simon 286 pgs

Prentice Hall \$15.00

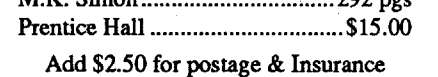

Software - Books - Magazines

Webuy&seliout-of-print&hard-to-findApple II originals, old and new. Send \$1 for catalog. Frank Polosky PO Box 9542

Pgh, PA 15223

## **RDEX Contributors:**

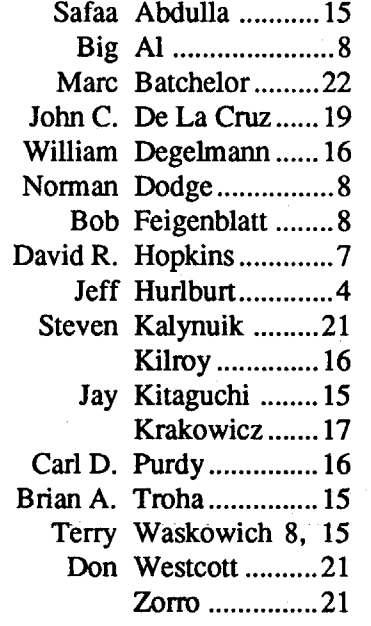

# **Most Wanted**

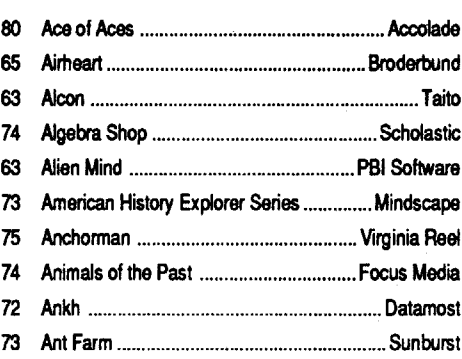

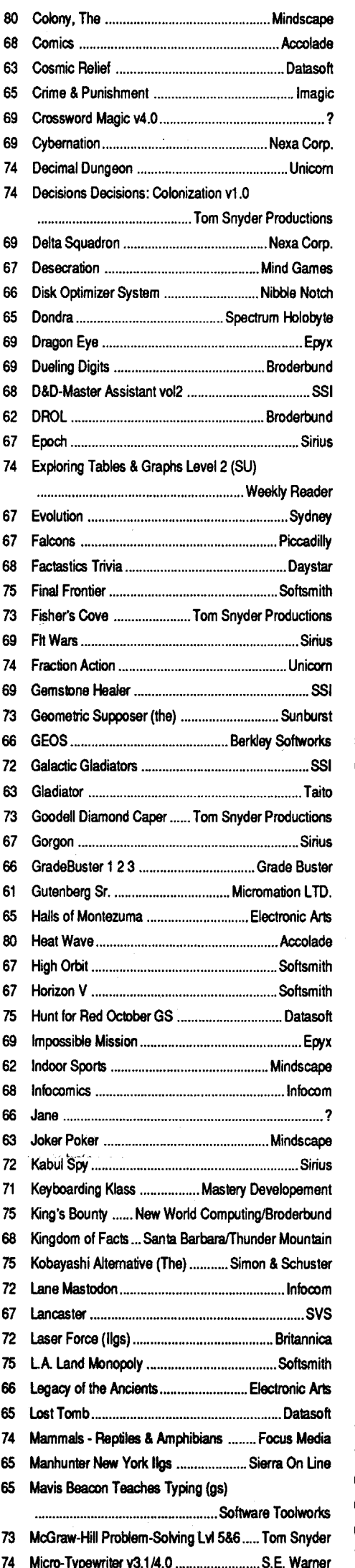

67 Microwave Cavalier 66 Might and Magic 11.. Activision 73 Mind Castle I MCE Inc.

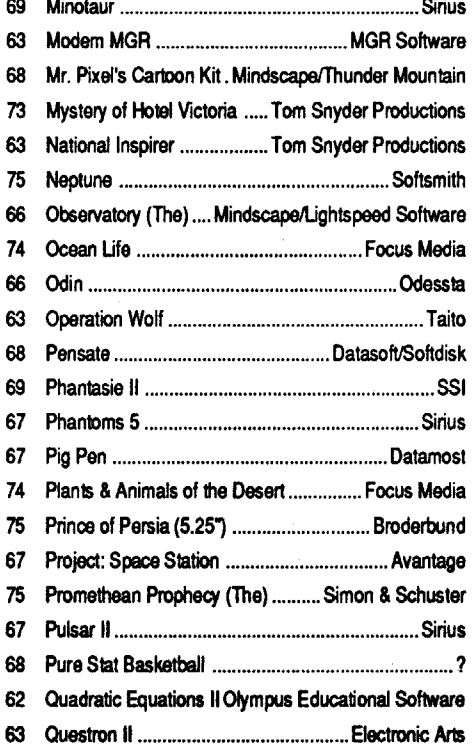

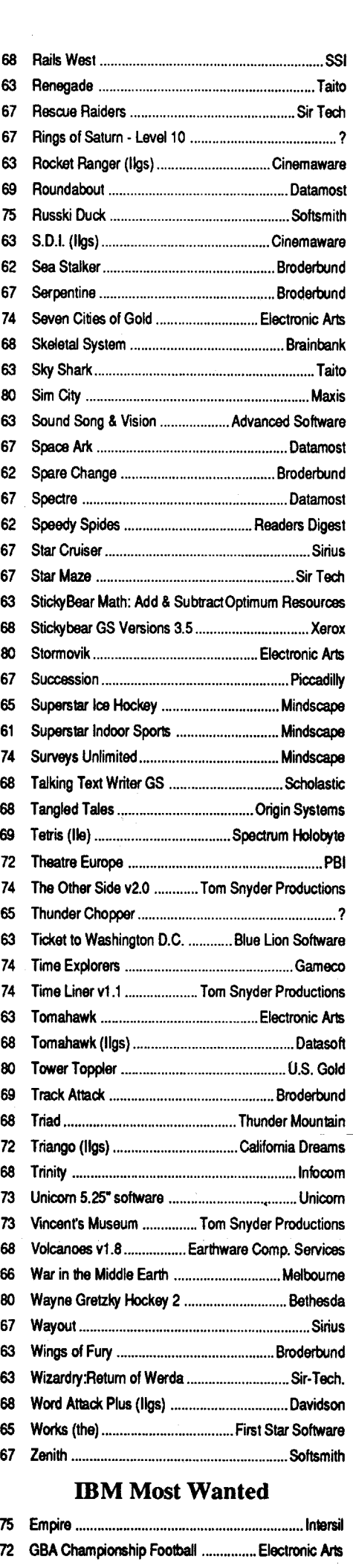

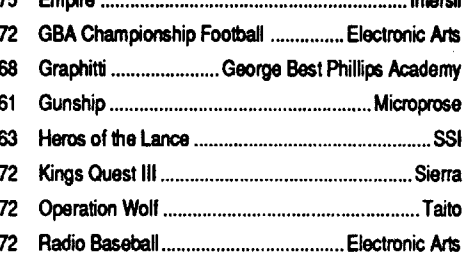

## Special Software Sale Only \$10 each (while they last)

72 Features, Notes and such: The Product Monitor-A Bug in Prentice Hall Science Courseware ·A note on Stickybear encrypted sector ·An accelerated lIe & EDD 4 -Finding the licencee's name in GEOS -A BUG in Teacher's Tool Kit Series-A reader review of the Trac Card  $\cdot$ An Explanation of Self-syncBytes·Anotherreason whyCookbook Cracks might not work -BBS News -Beginners Guide to"PACMAN" deprotection. -Bogus 18 sector disks? -Bug in Type! softkey . Bugs in Pool of Radiance . Changing levels on Tetris (lIe) -Cheats, Hints, and Tips for Neuromancer -Comments & possible help to other readers -Comments on IBM Ragging -Converting Print Magic Graphics to Publish It! -Copy Protecting Your Own Disks with ProDOS . Determining when individual files can be removed from a Protected Disk -OOS 3.3P (for protected) -Enhancing OOS 3.3 -FIND.CAT Enhancement -Half & quarter Tracks -Installing *GSIOS* on Sierra 3D Adventures -Lifting the Lid on COpyA -Making Jack Nicklaus Greatest 18 Holes of Championship Golf play faster . Moving Destroyer GS (Epyx) to Hard Disk -Note on '84 & '85 MECC disks-Notes on programs published by Micrograms -Notes on Time Out and Appleworks 2.1 -Notes on Ultima IV and V -Print in Color with Appleworks -Put Autoduel on a 3.5" diskette -Reading From Protected ProOOS Disks -Removing the Manual Check from Pirates! GS .Running other programs from your Hard Disk -Super 6.0 FastcopyA -Fun with Super 6.0 FastcopyA -Turn Dig Dug into aBRUNableFile-Ultimapper V: a mapping program -Softkeys: Addition & Subtraction . Aesop's Fables IIe -Algebra I-Algebra 2 -Algebra 3 -Alphabet -An Introduction to General Chemistry -APBA Major League Players Baseball -Arkanoid -Arkanoid II:The Revenge of DOH (GS) . Balance . Balance of Power 1990 v. 2.08 -Biosolve -Bubble Ghost (GS) -Building memory Skills -Calendar Crafter v1.2 -CBS's Pathwords -Charlie Brown's 1,2,3's -Chessmaster 2100 v1.1 -Children's Writing & Publishing Center ·Conquering Decimals \* and / .Conquering Decimals + and -. . Conquering Fractions; \* and /. . Conquering Fractions; + and -. . Coordinate Math -D.C.Heath/MB -Dark Lord -DataEast Games •Decimal Concepts •Decimal Discovery -Decimals) -Delta Drawing 3.33 -Designasauraus -Dig Dug -Duel (gs) -Early Games -Eliminator -EqUation Math -Estimation -Explora-Classic series -Explora-Science Whales -Fraction Concepts -Fraction Practice Unlimited -Fraction Recogni-

These software packages are NEW (shrink-wrapped except for the one copy of Sound Master that I opened in order to find out what it was). They're software packages that someone ordered and then canceled and we were unable to return.

For use with Jet and/or Flight Simulator v2.0. Each scenery disk covers a geographical region of the country and includes major airports, radionav aids, cities, highways, rivers and lakes located in that region. Enough detail is available for either visual or intrwnental cross-country navigation.

For a complete back issue list, send a  $75¢$ stamp to Computist.

tion -Fractions -Freddy's Puzzling Adventures -Frogger -Galaxy Math Games -Galaxy Search -Garfield Companion ·Garfield Trivia ·Geometry (GS) ·Ghostbusters ·Gnarly Golf (GS) ·Gnee or Not Gnee ·Grammar Examiner -Graphics Studio ·Guiness World Records -Homeworker •Houghton Mifflin Math Courseware •Ice Demons -Ivitation to Math series -Kid Niki -King ofChicago -Kittens, Kids, and a Frog -L.A.Crackdown -LanguageCamival-Magic Slate II -Magic Word -Master Match •Math And Me -Math Blaster·Math Blaster Plus •Math for Everyday Living·Math in a Nutshell ·Math Masters ·Math Tutor (percents -Mathematics Skills -Mavis Beacon Teaches Typing (lIe) ·McGraw Hill Compucat Quizware -Memory Castle -Meteor Multiplication -Microzine #3 ·Microzine #8 ·Microzine#9-Microzine#lO·Microzine #11 ·Microzine #12 -Microzine #13 ·Microzine # 15 •Microzine# 16 •Microzine #22 •Microzine #23 •Microzines and Microzine Jr. ·Mixed Numbers -Moptown Hotel·Mr. and Mrs. Patatohead ·Mr. Pixel's Programming Paint Set ·Mystery Matter ·Mystery Objects -Numbers ·Opposite -Organic Chemistry·Pacman ·PeanutsMath Matcher -Percentages ·Perplexing Puzzles ·Pick the Numbers-PicturePerfect-Piratesl GS ·Pixelwerks -Platoon -Police Quest -Pool of Radiance ·Quest Strategy Checker ·Rainbow Painter ·Ratios & Propotions •Read 'N Roll 1.1 -Read-Write-Publish -Reading Comprehension -Robomath -Sailing Through StoryProblems·ScuffyandFriends ·Sensible Speller (ProOOS) ·Sierra Pr0 grams-SiliconDreams·SOKO-BAN·Solving Quadratic Equations ·Spelling Bee ·Spelltronics ·Spy's Adventure in South America ·Square Pairs ·StarTrek ·Stickers ·Study for Success -Success With Typing ·Super Print ·Tales of Fantasy ·Talking Stickybear Opposites ·Talking Text Writer ·Teasers by Tobbs ·Test Drive II: The Duel (lIgs) -Test Taking Made Easy -The Boars Store \* •The Boars Tell Time •The Duel: Test Drive II ·The Game Show ·The Games: Winter Edition ·The Wonderful World of Paws·TimeCapsule ·Times ofLore ·Townbuilder ·Transylvania •VCR Companion •Voyage of the Mimi •What makes a Dinosaur sore -Where in the USA is Carmen SanDiego ·Where in the World is Carmen SanDeigo? (GS)·Who,What,Where,When, Why ·Whole Number Operations -WISCR Intelligence Test -Wood Car Rally ·Word Attack Plus! Spanish ·World Geograph -World History Adventure ·Xenocide (GS) -Bitkeys: Borg ·Great Western Shootout

·Laser Force ·Math Blaster Mystery -The Hunt for Red October • APTs: Anti Gravity ·Autoduel·Bard's Tale II ·Chrono Warrior -Commando·Demonic Decks·Neuromancer·PoolofRadiance -Tetris·TheBardsTale III -Track & Field·Victory Road·Xevious ·zany Golf ·Playing Tips: Bard's Tale II -Bard's Tale III ·Defender ·Defender Of The Crown (IIGS) •Leisure Suit Larry •Moebius -Pool of Radiance ·Print Shop Companion ·Robocop ·Tower of Myraglen

## SubLogic Scenery Disk 2 (Phoenix, Albquerque & EI Paso)

## *SubLogic*

(All Apple H's) \$10.00

#### Print Quick

#### *Third Wave Technology Inc*

#### (All Apple II's) \$10.00

Print Quick puts your most needed printer support programs on one disk. Quick Setup to put the control of all print features at your fingertips. Quick Typer to turns your printer into an electronic typewriter by sending text right to the printer. Quick Dumper allows you to choose over 30 handy sign phrases or one button Hi-Res screen printing. Quick Font allows you to quickly change the shape and style of your printer characters. Text File Utilities will print text files or display them on screen with all the hidden command charactersrevealed. Owner's Manual, quick reference card, and detailed Help screens make this a useful print tool.

·Wasteland ·Who Framed Roger Rabbit •Wings OfFury ·IBM Softkeys: 688Attack Sub ·Battle Chess -Battle Hawks 1942 ·Chuck Yeager's Advanced Flight Simulator v1.0 ·Shinobi ·IBM Feature & Notes: Bug in APT for Zany Golf·Cracking on the IBMpc·

and much more...

## Victory Road, Ikari Warriors II

#### *Data East*

#### (Apple He, c, gs, 128K required) \$10.00

Your heroes from Ikari Warriors are back. And this time, they're up against the monstrous Stonehead and his army of bizarre, inhuman creatures! Make your way through a desolate landscape, as hordes of bloodthirsty Green Gremlins, Winged Man-beasts and enormous Wormsnakes threaten to overwhelm you. Do you have the courage to travel the Victory Road?

#### Murder Party

#### *Electronic Arts*

#### (Apple H+,e,c) \$10.00

Choose from two mysteries and personalize the characters to fit your players. Each time it's a different "party", so you won't be bored when you play again and again and again...

## SoundQuest CZ Master

#### *Sound Quest In*

#### (Commodore Amiga) \$10.00

For use with the Casio CZ-I0l, CZ-l000, CZ-3000, CZ-5000 and other compatable synthesizers. Included are file management and bank editing features, patch mixing and random voice generation features. Compose and mix your own music using many of the package options available.

Send orders to Computist at the address listed on the Back issue order form below.

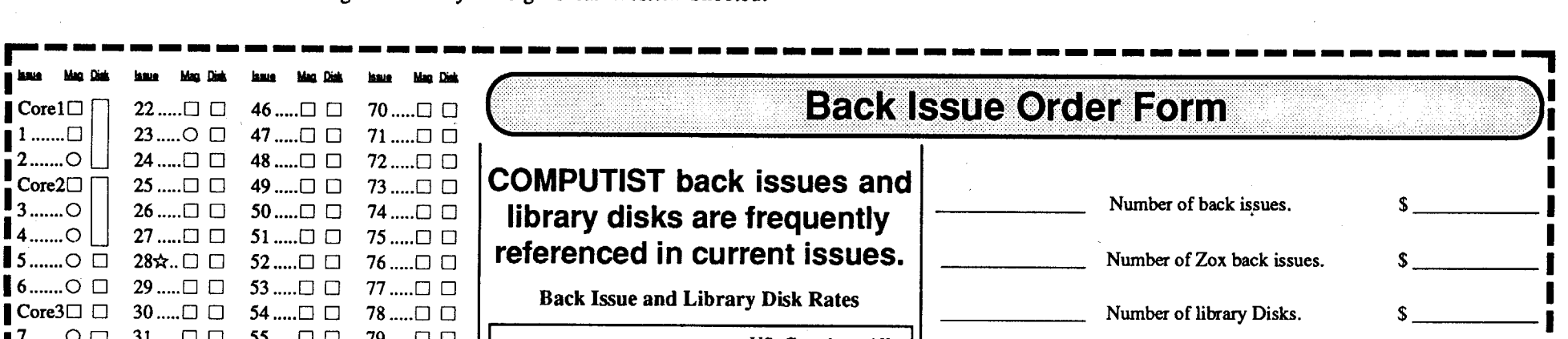

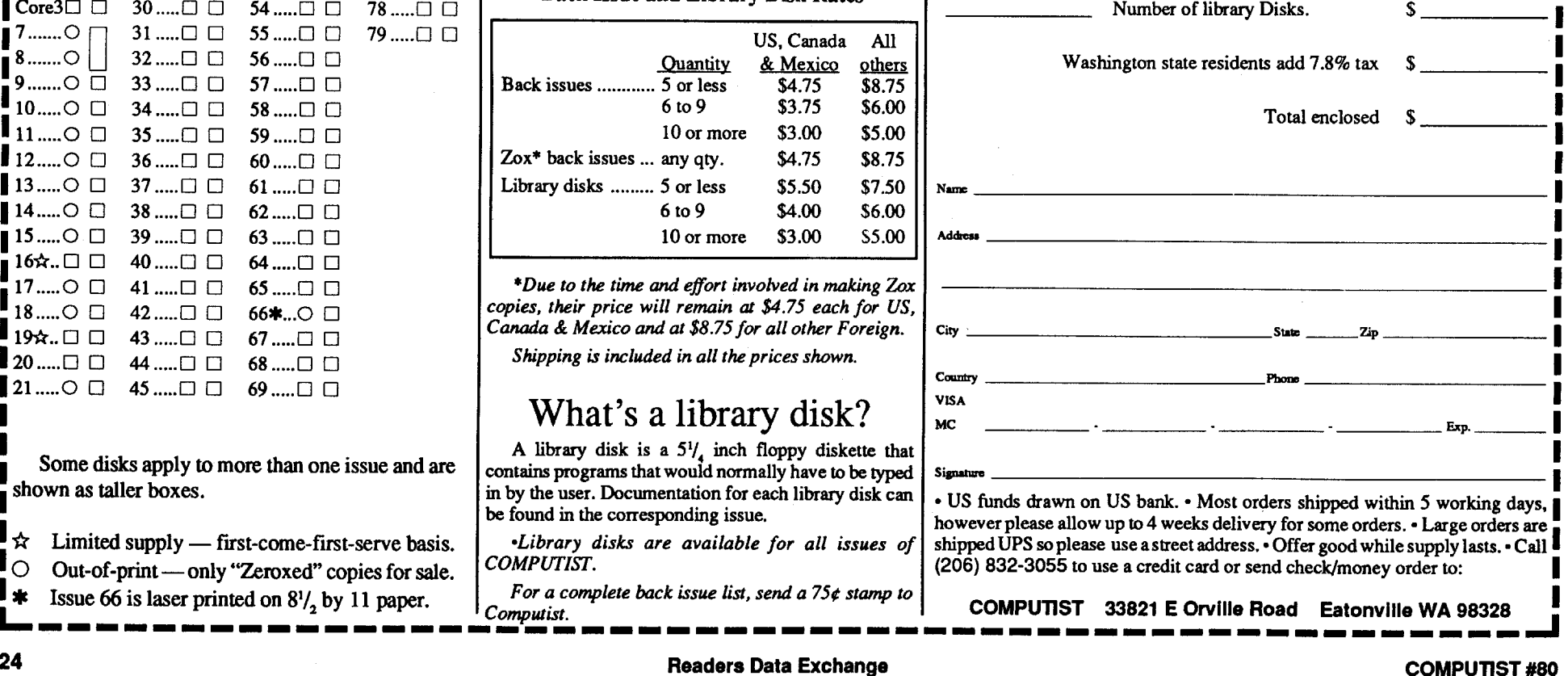

24 Readers Data Exchange COMPUllST #80